WebSphere Business Integration Server Express y Express Plus

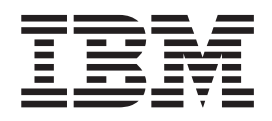

# Guía de instalación para Linux de WebSphere Business Integration Server **Express**

*Versión 4.3.1*

WebSphere Business Integration Server Express y Express Plus

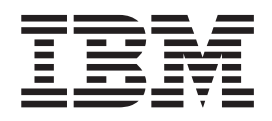

# Guía de instalación para Linux de WebSphere Business Integration Server **Express**

*Versión 4.3.1*

#### **¡Nota!**

Antes de utilizar esta información y el producto al que da soporte, lea la información que figura en la sección ["Avisos"](#page-80-0) en la [página](#page-80-0) 71.

#### **30 de julio de 2004**

Este manual es la traducción del original inglés *IBM WebSphere Business Integration Server Express and Express Plus Installation Guide for Linux, Version 4.3.1*.

Esta edición del presente documento corresponde a IBM WebSphere Business Integration Server Express, versión 4.3.1 y a IBM WebSphere Business Integration Server Express Plus, versión 4.3.1.

Si desea enviarnos sus comentarios sobre este documento de IBM WebSphere Business Integration, escríbanos por correo electrónico a: doc-comments@us.ibm.com. Permanecemos a la espera de sus noticias.

Cuando se envía información a IBM, se otorga a IBM un derecho no exclusivo para utilizar o distribuir la información del modo que considere conveniente sin por ello incurrir en ninguna obligación con el remitente de la información.

**© Copyright International Business Machines Corporation 2004. Reservados todos los derechos.**

# **Contenido**

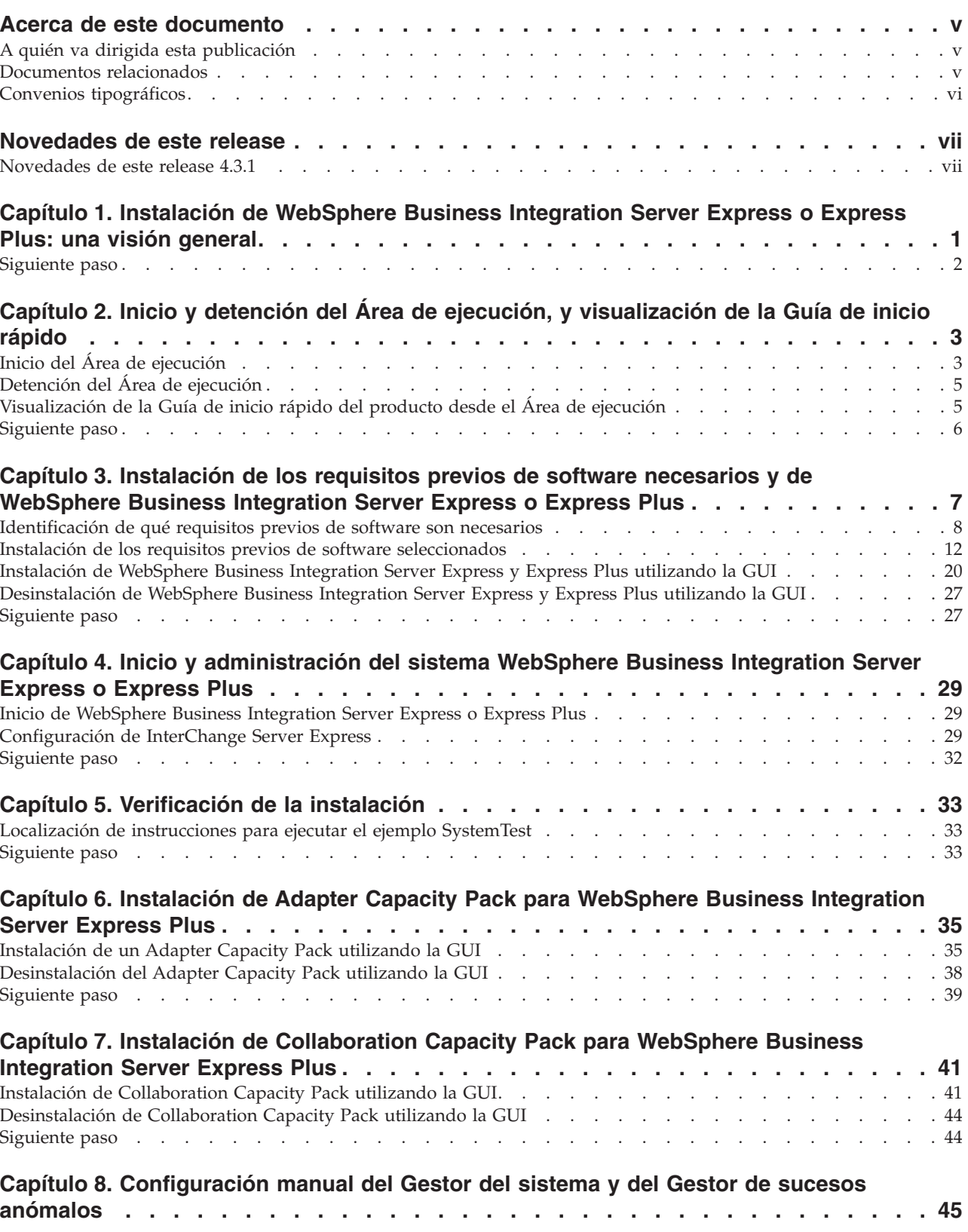

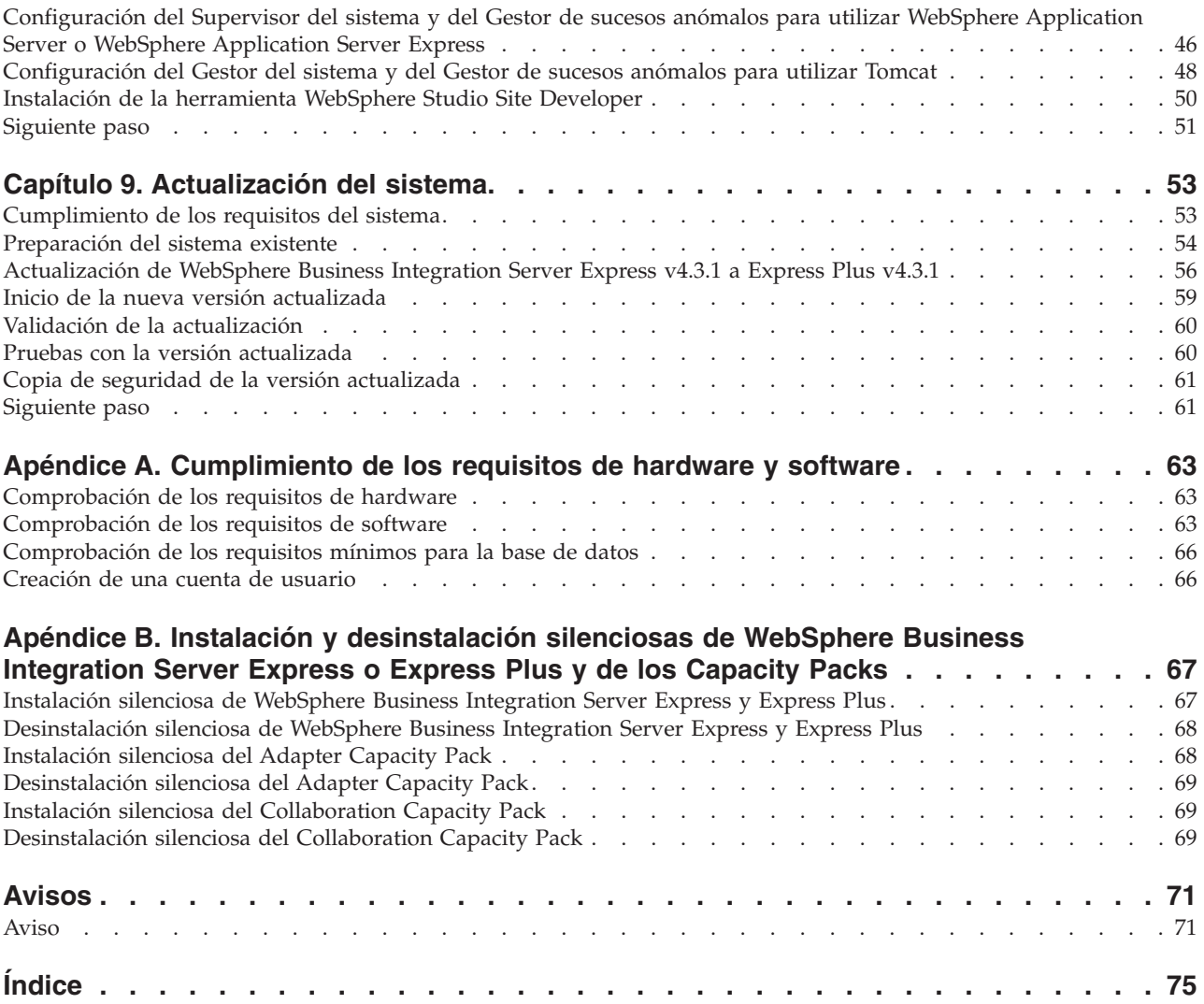

## <span id="page-6-0"></span>**Acerca de este documento**

Los productos IBM(R) WebSphere(R) Business Integration Server Express e IBM WebSphere Business Integration Server Express Plus están formados por los siguientes componentes: InterChange Server Express, el Toolset Express asociado, CollaborationFoundation, y un conjunto de adaptadores de integración de software. Las herramientas de Toolset Express le ayudan a crear, modificar y gestionar los procesos comerciales. Puede elegir entre los adaptadores previamente empaquetados para los procesos comerciales que que hacen referencia a aplicaciones. La plantilla de proceso estándar — CollaborationFoundation — le permite crear con facilidad procesos personalizados.

Este documento describe cómo instalar y configurar los sistemas IBM WebSphere Business Integration Server Express e IBM WebSphere Business Integration Server Express Plus.

A menos que se le indique lo contrario, toda la información incluida en este manual corresponde a IBM WebSphere Business Integration Server Express y a IBM WebSphere Business Integration Server Express Plus. El término WebSphere Business Integration Server Express y sus variantes hacen referencia a ambos productos.

#### **A quién va dirigida esta publicación**

Este documento va dirigido a los consultores y administradores del sistema que desean instalar, desplegar y administrar WebSphere Business Integration Server Express o Express Plus en el entorno Linux(TM).

#### **Documentos relacionados**

El conjunto completo de documentación disponible con este producto describe las las características y los componentes comunes a todas las instalaciones de WebSphere Business Integration Server Express y Express Plus, e incluye material de consulta sobre componentes específicos.

Puede descargar, instalar y ver la documentación en el siguiente sitio: [http://www.ibm.com/websphere/wbiserverexpress/infocenter](http://www.ibm.com/websphere/wbiserverexpress/infocenter/).

**Nota:** La información importante sobre este producto la puede encontrar en Technical Support Technotes and Flashes, que se emitió después de que se publicara este documento. La puede encontrar en el sitio Web de WebSphere Business Integration Support,

<http://www.ibm.com/software/integration/websphere/support/>. Seleccione el área de componente de interés y navegue por las secciones Technotes and Flashes.

### <span id="page-7-0"></span>**Convenios tipográficos**

font courier Indica un valor literal, como por ejemplo, un nombre de mandato, un nombre de archivo, información que el usuario escribe o información que el sistema imprime en la pantalla. negrita **Indica un nuevo término la primera vez que aparece**. *cursiva* Indica un nombre de variable o una referencia cruzada. Cuando se visualiza un archivo PDF, las referencias cruzadas están en cursiva y en azul. Puede seleccionar una referencia cruzada para ir hasta la información de destino. *courier en cursiva* Indica un nombre de variable dentro de un texto literal. boxed courier Separa un fragmento de código del resto del texto. contorno azul Un contorno azul, que sólo está visible cuando se visualiza un manual en línea, indica un hiperenlace de referencia cruzada. Seleccione dentro del contorno para ir hasta el objeto de la referencia. { } En una línea de sintaxis, las llaves rodean un conjunto de opciones entre las cuales sólo debe elegir una. [ ] En una línea de sintaxis, los corchetes rodean un parámetro opcional. ... En una línea de sintaxis, los puntos suspensivos indican una repetición del parámetro anterior. Por ejemplo, opción[,...] indica que puede entrar varias opciones separadas por comas. En este documento, las barras inclinadas invertidas  $(\setminus)$ se utilizan como convenio para las vías de acceso del directorio. En las instalaciones UNIX(R), sustituya las barras inclinadas (/) por barras inclinadas invertidas. Todos los nombres de vías de acceso de IBM WebSphere Business Integration Server Express hacen referencia al directorio donde está instalado el producto en su sistema. *DirProducto* Representa el directorio donde está instalado el producto.

Este documento emplea los siguientes convenios:

# <span id="page-8-0"></span>**Novedades de este release**

# **Novedades de este release 4.3.1**

Éste es el primer release de esta guía. El release 4.3.1 incluye soporte para la modalidad de producción de los sistemas operativos siguientes:

- IBM OS/400 V5R2, V5R3
- Red Hat Enterprise Linux AS 3.0 Update 1
- SuSE Linux Enterprise Server 8.1 SP3
- Microsoft Windows 2003

# <span id="page-10-0"></span>**Capítulo 1. Instalación de WebSphere Business Integration Server Express o Express Plus: una visión general**

Los productos IBM WebSphere Business Integration Server Express y Express Plus se suministran con un programa de configuración basado en la Interfaz gráfica de usuario (GUI) que se denomina Área de ejecución que le guía paso a paso por la instalación y la configuración del requisito previo y el software del producto.

Esta guía detalla cada paso de los procesos de instalación y configuración. Los pasos deben realizarse en el orden siguiente:

- 1. Aprenda el funcionamiento básico del Área de ejecución, incluidos cómo iniciar, detener y utilizar la herramienta para ver el producto *Guía de inicio rápido*. Vea el Capítulo 2, "Inicio y detención del Área de ejecución, y [visualización](#page-12-0) de la Guía de inicio [rápido",](#page-12-0) en la página 3.
- 2. Compruebe que los requisitos previos del software necesarios están instalados, instale los requisitos previos seleccionados, si lo desea, e instale el producto WebSphere Business Integration Server Express o Express Plus. Vea el Capítulo 3, ["Instalación](#page-16-0) de los requisitos previos de software necesarios y de [WebSphere](#page-16-0) Business Integration Server Express o Express Plus", en la página 7.
- 3. Inicie y administre el sistema. Vea el Capítulo 4, "Inicio y [administración](#page-38-0) del sistema [WebSphere](#page-38-0) Business Integration Server Express o Express Plus", en la [página](#page-38-0) 29.
- 4. Opcionalmente, verifique si el sistema está instalado y funciona correctamente utilizando un ejemplo suministrado que se llama SystemTest. Vea el [Capítulo](#page-42-0) 5, ["Verificación](#page-42-0) de la instalación", en la página 33.
- 5. Opcionalmente, instale un Adapter Capacity Pack para WebSphere Business Integration Server Express Plus. Vea el Capítulo 6, ["Instalación](#page-44-0) de Adapter Capacity Pack para [WebSphere](#page-44-0) Business Integration Server Express Plus", en la [página](#page-44-0) 35.
- 6. Opcionalmente, instale un Collaboration Capacity Pack para WebSphere Business Integration Server Express Plus. Vea el Capítulo 7, ["Instalación](#page-50-0) de [Collaboration](#page-50-0) Capacity Pack para WebSphere Business Integration Server [Express](#page-50-0) Plus", en la página 41.

Los demás capítulos de esta guía proporcionan información sobre lo siguiente:

- v Capítulo 8, ["Configuración](#page-54-0) manual del Gestor del sistema y del Gestor de sucesos [anómalos",](#page-54-0) en la página 45.
- v Capítulo 9, ["Actualización](#page-62-0) del sistema", en la página 53.
- v Apéndice A, ["Cumplimiento](#page-72-0) de los requisitos de hardware y software", en la [página](#page-72-0) 63.
- v Apéndice B, "Instalación y [desinstalación](#page-76-0) silenciosas de WebSphere Business [Integration](#page-76-0) Server Express o Express Plus y de los Capacity Packs", en la página [67.](#page-76-0)

Cada capítulo (excepto los Apéndices) finaliza con una sección que se denomina ″Siguiente paso″. Esta sección le da instrucciones sobre el capítulo con el que debe continuar dependiendo del lugar donde se encuentre en el proceso de instalación y de los productos que tiene la intención de instalar.

# <span id="page-11-0"></span>**Siguiente paso**

Para empezar los procesos de instalación y configurar, vaya al [Capítulo](#page-12-0) 2, "Inicio y detención del Área de ejecución, y [visualización](#page-12-0) de la Guía de inicio rápido", en la [página](#page-12-0) 3 para aprender las funciones básicas del Área de ejecución.

# <span id="page-12-0"></span>**Capítulo 2. Inicio y detención del Área de ejecución, y visualización de la Guía de inicio rápido**

Para poder utilizar la GUI del Área de ejecución que le conducirá a través de la instalación y la configuración de WebSphere Business Integration Server Express o Express Plus, debe ser capaz de iniciar y detener dicha Área de ejecución. También debe ser capaz de ver la *Guía de inicio rápido* del producto para obtener un procedimiento con el objeto de verificar que el sistema está instalado y funciona correctamente.

Este capítulo contiene las siguientes secciones:

- v "Inicio del Área de ejecución"
- v ["Detención](#page-14-0) del Área de ejecución" en la página 5
- v ["Visualización](#page-14-0) de la Guía de inicio rápido del producto desde el Área de [ejecución"](#page-14-0) en la página 5
- ["Siguiente](#page-15-0) paso" en la página 6

# **Inicio del Área de ejecución**

Antes de iniciar el Área de ejecución, realice las acciones siguientes:

- v Compruebe que el sistema cumple los requisitos de hardware que se indican en la sección ["Comprobación](#page-72-0) de los requisitos de hardware" en la página 63.
- v Cree un usuario para WebSphere Business Integration Server Express o Express Plus siguiendo las instrucciones que se indican en la sección ["Creación](#page-75-0) de una cuenta de [usuario"](#page-75-0) en la página 66.
- v Compruebe en el siguiente sitio si hay algún Fixpack disponible para su producto: <http://www.ibm.com/software/integration/websphere/support/>
- v Asegúrese de que dispone de privilegios de usuario ″root″ en la máquina en la que va a instalar el producto. Si no se cumple este requisito, aparecerá un mensaje describiendo el problema y el programa Área de ejecución terminará.
- Las instrucciones de instalación que se indican a lo largo de todo este documento presuponen que la instalación se realiza desde los CD del producto. Si realizando la instalando desde los ESD obtenidos de Passport Advantage, realice las acciones siguientes:
	- Consulte la información de Passport Advantage para descargar las instrucciones.
	- Extraiga todos los ESD en el mismo directorio del sistema de archivos e instale desde la máquina para garantizar que la función del programa de instalación sea correcta. *No* cree CD basándose en las imágenes de ESD e intente realizar la instalación desde ellos. Si lo hace, la instalación no se realizará correctamente ya que puede que los programas de utilidad de configuración de algunos requisitos previos de software no estén empaquetados con los ESD que contienen el software de requisito previo real.
	- Asegúrese de que el usuario que descomprime los archivos sea el mismo usuario que va a instalar WebSphere Business Integration Server Express o Express Plus. El programa de instalación del producto no funcionará correctamente si diferentes usuarios realizan estas tareas.

Para invocar el Área de ejecución, realice las acciones siguientes:

- 1. Inserte el CD que contiene los Componentes base de WebSphere Business Integration Server Express o Express Plus en su PC.
- 2. Monte la unidad de CD-ROM, del modo siguiente:
	- v En un sistema Red Hat Linux: mount /dev/cdrom /mnt/cdrom
	- En un sistema SuSE Linux: mount /dev/cdrom /media/cdrom
- 3. Ejecute el siguiente mandato para iniciar el Área de ejecución:
	- v En un sistema Red Hat Linux: /mnt/cdrom/start\_launchpad.sh
	- v En un sistema SuSE Linux: /media/cdrom/start\_launchpad.sh

Aparece la pantalla Bienvenido al Área de ejecución.

**Importante:** A partir de este punto, a lo largo de este documento, el término *punto\_montaje* se utilizará para representar la vía de acceso /mnt/cdrom en un sistema Red Hat Linux; /media/cdrom en un sistema SuSE Linux.

Los botones situados en el lado izquierdo de la pantalla Bienvenido permiten la selección rápida de varias tareas. La pantalla Bienvenido al Área de ejecución del producto WebSphere Business Integration Server Express es un poco distinta de la del producto WebSphere Business Integration Server Express Plus. A continuación, se muestra la pantalla Bienvenido al Área de ejecución correspondiente al producto WebSphere Business Integration Server Express.

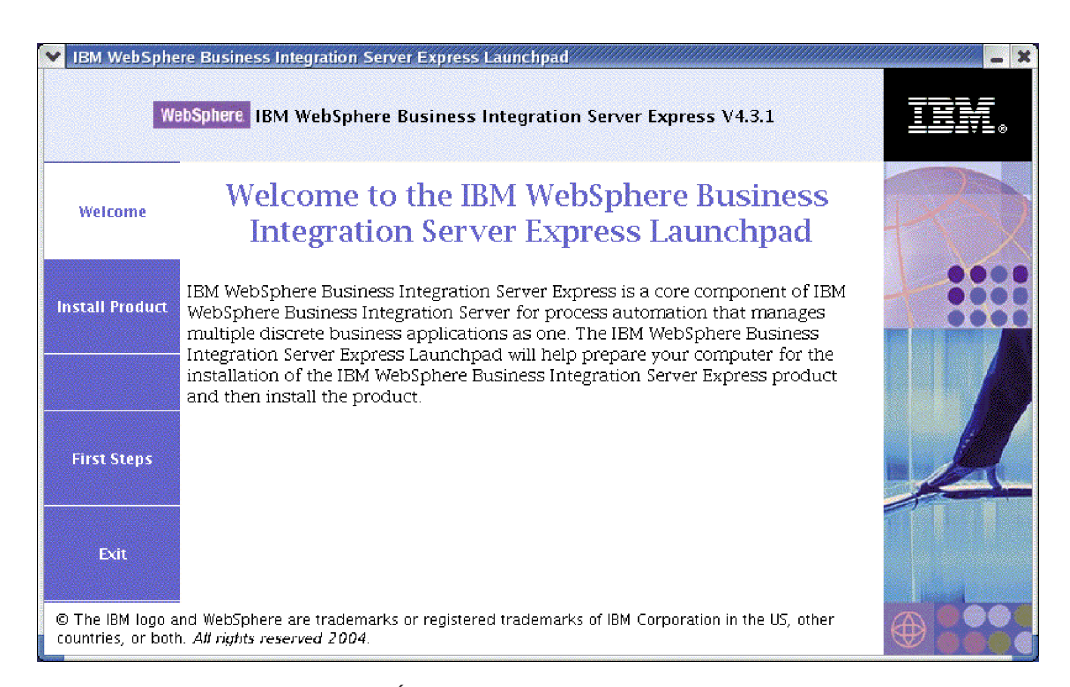

*Figura 1. Pantalla Bienvenido al Área de ejecución de WebSphere Business Integration Server Express*

Los botones situados en esta pantalla controlan las tareas siguientes:

#### **Instalar producto**

Le conducen a la instalación de los requisitos previos del software

apropiado basándose en los componentes del producto que tiene la intención de instalar, y a continuación, instala también los componentes del producto.

#### <span id="page-14-0"></span>**Primeros pasos**

Inicia la *Guía de inicio rápido*.

**Salir** Detiene el Área de ejecución.

A continuación se muestra la pantalla Bienvenido al Área de ejecución del producto WebSphere Business Integration Server Express Plus. Observe que la versión Express Plus tiene un botón adicional que se denomina **Instalar Capacity Pack**. Este botón permite iniciar los programas de instalación de Adapter Capacity Pack y de Collaboration Capacity Pack. Los procedimientos de instalación de Adapter Capacity Pack y de Collaboration Capacity Pack se describen en el Capítulo 6, ["Instalación](#page-44-0) de Adapter Capacity Pack para WebSphere Business [Integration](#page-44-0) Server Express Plus", en la página 35 y en el Capítulo 7, ["Instalación](#page-50-0) de [Collaboration](#page-50-0) Capacity Pack para WebSphere Business Integration Server Express Plus", en la [página](#page-50-0) 41.

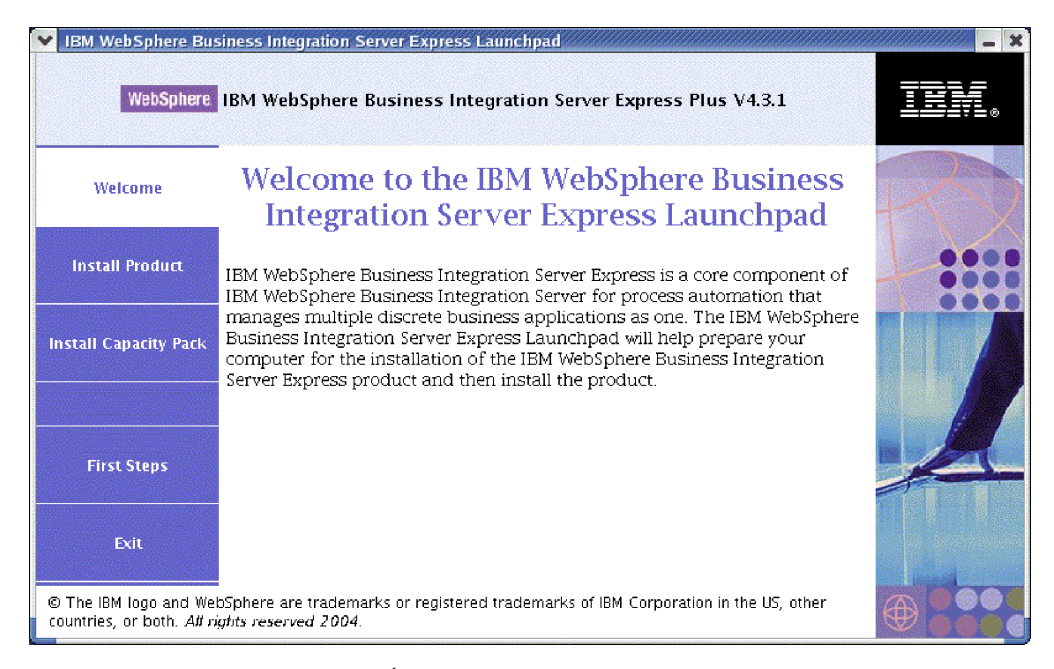

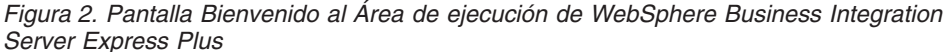

# **Detención del Área de ejecución**

Para salir del Área de ejecución, seleccione el botón del Área de ejecución que tiene la etiqueta **Salir**.

# **Visualización de la Guía de inicio rápido del producto desde el Área de ejecución**

El Área de ejecución proporciona un modo rápido y fácil de visualizar la *Guía de inicio rápido* del producto. Para ver esta documentación, seleccione el botón del Área de ejecución que lleva la etiqueta **Primeros pasos**.

# <span id="page-15-0"></span>**Siguiente paso**

Si se encuentra cómodo realizando las operaciones básicas de la GUI del Área de ejecución que se describen en este capítulo, vaya al Capítulo 3, ["Instalación](#page-16-0) de los requisitos previos de software necesarios y de [WebSphere](#page-16-0) Business Integration Server Express o [Express](#page-16-0) Plus", en la página 7 para obtener información sobre cómo utilizar el Área de ejecución para identificar los requisitos previos necesarios, instalar los requisitos previos seleccionados e instalar WebSphere Business Integration Server Express o Express Plus.

# <span id="page-16-0"></span>**Capítulo 3. Instalación de los requisitos previos de software necesarios y de WebSphere Business Integration Server Express o Express Plus**

El sistema WebSphere Business Integration Server Express o Express Plus puede determinar el requisito previo de software necesario para su instalación basándose en los componentes que tiene la intención de instalar. El Área de ejecución comprueba si el requisito previo de software necesario está instalado en la máquina. Si determinados elementos no están instalados, el área de ejecución los puede instalar.

A continuación, el Área de ejecución inicia el programa de instalación de la GUI que le conduce a través de la instalación de WebSphere Business Integration Server Express o Express Plus. Existe una segunda GUI a su disposición para desinstalar los productos. También es posible realizar una instalación y una desinstalación silenciosas.

Las instrucciones de instalación que se indican en las secciones de este capítulo presuponen lo siguiente:

- v WebSphere Business Integration Server Express o Express Plus v4.3.1 aún *no* está instalado en su máquina. Si ha instalado WebSphere Business Integration Server Express v4.3.1 y desea actualizar a WebSphere Business Integration Server Express Plus v4.3.1, vea el Capítulo 9, ["Actualización](#page-62-0) del sistema", en la página [53](#page-62-0) para obtener instrucciones.
- v Los componentes se instalarán en una máquina que ejecute una versión de Linux soportada en un entorno de producción. Vea la Tabla 4 en la [página](#page-73-0) 64 para obtener una lista de qué componentes de producto están soportados en cada una de las versiones Linux de un entorno de producción. No hay ningún componente soportado en ninguna versión de Linux en los entornos de desarrollo.
- Los componentes que no están soportados en la plataforma Linux, pero que son necesarios para administrar InterChange Server Express (como por ejemplo, la herramienta Gestor del sistema, que sólo forma parte de Toolset Express para Windows), se instalarán y se podrá acceder a ellos en una máquina Windows remota siguiendo las instrucciones de instalación y configuración que se indican en la publicación *Guía de instalación para Windows de WebSphere Business Integration Server Express*.
- v La instalación es de un sistema WebSphere Business Integration Server Express Plus. La instalación de un sistema WebSphere Business Integration Server Express puede mostrar pantallas algo diferentes.
- v Ha revisado y comprendido la información que figura en el [Capítulo](#page-12-0) 2, "Inicio y detención del Área de ejecución, y [visualización](#page-12-0) de la Guía de inicio rápido", en la [página](#page-12-0) 3 y ha iniciado el Área de ejecución.

Este capítulo contiene las secciones siguientes:

- v ["Identificación](#page-17-0) de qué requisitos previos de software son necesarios" en la [página](#page-17-0) 8
- v "Instalación de los requisitos previos de software [seleccionados"](#page-21-0) en la página 12
- v ["Instalación](#page-29-0) de WebSphere Business Integration Server Express y Express Plus [utilizando](#page-29-0) la GUI" en la página 20
- <span id="page-17-0"></span>v ["Desinstalación](#page-36-0) de WebSphere Business Integration Server Express y Express Plus [utilizando](#page-36-0) la GUI" en la página 27
- ["Siguiente](#page-36-0) paso" en la página 27

Vea el Apéndice B, "Instalación y [desinstalación](#page-76-0) silenciosas de WebSphere Business [Integration](#page-76-0) Server Express o Express Plus y de los Capacity Packs", en la página 67 para obtener instrucciones sobre cómo realizar una instalación y desinstalación silenciosas.

#### **Identificación de qué requisitos previos de software son necesarios**

El sistema WebSphere Business Integration Server Express o Express Plus puede determinar el requisito previo de software necesario para la instalación basada en los componentes que tiene la intención de instalar. Para ver las descripciones de los componentes disponibles, consulte la sección "Decidir qué [componentes](#page-32-0) de [WebSphere](#page-32-0) Business Integration Server Express y Express Plus se deben instalar" en la [página](#page-32-0) 23. Determinadas entradas en las pantallas de la GUI disponen de iconos de ayuda junto a ellas. Cuando se selecciona un icono, se abre una ventana con información relevante sobre la característica y los requisitos previos necesarios para la característica.

Para comunicar al sistema qué componentes tiene la intención de instalar, realice los pasos siguientes:

1. Seleccione el botón Área de ejecución que lleva la etiqueta **Instalar productos**. Se abre la pantalla Seleccionar usuario.

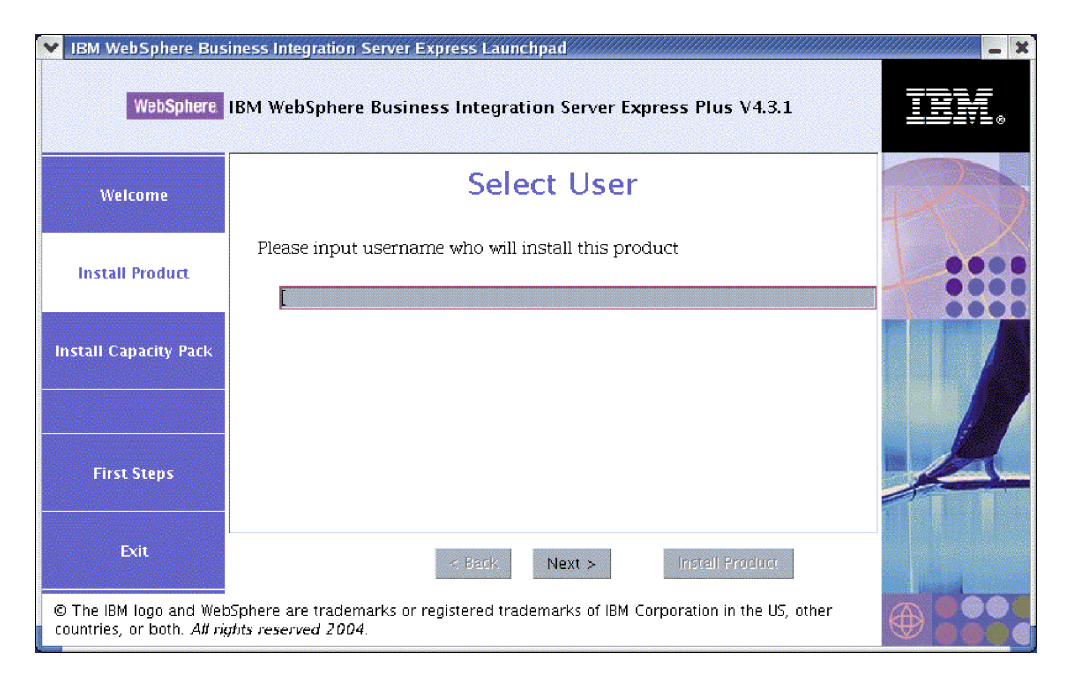

*Figura 3. Pantalla Seleccionar usuario*

2. En la pantalla Seleccionar usuario, escriba el nombre del usuario que va a instalar WebSphere Business Integration Server Express o Express Plus (el nombre de usuario que ha creado siguiendo las instrucciones de la sección ["Creación](#page-75-0) de una cuenta de usuario" en la página 66), y a continuación, seleccione **Siguiente**. Aparece la pantalla Instalar servidor.

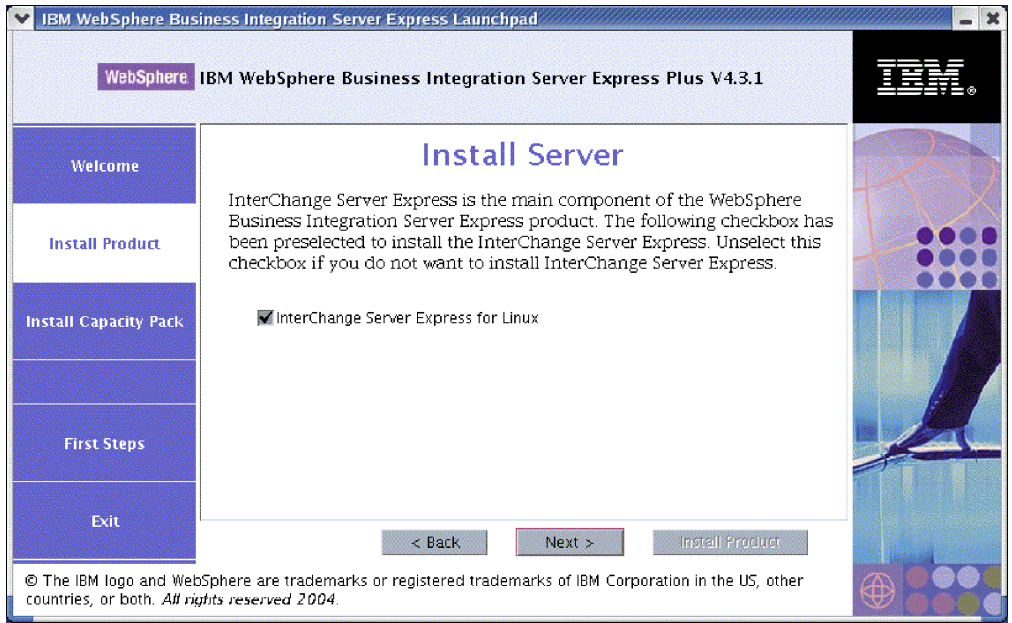

*Figura 4. Pantalla Instalar servidor*

- 3. En la pantalla Instalar servidor, el recuadro de selección junto a la entrada **InterChange Server Express para Linux** se selecciona por omisión. Realice una de las acciones siguientes:
	- v Para instalar el componente InterChange Server Express, seleccione **Siguiente**.
	- v Si *no* desea instalar el componente InterChange Server Express, deseleccione el recuadro y seleccione **Siguiente**.

Aparece la pantalla Instalar herramientas.

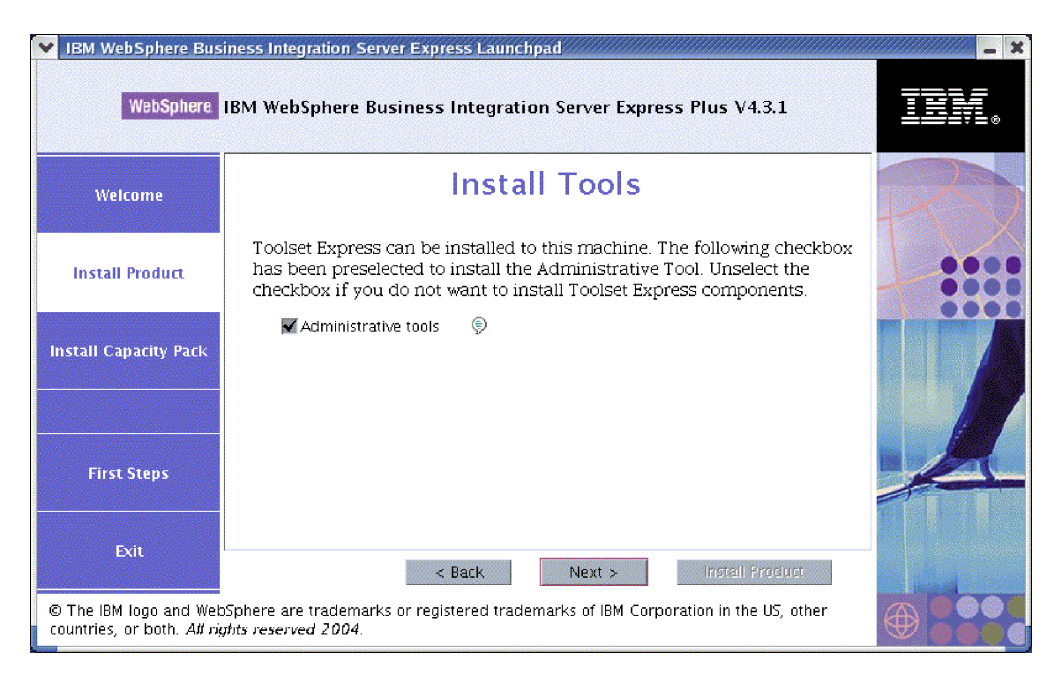

*Figura 5. Pantalla Instalar herramientas*

- 4. En la pantalla Instalar herramientas, el recuadro de selección situado junto a la entrada **Herramientas administrativas** está seleccionado por omisión. Realice una de las acciones siguientes:
	- v Para instalar las Herramientas administrativas, seleccione **Siguiente**.
	- v Si *no* desea instalar las Herramientas administrativas, deseleccione el recuadro y seleccione **Siguiente**.

Aparece la pantalla Instalar adaptadores.

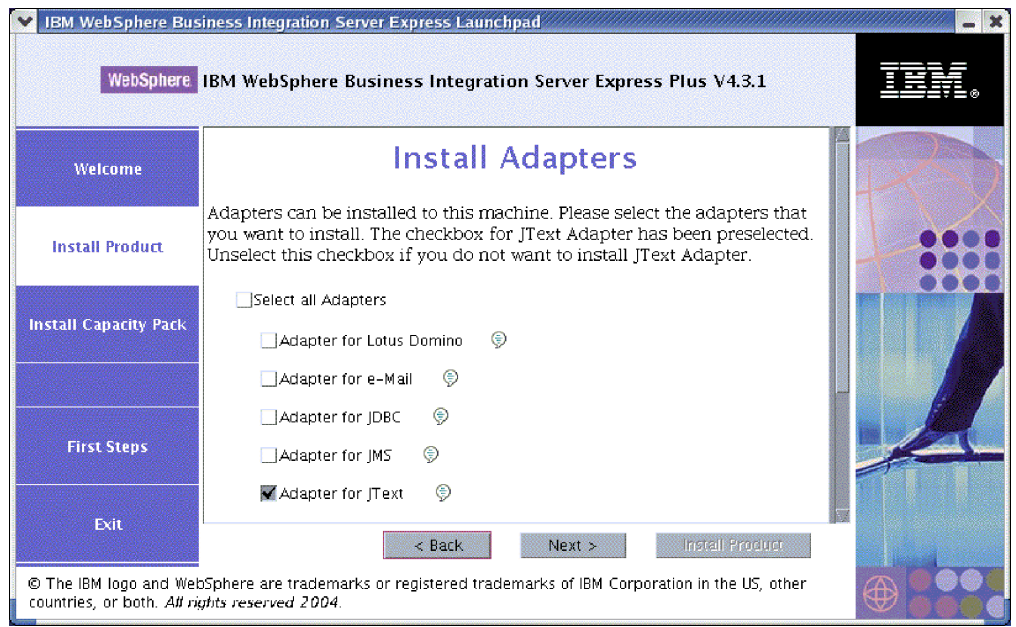

*Figura 6. Pantalla Instalar adaptadores*

- 5. En la pantalla Instalar adaptadores, realice una de las acciones siguientes:
	- v Instale todos los adaptadores seleccionado el recuadro situado junto a la entrada **Seleccionar todos los adaptadores**, y a continuación, seleccionando **Siguiente**.
	- v Instale los adaptadores seleccionados marcando el recuadro de selección situado junto a cada uno de ellos individualmente y, a continuación, seleccionando **Siguiente**.
	- v No instale ningún adaptador deseleccionando el recuadro situado junto a la entrada **Adaptador para JText** y, a continuación, seleccionando **Siguiente**.
		- **Nota:** Adaptador para JText está seleccionado por omisión porque es necesario para ejecutar el ejemplo SystemTest, que forma parte del componente Ejemplos. (El componente Ejemplos se puede seleccionar desde la pantalla Instalar ejemplos, que se describe en el paso 6 [en](#page-20-0) la [página](#page-20-0) 11.)

Aparece la pantalla Instalar ejemplos.

**Importante:** Puede instalar todos los adaptadores que desee. Aunque, puede registrar un máximo de *tres* con InterChange Server Express si está instalando WebSphere Business Integration Server Express y un máximo de *cinco* si está instalando WebSphere Business Integration Server Express Plus.

<span id="page-20-0"></span>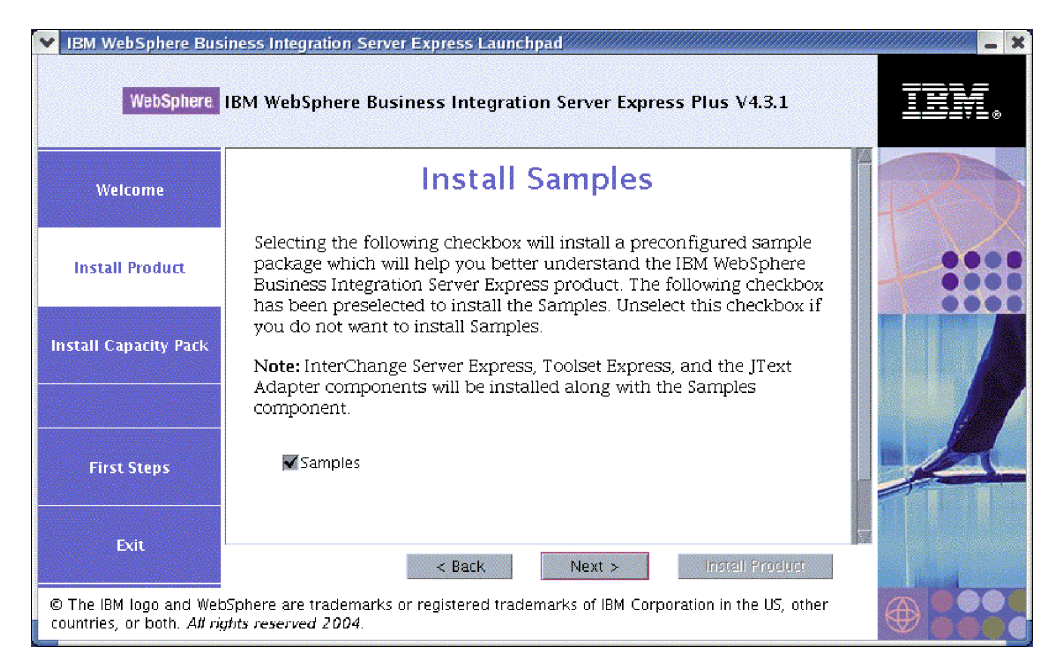

*Figura 7. Pantalla Instalar ejemplos*

- 6. En la pantalla Instalar ejemplos, el recuadro de selección situado junto a la entrada **Ejemplos** está seleccionado por omisión. Realice una de las acciones siguientes:
	- v Para instalar el componente Ejemplo, seleccione **Siguiente**.
		- **Nota:** El componente Ejemplos requiere la instalación de InterChange Server Express, Toolset Express y el Adaptador para JText. Por consiguiente, cuando decida instalar el componente Ejemplos, también se instalarán InterChange Server Express, Toolset Express y el Adaptador para JText, independientemente de si ha decidido instalarlos en pantallas anteriores.
	- v Si *no* desea instalar el componente Ejemplos, deseleccione el recuadro y seleccione **Siguiente**.

Aparece la pantalla Requisitos previos de software.

A partir de las selecciones que haya realizado en los pasos anteriores, el Área de ejecución determina los requisitos previos de software necesarios para los componentes que está instalando, identifica si algunos o todos ellos están instalados en su sistema, y anota los resultados de su análisis en la pantalla Requisitos previos de software. La lista que aparece en esta pantalla correspondiente a su sistema en concreto puede contener todas o algunas de las entradas siguientes, dependiendo de qué componentes de WebSphere Business Integration Server Express o Express Plus haya decidido instalar:

- v Una base de datos (una de las dos soportadas)
- IBM WebSphere Application Server Express V5.1
- IBM WebSphere MQ 5.3.0.2 CSD06 y niveles de CSD superiores
- IBM Java Development Kit 1.3.1\_07

El Área de ejecución muestra el estado de instalación de cada requisito previo. Los valores de estado pueden incluir **Sin instalar**, **Opcional** o **Satisfactorio**, y para la selección de base de datos únicamente, **Sin configurar**.

<span id="page-21-0"></span>La siguiente pantalla de ejemplo Requisitos previos de software del Área de ejecución para el producto WebSphere Business Integration Server Express Plus muestra los resultados cuando el Área de ejecución sólo detecta que están instalados IBM Java Development Kit 1.3.1\_07 e IBM WebSphere MQ 5.3.0.2 CSD06.

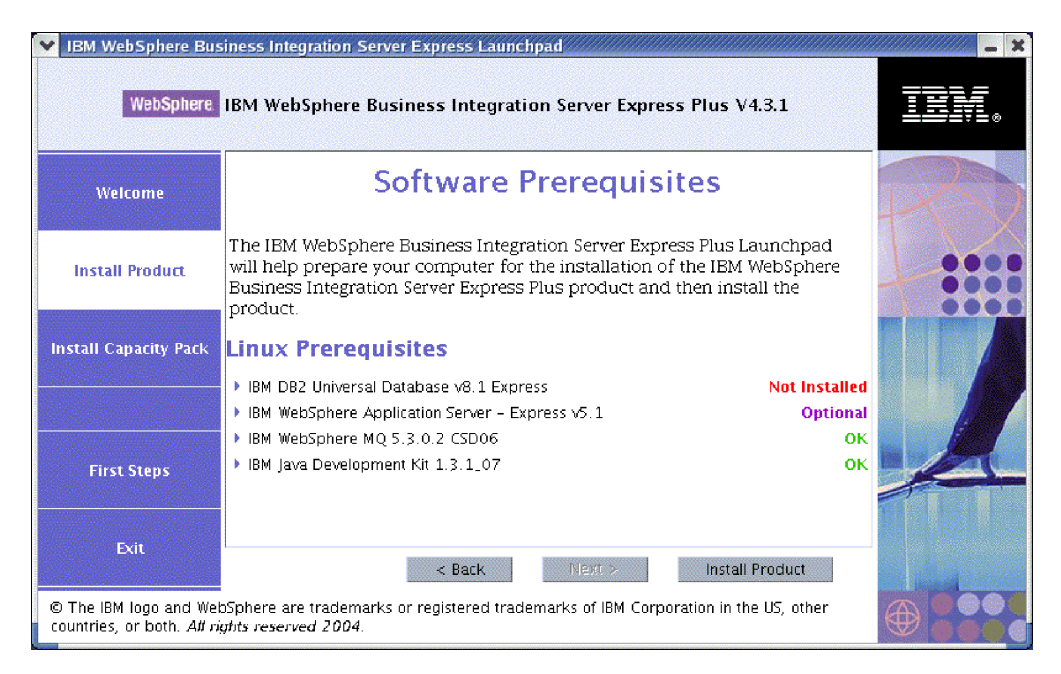

*Figura 8. Pantalla Requisitos previos de software antes de instalar los requisitos previos seleccionados*

Si algún programa de software que necesite para el sistema tiene un estado de **Sin instalar** u **Opcional**, puede utilizar el Área de ejecución para instalarlo. Si tiene una base de datos instalada y su estado es **Sin configurar**, puede utilizar el Área de ejecución para configurarla. Para obtener información sobre qué tareas puede realizar el Área de ejecución relacionadas con cada requisito previo, consulte la sección "Instalación de los requisitos previos de software seleccionados".

# **Instalación de los requisitos previos de software seleccionados**

El Área de ejecución ha determinado qué requisitos previos son necesarios para el sistema:

- v Si tiene la intención de instalar el componente InterChange Server Express de WebSphere Business Integration Server Express o Express Plus, necesitará una base de datos para guardar el depósito (que contiene los metadatos de los componentes instalados). Automáticamente, el Área de ejecución puede instalar y configurar una base de datos soportada o configurar una base de datos soportada existente. Encontrará más información en la sección ["Instalación](#page-23-0) y [configuración](#page-23-0) de una base de datos" en la página 14.
- Si tiene la intención de utilizar Supervisor del sistema o Gestor de sucesos anómalos (que se instalan como componentes de Administrative Toolset Express), deberá instalar un servidor de aplicaciones Web. El Área de ejecución puede instalar automáticamente WebSphere Application Server Express v5.1. Encontrará más información, en la sección ["Instalación](#page-26-0) de WebSphere [Application](#page-26-0) Server Express" en la página 17. Se da soporte a otros servidores de aplicaciones Web.

**Importante:** Si desea que el programa de instalación de WebSphere Business Integration Server Express o Express Plus configure automáticamente el Supervisor del sistema o el Gestor de sucesos anómalos para utilizarlos con el producto Express o Express Plus, y con WebSphere Application Server Express o WebSphere Application Server, *debe* tener una de las versiones soportadas de WebSphere Application Server Express o WebSphere Application Server instaladas *antes* de ejecutar el programa de instalación de WebSphere Business Integration Server Express o Express Plus. De lo contrario, deberá configurar manualmente Supervisor del sistema y Gestor de sucesos anómalos, tal como se detalla en el [Capítulo](#page-54-0) 8, ["Configuración](#page-54-0) manual del Gestor del sistema y del Gestor de sucesos [anómalos",](#page-54-0) en la página 45. Si está utilizando Tomcat como el servidor de aplicaciones Web, deberá configurarlo manualmente. Encontrará más información en el Capítulo 8, ["Configuración](#page-54-0) manual del Gestor del sistema y del Gestor de sucesos [anómalos",](#page-54-0) en la [página](#page-54-0) 45.

> La configuración automática que el programa de instalación de WebSphere Business Integration Server Express o Express Plus realiza presupone que no hay ningún servidor Web instalado, como por ejemplo IBM HTTP Server. Los URL por omisión resultantes son los siguientes:

- Para el Supervisor del sistema: http://hostname:7089/ICSMonitor
- Para el Gestor de sucesos anómalos: http://hostname:7089/FailedEvents
- v Cada instalación de WebSphere Business Integration Server Express y Express Plus requiere la instalación de WebSphere MQ 5.3.0.2 CSD06 o de un nivel CSD superior. Sin embargo, el hecho de que tenga que instalar tanto el servidor como el cliente, o bien tan sólo el cliente, dependerá de los componentes de WebSphere Business Integration Server Express o Express Plus que tenga la intención de instalar. El Área de ejecución puede instalar automáticamente este software. Encontrará más información en la sección ["Instalación](#page-27-0) de WebSphere MQ" en la [página](#page-27-0) 18.
- Si piensa realizar el desarrollo de colaboraciones y correlaciones, necesita tener instalado el requisito previo de IBM Java Development Kit 1.3.1\_07. El Área de ejecución puede instalar automáticamente este software. Encontrará más información en la sección "Instalación de Java [Development](#page-28-0) Kit" en la página [19.](#page-28-0)
- v Si tiene la intención de utilizar el Supervisor del sistema o el Gestor de sucesos anómalos (que se instalan como componentes de Administrative Toolset Express), deberá instalar un navegador Web en una máquina remota que funcione en una plataforma Windows. Encontrará más información en la sección ["Instalación](#page-28-0) de un navegador Web en una máquina remota" en la página 19.

En la sección ["Comprobación](#page-72-0) de los requisitos de software" en la página 63 existen tablas completas de todo el software necesario. Si previamente ha instalado las versiones apropiadas de los productos de requisito previo, tal vez no necesite volverlas a instalar mediante el Área de ejecución. Compruebe en las instrucciones de configuración el software específico.

## <span id="page-23-0"></span>**Instalación y configuración de una base de datos**

IBM WebSphere Business Integration Server Express y Express Plus dan soporte a IBM DB2(R) Universal Database(TM) v8.1 Express, Fixpack 5 y versiones superiores, y a IBM DB2 Universal Database v8.1 Enterprise, Fixpack 2 y versiones superiores. Antes de instalar o configurar una base de datos, realice las acciones siguientes:

- v Asegúrese de que dispone de privilegios de administrador para crear una base de datos nueva y añadir usuarios nuevos.
- v Revise los requisitos mínimos de la base de datos en la sección ["Comprobación](#page-75-0) de los [requisitos](#page-75-0) mínimos para la base de datos" en la página 66.

El Área de ejecución ya ha determinado si necesita una base de datos, y en tal caso, si hay una instalada y configurada correctamente. Para obtener información sobre la condición de los requisitos de la base de datos, realice las acciones siguientes:

- 1. En la pantalla Requisitos previos de software del Área de ejecución, amplíe la entrada **IBM DB2 Universal Database v8.1 Express**. Esta área de la pantalla explica lo que el Área de ejecución ha encontrado en la máquina.
- 2. Realice una de las acciones siguientes, dependiendo del software que el Área de ejecución haya encontrado en la máquina:
	- v Si no está instalada ninguna base de datos soportada, existe un botón para iniciar la instalación de IBM DB2 Universal Database v8.1 Express. En tal caso, siga las instrucciones de la sección "Instalación y configuración de una instalación nueva de IBM DB2 Universal Database v8.1 Express".
	- v Si IBM DB2 Universal Database v8.1 Express está instalado, pero no se ha actualizado al nivel de Fixpack necesario, existe un botón para aplicar Fixpack 5 a la instalación. En tal caso, siga las instrucciones de la sección ["Actualización](#page-25-0) del nivel Fixpack de una instalación existente de IBM DB2 [Universal](#page-25-0) Database v8.1 Express" en la página 16.
	- Si IBM DB2 Universal Database v8.1 Express o Enterprise está instalado y en el nivel de Fixpack correcto, existe un botón para iniciar la configuración de la instalación existente. En tal caso, siga las instrucciones de la sección ["Configuración](#page-25-0) de una instalación existente de IBM DB2 Universal Database v8.1 Express o [Enterprise"](#page-25-0) en la página 16.

#### **Instalación y configuración de una instalación nueva de IBM DB2 Universal Database v8.1 Express**

Si en su máquina no está instalada ninguna base de datos soportada o si desea instalar y configurar IBM DB2 Universal Database v8.1 Express independientemente de que ya tenga instalada otra base de datos soportada, siga las instrucciones de esta sección.

Las instrucciones de instalación de esta sección presuponen que ésta es la primera vez que está instalando DB2 UDB Express en la máquina. Si previamente ha instalado DB2 UDB Express mediante el Área de ejecución, lo ha desinstalado de acuerdo con los procesos de desinstalación de DB2 estándar, y ahora está volviéndolo a instalar mediante el Área de ejecución, en primer lugar realice las acciones siguientes antes de utilizar el Área de ejecución para volver a instalar DB2 UDB Express:

v Suprima manualmente cuatro ID de usuario residuales que el Área de ejecución ha creado automáticamente cuando realizó la primera instalación de DB2 UDB Express. Para eliminar estos ID, entre los mandatos siguientes:

```
userdel db2inst1 -r
userdel dasusr1 -r
userdel db2fenc1 -r
userdel smbadmin -r
```
- v Elimine la siguiente línea del puerto de servicio de DB2 del archivo /etc/services : db2c\_db2inst1 50001/tcp
- v Suprima manualmente las copias de los archivos serverexp o OptionFile\_DB2.txt que puedan existir en el directorio /tmp.
- v Asegúrese de que el directorio que contiene los alias de DB2 *no* contenga el alias SMB\_DB de la instalación de DB2 anterior.

Para instalar IBM DB2 UDB Express, realice las acciones siguientes:

- 1. Si aún no lo ha hecho, en la pantalla Requisitos previos de software del Área de ejecución, amplíe la entrada **IBM DB2 Universal Database v8.1 Express**. Esta área de la pantalla explica qué es lo que el Área de ejecución ha encontrado en la máquina.
- 2. Seleccione el botón que lleva la etiqueta **Instalar IBM DB2 Universal Database v8.1 Express**. Aparece un diálogo, que solicita que inserte el CD apropiado en la máquina.
	- **Importante:** Seleccione el botón que lleva la etiqueta **Instalar IBM DB2 Universal Database v8.1 Express** situado dentro del área resaltada debajo de **IBM DB2 Universal Database v8.1 Express** y *no* el botón que lleva la etiqueta **Instalar producto** situado en la parte inferior de la pantalla.
- 3. Inserte el CD que contiene IBM DB2 UDB Express en la máquina, y seleccione **Aceptar**. (Si el Área de ejecución no detecta el programa de instalación, se visualiza un recuadro de diálogo ″Abrir″ en el que debe seleccionar la ubicación en la que está montado el CD.)

Empieza la instalación silenciosa de la base de datos. Un diálogo le notificará cuando se haya completado la instalación, y le solicitará que inserte el segundo CD de DB2, que contiene el Fixpack 5.

**Nota:** IBM DB2 Express está instalado por omisión en el directorio /opt/IBM/db2/V8.1/.

4. Inserte el CD que contiene Fixpack 5 en la máquina y seleccione **Aceptar**. (Si el Área de ejecución no detecta el programa de instalación, se visualiza un recuadro de diálogo ″Abrir″, en el que debe seleccionar la ubicación en la que está montado el CD.) La instalación silenciosa de Fixpack 5 y la configuración de la base de datos empiezan.

Una vez completada la instalación silenciosa de Fixpack 5 y la configuración de la base de datos, verifique que el estado de DB2 en el Área de ejecución ha cambiado de **Sin instalar** a **Satisfactorio**.

Los procesos de instalación y configuración realizan lo siguiente:

- v Crean los siguientes usuarios de DB2:
	- db2inst1
	- db2fenc1
	- dasusr1
- v Crean un usuario denominado smbadmin con una contraseña de smbP4\$\$word.
- v Crean una base de datos denominada SMB\_DB.

<span id="page-25-0"></span>v Otorgan las autorizaciones apropiadas al usuario smbadmin en la tabla SMB\_DB.

#### **Actualización del nivel Fixpack de una instalación existente de IBM DB2 Universal Database v8.1 Express**

Si el Área de ejecución detecta una instalación ya existente de IBM DB2 v8.1 Express sin el Fixpack 5 aplicado, ofrece crear automáticamente un parche del software.

- 1. Si aún no lo ha hecho, en la pantalla Requisitos previos de software del Área de ejecución, amplíe la entrada **IBM DB2 Universal Database v8.1 Express**. Esta área de la pantalla explica lo que el Área de ejecución ha encontrado en la máquina.
- 2. En el área debajo de **IBM DB2 Universal Database v8.1 Express**, seleccione el botón que lleva la etiqueta **Aplicar Fixpack5**. Se ejecutan la instalación silenciosa del parche y la configuración de la base de datos, y el estado de software del Área de ejecución cambia a **Satisfactorio**.

Los procesos de parche y configuración realizan lo siguiente:

- v Crean los siguientes usuarios de DB2:
	- db2inst1
	- db2fenc1
	- dasusr1
- v Crean un usuario denominado smbadmin con una contraseña de smbP4\$\$word.
- v Crean una base de datos denominada SMB\_DB.
- v Otorgan las autorizaciones apropiadas al usuario smbadmin en la tabla SMB\_DB.

#### **Configuración de una instalación existente de IBM DB2 Universal Database v8.1 Express o Enterprise**

Si IBM DB2 Universal Database v8.1 Express o Enterprise está instalado y desea configurarlo para utilizarlo con WebSphere Business Integration Server Express o Express Plus, realice las acciones siguientes:

- 1. Si aún no lo ha hecho, en la pantalla Requisitos previos de software del Área de ejecución, amplíe la entrada **IBM DB2 Universal Database v8.1 Express**. Esta área de la pantalla explica lo que el Área de ejecución ha encontrado en la máquina.
- 2. En el área debajo de **IBM DB2 Universal Database v8.1 Express**, seleccione el botón que lleva la etiqueta **Continuar**.
	- **Nota:** Si tiene dos o más instancias en el sistema DB2, aparece un recuadro desplegable. En tal caso, seleccione la instancia en la que desea crear la base de datos que va a utilizar InterChange Server Express.

Cuando IBM DB2 Universal Database v8.1 se haya configurado correctamente, verá un mensaje que indica que la configuración de la base de datos se ha completado. El proceso de configuración realiza lo siguiente:

- v Crea un usuario denominado smbadmin, con una contraseña de smbP4\$\$word.
- v Crea una base de datos denominada SMB\_DB.
- v Otorga las autorizaciones adecuadas al usuario smbadmin en la tabla SMB\_DB.
- **Advertencia:** Si utiliza DB2 Enterprise, éste no reiniciará el gestor de bases de datos cuando se reinicie la máquina. Como el gestor de bases de datos no está en ejecución, se pueden producir dos problemas si se reinicia la máquina durante la instalación de WebSphere Business Integration Server Express o Express Plus:
- <span id="page-26-0"></span>v La creación del depósito puede fallar. Cuando la creación del depósito falla por este motivo, el registro cronológico del programa de instalación incluye la siguiente línea de mensaje: No se ha emitido ningún mandato de inicio del gestor de base de datos.
- v El arranque InterChange Server Express puede fallar porque sin el gestor de DB2 en ejecución, InterChange Server Express no se puede conectar a SMB\_DB. Cuando se produce este error, los mensajes del archivo InterchangeSystem.log incluyen esta línea: No se ha emitido ningún mandato de inicio del gestor de base de datos.

Ambos problemas se pueden solucionar mediante estos pasos:

- 1. Abra el Centro de control de DB2.
- 2. Abra la carpeta **Todos los sistemas catalogados**; a continuación, abra la carpeta de su sistema principal, y a continuación, abra la carpeta **Instancias**.
- 3. En la carpeta **Instancias**, pulse el botón derecho del ratón en el icono de **DB2** y seleccione **Iniciar**. Se visualiza el siguiente mensaje de DB2: El proceso de DB2START ha sido satisfactorio.

Cuando haya realizado estos pasos, podrá crear un depósito e iniciar InterChange Server Express.

## **Instalación de WebSphere Application Server Express**

Este requisito previo es necesario si tiene la intención de instalar los componentes de Toolset Express, Supervisor del sistema y Gestor de sucesos anómalos, que requieren ambos un servidor de aplicaciones Web con un motor Servlet. Si ya ha instalado WebSphere Application Server versiones 5.0.2 ó 5.1, WebSphere Application Server Express versiones 5.0.2 ó 5.1, o bien Tomcat versiones 4.1.24 ó 4.1.27, este requisito previo ya se ha cumplido.

Para instalar IBM WebSphere Application Server Express, realice las acciones siguientes:

- 1. Si aún no lo ha hecho, desde la pantalla Requisitos previos de software del Área de ejecución, abra **IBM WebSphere Application Server - Express V5.1**.
- 2. Seleccione **Instalar** para iniciar la instalación silenciosa de IBM WebSphere Application Server Express V5.1. Aparece un diálogo, que le solicita que inserte el CD apropiado en la máquina.
	- **Importante:** Seleccione el botón que lleva la etiqueta **Instalar** situado dentro del área resaltada debajo de **IBM WebSphere Application Server - Express V5.1**, *no* el botón que lleva la etiqueta **Instalar producto** situado en la parte inferior de la pantalla.
- 3. Inserte el CD que lleva la etiqueta *Componentes de WebSphere Application Server - Express V5.1 Disco 1* en la máquina y seleccione **Aceptar**. (Si el Área de ejecución no detecta el programa de instalación, se visualiza un recuadro de diálogo ″Abrir″, en el que debe seleccionar la ubicación en la que está montado el CD.) Empieza la instalación silenciosa.

#### **Notas:**

a. WebSphere Application Server Express está instalado por omisión en el directorio /opt/IBM/WebSphere/Express51.

- <span id="page-27-0"></span>b. No se le solicitará que inserte el CD con la etiqueta *Componentes de WebSphere Application Server - Express V5.1 Disco 2*. Este CD contiene la herramienta WebSphere Studio Site Developer. El Área de ejecución no instala automáticamente esta herramienta de instalación; sin embargo, puede instalarla manualmente como un producto autónomo. Para obtener instrucciones de instalación, consulte la sección ["Instalación](#page-59-0) de la [herramienta](#page-59-0) WebSphere Studio Site Developer" en la página 50.
- 4. Una vez completada la instalación silenciosa de WebSphere Application Server Express, verifique si su estado en el Área de ejecución ha cambiado de **Opcional** a **Satisfactorio**.

#### **Instalación de WebSphere MQ**

El software de mensajería de WebSphere MQ es necesario para ejecutar los productos WebSphere Business Integration Server Express y Express Plus. Tanto si el servidor como el cliente, o tan sólo los componentes del cliente son necesarios dependerá de qué componentes de WebSphere Business Integration Server Express o Express Plus tiene la intención de instalar:

- v Si tiene la intención de instalar el componente InterChange Server Express, debe instalar el servidor y el cliente de WebSphere MQ. La instalación del servidor y del cliente habilita la comunicación entre InterChange Server Express y los conectores.
- v Si tiene la intención de instalar únicamente los adaptadores, sólo es necesario instalar el cliente de WebSphere MQ.

El Área de ejecución ya ha determinado si necesita el servidor y el cliente, o bien tan sólo el cliente y presenta una de las siguientes entradas en la pantalla Requisitos previos de software del Área de ejecución:

- v Si sólo tiene que instalar el servidor y el cliente de IBM WebSphere MQ 5.3.0.2 CSD06, verá la entrada **IBM WebSphere MQ 5.3.0.2 CSD06**.
- v Si sólo tiene que instalar el cliente de IBM WebSphere MQ 5.3.0.2 CSD06, verá la entrada **IBM WebSphere MQ Client 5.3.0.2 CSD06**.

Para instalar el servidor y el cliente de IBM WebSphere MQ 5.3.0.2 CSD06 o tan sólo el cliente, realice las acciones siguientes:

- 1. Desde la pantalla Requisitos previos de software del Área de ejecución, abra **IBM WebSphere MQ 5.3.0.2 CSD06** o **IBM WebSphere MQ Client 5.3.0.2 CSD06** (lo que aparezca primero en el sistema).
- 2. Asegúrese de que el botón de selección situado junto a **Instalar IBM WebSphere MQ 5.3.0.2 CSD06 Server y Client (101 MB)** o **Sólo instalar IBM WebSphere MQ 5.3.0.2 CSD06 (16 MB)** esté seleccionado.
- 3. Seleccione **Instalar** para iniciar la instalación silenciosa de IBM WebSphere MQ 5.3.0.2 CSD06. Aparece un diálogo que solicita que inserte el CD adecuado en la máquina.
	- **Importante:** Seleccione el botón que lleva la etiqueta **Instalar** situado dentro del área resaltada debajo de **IBM WebSphere MQ 5.3.0.2 CSD06** o **IBM WebSphere MQ Client 5.3.0.2 CSD06**, *no* el botón que lleva la etiqueta **Instalar producto** situado en la parte inferior de la pantalla.
- 4. Inserte el CD que contiene IBM WebSphere MQ 5.3.0.2 CSD06 en la máquina y seleccione **Aceptar**. (Si el Área de ejecución no detecta el programa de

<span id="page-28-0"></span>instalación, se visualiza un recuadro de diálogo ″Abrir″, en el que debe seleccionar la ubicación en la que está montado el CD.) Empieza la instalación silenciosa de WebSphere MQ.

**Nota:** WebSphere MQ está instalado por omisión en el directorio /opt/mqm.

- 5. Una vez completada la instalación silenciosa de WebSphere MQ, verifique si su estado en el Área de ejecución ha cambiado de **Sin instalar** a **Satisfactorio**.
- **Nota:** El software WebSphere MQ 5.3.0.2 CSD06 tiene sus propios requisitos previos de software y de red. Si no se cumplen estos requisitos previos, la instalación silenciosa de este producto fallará. Para más información, consulte la documentación de WebSphere MQ.

Si el Área de ejecución detecta una instalación ya existente de WebSphere MQ 5.3.0.2 sin el CSD06 aplicado, ofrece crear automáticamente un parche del software. En tal caso, cuando abra la selección **IBM WebSphere MQ 5.3.0.2 CSD06** o **IBM WebSphere MQ Client 5.3.0.2 CSD06** en la pantalla Requisitos previos de software del Área de ejecución, podrá seleccionar **Aplicar CSD06**. La instalación silenciosa del parche se ejecuta y el estado del software en el Área de ejecución cambia a **Satisfactorio**.

## **Instalación de Java Development Kit**

IBM Java Development Kit 1.3.1\_07 es necesario para realizar el desarrollo de colaboraciones y correlaciones.

**Nota:** También es necesario un compilador C++ para realizar el desarrollo de colaboraciones y correlaciones, y su vía de acceso debe estar en la variable PATH. Este compilador no se suministra con el producto WebSphere Business Integration Server Express o Express Plus.

Para instalar IBM Java Development Kit 1.3.1\_07, realice las acciones siguientes:

- 1. Desde la pantalla Requisitos previos de software del Área de ejecución, abra **IBM Java Development Kit 1.3.1\_07**.
- 2. Seleccione **Instalar**. Aparece un diálogo, que le solicita que inserte el CD apropiado en la máquina.
	- **Importante:** Seleccione el botón que lleva la etiqueta **Instalar** situado dentro del área resaltada debajo de **IBM Java Development Kit 1.3.1\_07**, *no* el botón que lleva la etiqueta **Instalar producto** situado en la parte inferior de la pantalla.
- 3. Inserte el CD que contiene IBM Java Development Kit 1.3.1.\_07 en la máquina, y seleccione **Aceptar**. (Si el Área de ejecución no detecta el programa de instalación, se visualiza un recuadro de diálogo ″Abrir″, en el que debe seleccionar la ubicación en la que está montado el CD.) Empieza la instalación silenciosa de IBM Java Development Kit 1.3.1\_07.

**Nota:** El JDK está instalado por omisión en el directorio /opt/IBMJava2-131/.

4. Una vez completada la instalación silenciosa de IBM Java Development Kit 1.3.1\_07, verifique si su estado en el Área de ejecución ha cambiado de **Sin instalar** a **Satisfactorio**.

## **Instalación de un navegador Web en una máquina remota**

Es necesario un navegador Web, si tiene la intención de instalar los componentes Supervisor del sistema y Gestor de sucesos anómalos de Aministrative Toolset

<span id="page-29-0"></span>Express. Este navegador debe residir y ser accesible en una máquina remota que se ejecuta en una plataforma Windows. Los navegadores Web soportados en Windows incluyen Microsoft Internet Explorer 6 Service Pack 1 o una versión posterior y Netscape Navigator 4.7x.

La siguiente pantalla de ejemplo Requisitos previos de software del Área de ejecución para el producto WebSphere Business Integration Server Express muestra los resultados cuando el Área de ejecución encuentra todos los requisitos previos necesarios instalados.

| IBM WebSphere Business Integration Server Express Launchpad                                                                                               |                                                                                                    |    |  |  |
|----------------------------------------------------------------------------------------------------|----------------------------------------------------------------------------------------------------|----|--|--|
| WebSphere IBM WebSphere Business Integration Server Express Plus V4.3.1                                                                                   |                                                                                                    |    |  |  |
| Welcome                                                                                                    | <b>Software Prerequisites</b>                                                                                                    |    |  |  |
| <b>Install Product</b>                                                                                                    | The IBM WebSphere Business Integration Server Express Plus Launchpad<br>will help prepare your computer for the installation of the IBM WebSphere<br>Business Integration Server Express Plus product and then install the<br>product. |    |  |  |
| <b>Install Capacity Pack</b>                                                                                                    | <b>Linux Prerequisites</b>                                                                                                    |    |  |  |
|                                                                                                    | IM IBM DB2 Universal Database V8.1 Express                                                                                                    | OK |  |  |
|                                                                                                    | IBM WebSphere Application Server - Express v5.1                                                                                                    | oк |  |  |
|                                                                                                    | BM WebSphere MO 5.3.0.2 CSD06                                                                                                    | OK |  |  |
| <b>First Steps</b>                                                                                                    | BM lava Development Kit 1.3.1.07                                                                                                    | OK |  |  |
| Exit                                                                                                    | <b>Install Product</b><br>$<$ Back<br>Next >                                                                                                    |    |  |  |
| © The IBM logo and WebSphere are trademarks or registered trademarks of IBM Corporation in the US, other<br>countries, or both. All rights reserved 2004. |                                                                                                    |    |  |  |

*Figura 9. Pantalla Requisitos previos de software después de instalar los requisitos previos*

# **Instalación de WebSphere Business Integration Server Express y Express Plus utilizando la GUI**

Si los requisitos previos de software necesarios para la instalación planificada tienen cada uno un estado de **Satisfactorio**, puede continuar con la instalación de WebSphere Business Integration Server Express o Express Plus realizando las acciones siguientes:

- 1. Seleccione el botón que lleva la etiqueta **Instalar producto** que está situado en la parte inferior de la pantalla Requisitos previos de software del Área de ejecución. Aparece un diálogo que le solicita que inserte el CD apropiado en la máquina.
- 2. Inserte el CD que contiene los Componentes base de WebSphere Business Integration Server Express o Express Plus en la máquina y seleccione **Aceptar**. (Si el Área de ejecución no detecta el programa de instalación, se visualiza un recuadro de diálogo ″Abrir″, en el que debe seleccionar la ubicación en la que está montado el CD.)

Aparece la pantalla Acuerdo de licencia de software.

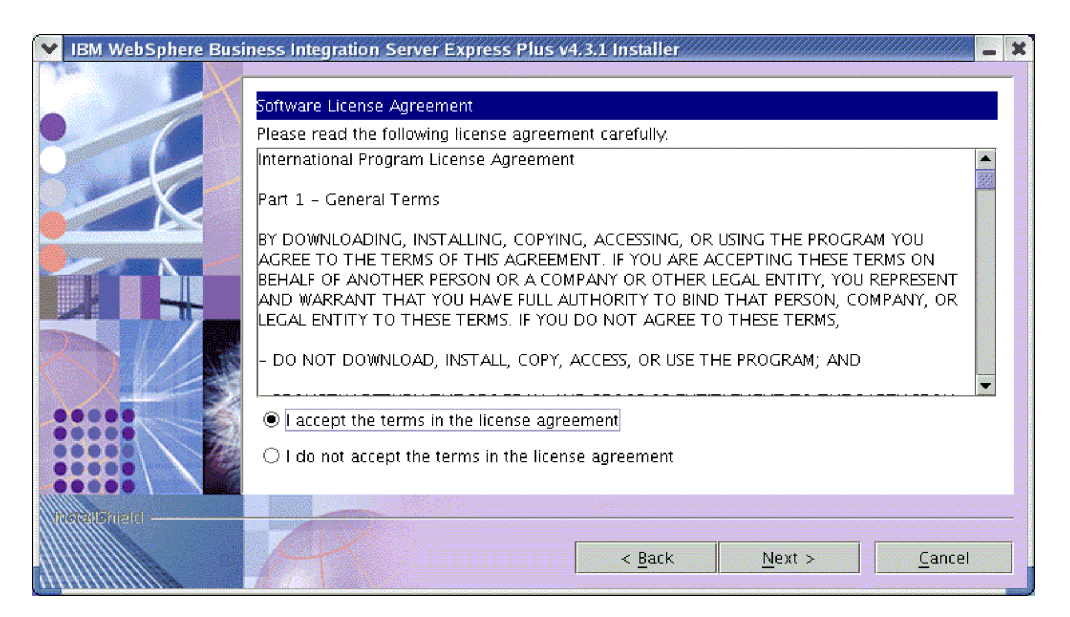

*Figura 10. Pantalla Acuerdo de licencia de software*

3. Lea y acepte las condiciones del Acuerdo de licencia de software seleccionando el botón de selección situado junto a la entrada **Acepto las condiciones del acuerdo de licencia**, y a continuación, seleccione **Siguiente**.

Aparece la pantalla Destino.

**Nota:** Si está ejecutando el programa de instalación en un entorno nacional que no es inglés, en la pantalla Acuerdo de licencia de software aparece un botón que lleva la etiqueta **Inglés**. Seleccione este botón para ver el acuerdo de licencia de software en inglés. El texto del botón cambiará al idioma distinto del inglés que se utiliza para el programa de instalación. Seleccione de nuevo el botón para visualizar el acuerdo de licencia de software en el idioma distinto del inglés que se utiliza para el programa de instalación.

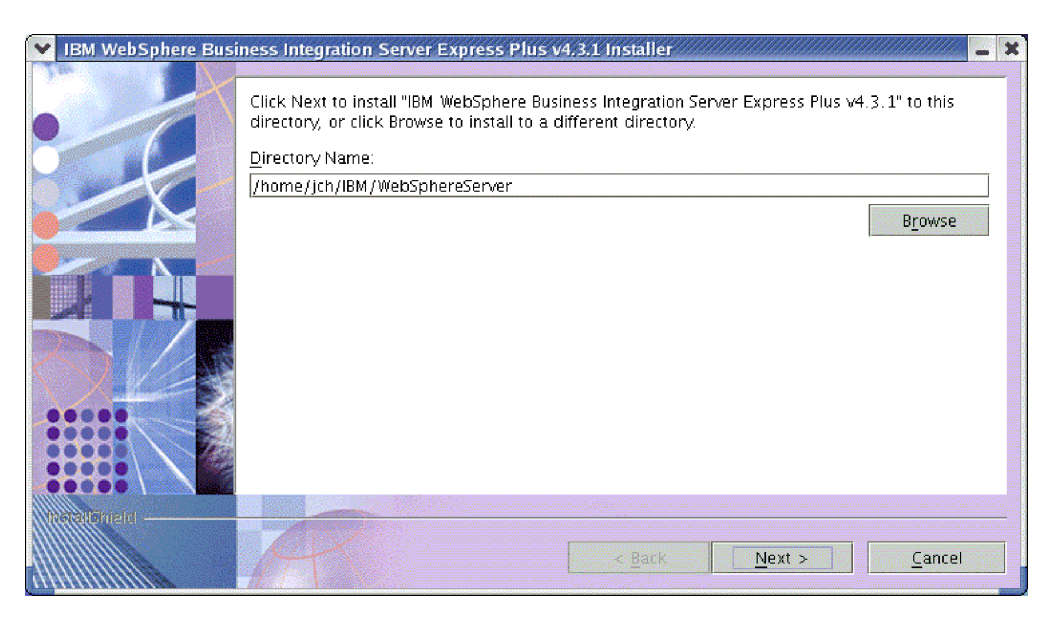

*Figura 11. Pantalla Destino*

- 4. En la pantalla Destino, acepte la ubicación de instalación por omisión de *Directorio\_inicial*/IBM/WebSphereServer (donde *Directorio\_inicial* es el directorio inicial del usuario identificado en la pantalla Seleccionar usuario anterior) o busque una ubicación diferente y, a continuación, seleccione **Siguiente**
	- **Nota:** La vía de acceso del directorio no debe contener ningún espacio. A lo largo de este documento, se hará referencia al directorio de instalación *Directorio\_inicial*/IBM/WebSphereServer como *DirProducto*.

Se produce una de las siguientes situaciones:

- v Si ha seleccionado instalar el componente InterChange Server Express, el programa de instalación comprueba si los requisitos previos adecuados existen, si se han configurado correctamente, y si dos o menos procesos existen en la máquina en la que se va a instalar el componente InterChange Server Express.
	- Si no se cumplen las condiciones de requisito previo, se visualiza un mensaje de error y se verá forzado a cancelar la instalación.
	- Si se cumplen las condiciones de requisito previo, empieza la instalación del producto. En tal caso, continúe con estas instrucciones en el paso 6.
- v Si no ha seleccionado la instalación del componente InterChange Server Express, aparecerá la pantalla Configuración del Servidor de nombres. En tal caso, continúe con estas instrucciones en el paso 5.

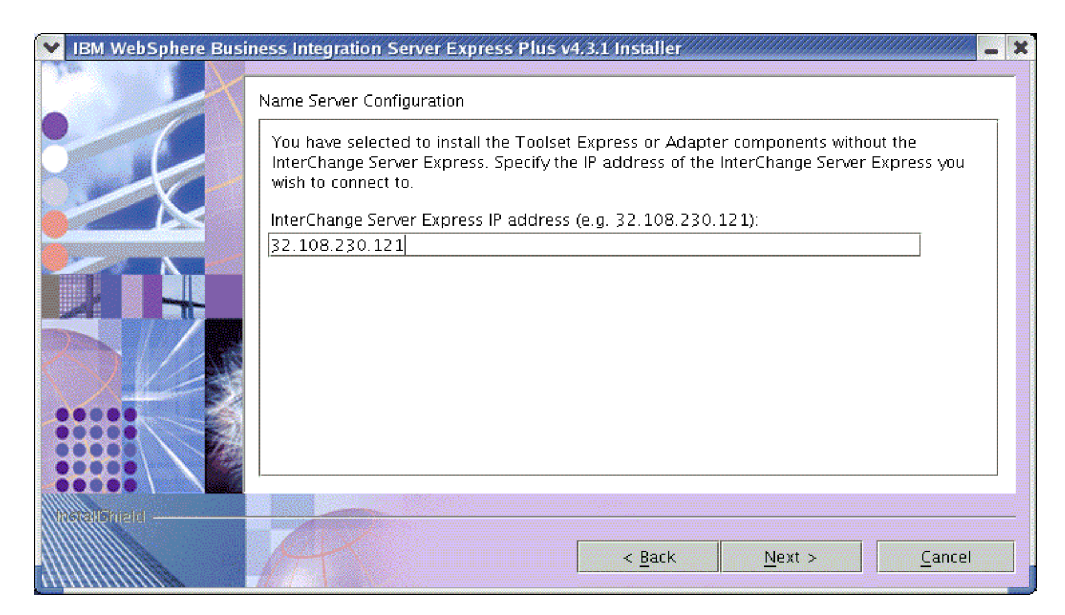

*Figura 12. Pantalla Configuración del Servidor de nombres*

- 5. En la pantalla Configuración del Servidor de nombres, escriba la dirección IP del sistema en el que ha instalado o tiene previsto instalar el componente InterChange Server Express y, a continuación, seleccione **Siguiente** para empezar el proceso de instalación. Vea la sección ["Configuración](#page-34-0) del Servidor de [nombres"](#page-34-0) en la página 25 para obtener más información sobre el Servidor de nombres.
- 6. A medida que el proceso de instalación empieza, el programa de instalación verifica si hay suficiente espacio de disco para la instalación.
	- v Si no hay suficiente espacio, el botón **Siguiente** se inhabilita ya que la instalación no se puede completar con el espacio de disco proporcionado. En tal caso, debe seleccionar **Retroceder** y deseleccionar algunas características o

<span id="page-32-0"></span>subcaracterísticas, suprimir el espacio innecesario en el sistema de archivos especificado o cambiar la ubicación de destino volviendo a visitar la pantalla Destino.

v Si existe suficiente espacio, la instalación y la configuración empiezan. Aparece un número de pantallas informativas. Cuando la instalación y la configuración se hayan completado, aparece la pantalla Resumen posterior a la instalación, que indica si el proceso ha sido satisfactorio o si se han detectado problemas. Seleccione **Finalizar** para salir de la GUI de instalación.

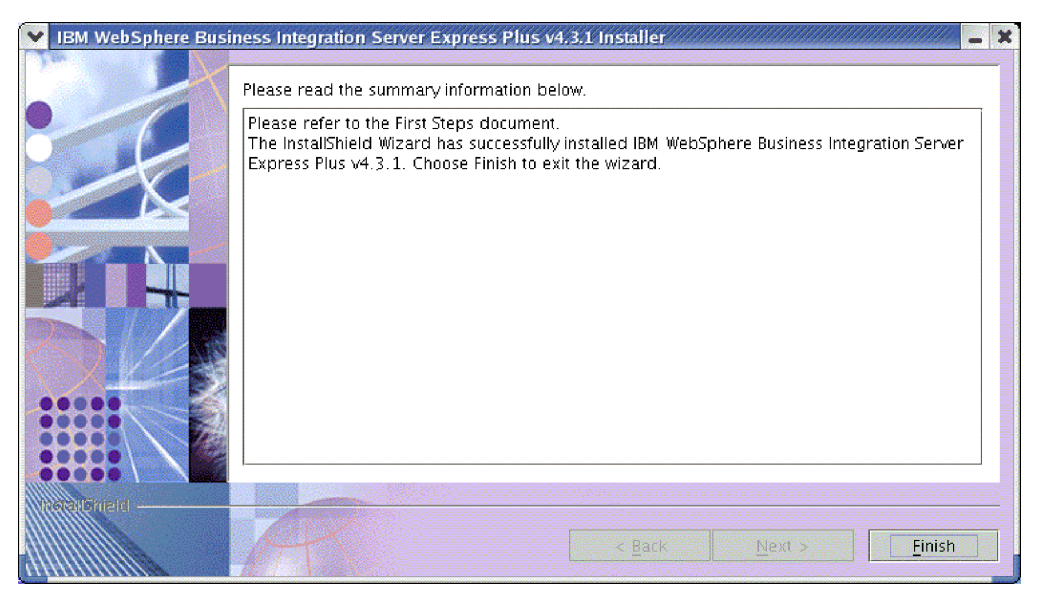

*Figura 13. Pantalla Resumen posterior a la instalación*

El proceso de instalación ha completado las tareas siguientes:

- v Ha instalado los componentes del producto.
- Ha configurado el archivo InterchangeSystem.cfg utilizado por InterChange Server Express.
- Ha configurado un gestor de colas para WebSphere MQ.
- v Ha añadido una nueva variable del sistema denominada LD\_ASSUME\_KERNEL al archivo /etc/profile, y ha establecido su valor en 2.4.19.
- v Ha proporcionado la configuración y el registro correspondientes a la plataforma específica.
- v Ha desplegado el contenido en InterChange Server Express.

En este punto, puede ver la estructura de archivos y de directorios del sistema, tal como se detalla en la sección ["Visualización](#page-34-0) de los archivos y directorios de [WebSphere](#page-34-0) Business Integration Server Express y Express Plus" en la página 25. El archivo de registro cronológico denominado wbi server exp install log.txt, que detalla el proceso de instalación está situado en el directorio *DirProducto*.

## **Decidir qué componentes de WebSphere Business Integration Server Express y Express Plus se deben instalar**

Cuando está instalando WebSphere Business Integration Server Express y Express Plus, puede instalar todos o algún subconjunto de componentes del producto. Los componentes instalables se pueden seleccionar desde las pantallas que aparecen

cuando se selecciona el botón **Instalar producto** situado en el panel izquierdo del Área de ejecución o desde el archivo de respuestas durante la instalación silenciosa.

Los componentes disponibles para la instalación son idénticos en todas las versiones de Linux soportadas. El soporte de los componentes instalados puede ser diferente en función de si se están utilizando en entornos de producción o de desarrollo. Vea la Tabla 4 en la [página](#page-73-0) 64 si desea obtener una lista de qué componentes del producto están soportados en cada una de las versiones Linux en los entornos de producción y de desarrollo.

Durante la instalación en un sistema Linux, puede elegir entre el siguiente conjunto de componentes:

- Componente InterChange Server Express
- v Componente Toolset Express, que incluye el subcomponente que se indica a continuación:
	- Herramientas administrativas

Al instalar las Herramientas administrativas, recibirá los siguientes elementos:

- Supervisor del sistema
- Gestor de sucesos anómalos
- v Una opción de los componentes de adaptador de la lista que figura a continuación. Puede instalar todos los adaptadores que desee. No obstante, puede registrar un máximo de *tres* con InterChange Server Express si está instalando WebSphere Business Integration Server Express, y un máximo de *cinco* si está instalando WebSphere Business Integration Server Express Plus.
	- Adaptador para e-Mail
	- Adaptador para iSeries
	- Adaptador para JDBC
	- Adaptador para JMS
	- Adaptador para JText
	- Adaptador para Lotus(R) Domino(R)
	- Adaptador para SWIFT
	- Adaptador para Web Services
	- Adaptador para WebSphere MQ
	- Adaptador para XML

#### **Notas:**

- 1. Algunos adaptadores tienen ODA (Object Discovery Agents) que se instalan si dichos adaptadores están seleccionados. Con cualquier selección de adaptador, también se instalan los componentes siguientes:
	- Adaptador para e-Mail
	- Manejador de datos XML
	- Infraestructura del adaptador
- 2. El Adaptador de COM, el Adaptador para Exchange y el Adaptador para Portal Infranet 6.x sólo están soportados en las plataformas Windows 2000 y Windows 2003. Sin embargo, cada uno de estos adaptadores se puede configurar como un adaptador distribuido para comunicarse con InterChange Server Express instalado en una plataforma Linux. Para obtener información sobre cómo configurar los adaptadores distribuidos, consulte la publicación *System Implementation Guide*.

<span id="page-34-0"></span>v El componente Ejemplos, que instala un ejemplo preconfigurado denominado SystemTest que se puede ejecutar para verificar que la instalación se ha realizado y funciona correctamente. Encontrará más información en el [Capítulo](#page-42-0) 5, ["Verificación](#page-42-0) de la instalación", en la página 33.

Consulte la publicación *System Administration Guide* para ver las descripciones de los componentes InterChange Server Express y Toolset Express; las guías del adaptador individual para ver las descripciones de los adaptadores. Toda la documentación se encuentra a su disposición en el siguiente sitio Web: [http://www.ibm.com/websphere/wbiserverexpress/infocenter](http://www.ibm.com/websphere/wbiserverexpress/infocenter/).

## **Configuración del Servidor de nombres**

Si instala el componente Administrative Toolset Express o los adaptadores en una ubicación diferente de la del componente InterChange Server Express de WebSphere Business Integration Server Express o Express Plus, el programa de instalación debe configurar un Servidor de nombres. Como resultado, el programa de instalación comprueba automáticamente la dirección IP de la máquina que contiene o que va a contener InterChange Server Express. El programa de instalación obtiene esta información de la dirección IP que escriba en la pantalla Configuración del Servidor de nombres durante la instalación y la utiliza para el valor de la propiedad ORB\_HOST en el archivo *DirProducto*/bin/CWSharedEnv.sh en la máquina local.

## **Visualización de los archivos y directorios de WebSphere Business Integration Server Express y Express Plus**

Una vez instalado WebSphere Business Integration Server Express o Express Plus, puede visualizar el sistema de archivos resultante y su contenido. Los directorios están situados por omisión debajo del directorio

*Directorio\_inicial*/IBM/WebSphereServer, que a lo largo de este documento se denominará *DirProducto*.

**Nota:** Los archivos y directorios específicos que aparecen en *DirProducto* dependen de los componentes seleccionados durante la instalación. Los archivos y directorios que figuran en su instalación pueden ser diferentes de los que aparecen en la lista siguiente.

| Nombre de directorio                                                                                              | Contenido                                                                                                    |
|----------------------------------------------------------------------------------------------------|----------------------------------------------------------------------------------------------------|
| • uninstWBIServerExp (en<br>instalaciones de WebSphere<br><b>Business Integration Server</b><br>Express)          | Este directorio contiene el Java Virtual Machine (JVM) y<br>el archivo ejecutable que se utiliza para eliminar<br>WebSphere Business Integration Server Express of<br>Express Plus. |
| • uninstWBIServerExpPlus (en<br>instalaciones de WebSphere<br><b>Business Integration Server</b><br>Express Plus) |                                                                                                    |
| uninstZip                                                                                                    | Este directorio contiene una lista de todos los archivos<br>descomprimidos durante la instalación.                                                                                  |
| bin                                                                                                    | Este directorio contiene los archivos ejecutables y .sh<br>que el sistema utiliza.                                                                                                  |
| collaborations                                                                                                    | Este directorio contiene subdirectorios que contienen<br>archivos .class y archivos de mensajes para las<br>colaboraciones instaladas.                                              |

*Tabla 1. Estructura de directorios de las instalaciones de WebSphere Business Integration Server Express y Express Plus en un sistema Linux*

| Nombre de directorio | Contenido                                                                                                    |
|----------------------|----------------------------------------------------------------------------------------------------|
| connectors           | Este directorio contiene archivos específicos de cada<br>adaptador del sistema. También contiene archivos<br>específicos del adaptador que tal vez necesite instalar en<br>la aplicación a la que el adaptador da soporte.                                                                                         |
| DataHandlers         | Este directorio contiene el archivo .jar para el<br>manejador de datos que el sistema utiliza.                                                                                                    |
| DevelopmentKits      | Este directorio contiene archivos de ejemplo para<br>ayudar al desarrollador en la creación de diversos<br>componentes del sistema. Los ejemplos proporcionados<br>incluyen: Server Access para EJB, Server Access para<br>J2EE Connector Architecture, los conectores (C++ y<br>Java), y Object Discovery Agents. |
| DLM                  | Este directorio contiene subdirectorios que contienen<br>DLM (Dynamic Loadable Modules) y otros archivos<br>para correlaciones de InterChange Server Express.                                                                                                    |
| jre                  | Este directorio contiene los archivos IBM Java Runtime<br>Environment (JRE).                                                                                                    |
| legal                | Este directorio contiene los archivos de licencias.                                                                                                    |
| lib                  | Este directorio contiene los archivos .jar del sistema.                                                                                                    |
| logs                 | Este directorio contiene diversos archivos de registro<br>cronológico.                                                                                                    |
| messages             | Este directorio contiene los archivos de mensajes<br>generados.                                                                                                    |
| mqseries             | Este directorio contiene archivos específicos de<br>WebSphere MQ, incluidos determinados archivos<br>ejecutables.                                                                                                    |
| 0DA                  | Este directorio contiene los archivos de Object Discovery<br>Agent .jar y .sh para cada agente.                                                                                                    |
| repository           | Este directorio contiene las definiciones de los<br>componentes del sistema.                                                                                                    |
| Samples              | Este directorio contiene definiciones de componentes<br>para evaluar los ejemplos y archivos de correo de<br>ejemplo para las colaboraciones.                                                                                                    |
| src                  | Este directorio contiene ejemplos de API del Servicio de<br>relaciones para la referencia cruzada.                                                                                                    |
| templates            | Este directorio contiene el archivo start connName.sh.                                                                                                    |
| WBFEM                | Este directorio contiene los archivos del Gestor de<br>sucesos anómalos.                                                                                                    |
| WBSM                 | Este directorio contiene los archivos del Supervisor del<br>sistema.                                                                                                    |

*Tabla 1. Estructura de directorios de las instalaciones de WebSphere Business Integration Server Express y Express Plus en un sistema Linux (continuación)*

# **Instalación de componentes adicionales después de la instalación inicial**

Cuando haya instalado WebSphere Business Integration Server Express o Express Plus, más adelante, podrá instalar más componentes. Para ello, seleccione el botón **Instalar producto** en el panel izquierdo del Área de ejecución. A continuación, el Área de ejecución presenta pantallas desde las cuales puede seleccionar componentes para instalar, tal como se detalla en la sección ["Identificación](#page-17-0) de qué requisitos previos de software son [necesarios"](#page-17-0) en la página 8. Si ya ha instalado algunos componentes desde una pantalla específica, la pantalla aparecerá pero se inhabilitarán los recuadros de selección situados junto a los componentes que ya están instalados.
**Importante:** El usuario que instala componentes adicionales debe ser el mismo usuario que ha instalado el producto. Se pueden producir problemas con permisos si el mismo usuario no realiza ambas tareas.

El Área de ejecución determina si los requisitos previos de software adicionales son necesarios basándose en las nuevas selecciones, y le conducirá a través de su instalación, así como de la instalación de los nuevos componentes de WebSphere Business Integration Server Express o Express Plus.

# **Desinstalación de WebSphere Business Integration Server Express y Express Plus utilizando la GUI**

IBM proporciona un programa de la GUI de desinstalación que permite eliminar toda la instalación de WebSphere Business Integration Server Express o Express Plus, o bien seleccionar componentes específicos para eliminarlos.

**Importante:** El usuario que desinstala el producto debe ser el mismo usuario que lo ha instalado. Se pueden producir problemas con permisos si el mismo usuario no realiza ambas tareas.

Para ejecutar la GUI de desinstalación, realice las tareas siguientes:

- 1. Entre uno de los siguientes mandatos para iniciar la GUI de desinstalación, dependiendo de si ha instalado WebSphere Business Integration Server Express o Express Plus:
	- *DirProducto*/ uninstWBIServerExp/uninstaller.bin en los sistemas WebSphere Business Integration Server Express.
	- *DirProducto*/ uninstWBIServerExpPlus/uninstaller.bin en los sistemas WebSphere Business Integration Server Express Plus.

Aparece la pantalla Bienvenido a la desinstalación.

2. En la pantalla Bienvenido a la desinstalación, seleccione **Siguiente**.

Aparece la pantalla Función de desinstalación. Los componentes instalados aparecen con marcas de selección situadas junto a ellos.

3. En la pantalla Función de desinstalación, deje los componentes seleccionados que desee eliminar, y seleccione **Siguiente**.

Aparece la pantalla Resumen previo a la desinstalación.

4. En la pantalla Resumen previo a la desinstalación, seleccione **Siguiente** para confirmar las selecciones. El programa de desinstalación elimina los componentes seleccionados.

Aparece la pantalla Finalización posterior a la desinstalación.

5. En la pantalla Finalización posterior a la desinstalación, seleccione **Finalizar** para salir de la GUI de desinstalación.

**Nota:** Tal vez necesite suprimir manualmente el directorio *Directorio\_inicial*/IBM/WebSphereServer.

### **Siguiente paso**

Cuando haya instalado correctamente los requisitos previos de software, así como WebSphere Business Integration Server Express o Express Plus, vaya al [Capítulo](#page-38-0) 4, "Inicio y [administración](#page-38-0) del sistema WebSphere Business Integration Server [Express](#page-38-0) o Express Plus", en la página 29.

Si en primer lugar sigue las instrucciones que se indican en el [Capítulo](#page-38-0) 4, "Inicio y administración del sistema WebSphere Business Integration Server Express o

[Express](#page-38-0) Plus", en la página 29 y, a continuación, en el Capítulo 5, ["Verificación](#page-42-0) de la [instalación",](#page-42-0) en la página 33, incluso si piensa instalar un Adaptador o Collaboration Capacity Pack para una instalación de WebSphere Business Integration Server Express Plus, verificará si el sistema base está instalado y funciona correctamente antes de instalar más componentes.

# <span id="page-38-0"></span>**Capítulo 4. Inicio y administración del sistema WebSphere Business Integration Server Express o Express Plus**

Para iniciar el sistema, debe iniciar el componente InterChange Server Express de WebSphere Business Integration Server Express o Express Plus. Para gestionar con eficacia el sistema, debe iniciar la herramienta Gestor del sistema en una máquina Windows conectada y registrar InterChange Server Express con el Gestor del sistema. El Gestor del sistema sólo está soportado en las plataformas Windows 2000 y Windows XP.

Este capítulo contiene las siguientes secciones:

- v "Inicio de WebSphere Business Integration Server Express o Express Plus"
- v "Configuración de InterChange Server Express"
- ["Siguiente](#page-41-0) paso" en la página 32

### **Inicio de WebSphere Business Integration Server Express o Express Plus**

Para iniciar WebSphere Business Integration Server Express o Express Plus, realice las siguientes acciones:

1. Inicie el gestor de colas y el oyente de WebSphere MQ entrando los mandatos siguientes:

/opt/mqm/bin/strmqm WebSphereICS.queue.manager /opt/mqm/bin/runmqlsr -t TCP -p 1414 -m WebSphereICS.queue.manager

- **Nota:** Para procesar los objetos comerciales de más de 4 MB en WebSphere MQ, debe modificar el valor por omisión de la propiedad **Longitud máxima del mensaje** del gestor de colas, de la cola y el canal que desea utilizar. Para cambiar estos valores, realice lo siguiente:
	- a. Entre los mandatos siguientes:

ALTER QMGR MAXMSGL(104857600) ALTER QLOCAL(*nombre\_cola*) MAXMSGL(104857600) DEFINE CHANNEL(*nombre\_canal*) CHLTYPE(SVRCONN) TRPTYPE(TCP) \ MAXMSGL(104857600)

- b. Concluya y vuelva a iniciar WebSphere MQ.
- 2. Entre el siguiente mandato para iniciar InterChange Server Express y Persistant Naming Server:

*DirProducto*/bin/ics\_manager -start

Para verificar si el servidor está en ejecución y preparado, en el archivo InterChangeSystem.log de *DirProducto*, compruebe el siguiente mensaje: InterChange Server "Nombre\_servidor" está preparado

### **Configuración de InterChange Server Express**

Para gestionar eficazmente InterChange Server Express, debe registrarlo y conectarse a él con el Gestor del sistema. Las secciones siguientes describen cómo realizar estas tareas:

v "Inicio del Gestor del sistema en la máquina de [Windows](#page-39-0) remota" en la página [30](#page-39-0)

- <span id="page-39-0"></span>v "Registro de InterChange Server Express con el Gestor del sistema"
- v "Conexión con [InterChange](#page-40-0) Server Express" en la página 31
- v ["Modificación](#page-40-0) de la contraseña de InterChange Server Express" en la página 31
- v "Reinicio de [InterChange](#page-40-0) Server Express" en la página 31

## **Inicio del Gestor del sistema en la máquina de Windows remota**

El Gestor del sistema es la GUI con InterChange Server Express y el depósito. Sólo se ejecuta en las plataformas Windows 2000 y Windows XP.

Para iniciar el Gestor del sistema en la máquina de Windows remota, seleccione **Inicio> Programas > IBM WebSphere Business Integration Express > Toolset Express > Administrativas > Gestor del sistema**.

**Nota:** La perspectiva del Gestor del sistema debe aparecer por omisión. Si no lo hace, seleccione **Ventana > Abrir perspectiva > Otros** en la barra menús de WebSphere WorkBench y, a continuación, efectúe una doble pulsación en **Gestor del sistema** para iniciar el Gestor del sistema.

## **Registro de InterChange Server Express con el Gestor del sistema**

El Gestor del sistema puede gestionar instancias de InterChange Server Express. Debe registrar cualquier instancia que desee gestionar con el Gestor del sistema. Cuando haya registrado el servidor, su nombre siempre aparecerá en el Gestor del sistema, a menos que lo elimine.

Para registrar una instancia de InterChange Server Express, siga estos pasos:

1. Asegúrese de que el cliente de Windows que alberga el Gestor del sistema puede acceder correctamente al Servidor de nombres comprobando que la propiedad ORB\_HOST del archivo *DirProducto*\bin\CWSharedEnv.bat esté establecida en la dirección IP de la máquina que ejecuta InterChange Server Express. Si no lo está, establezca este valor entrando lo siguiente en una línea de mandatos del cliente de Windows:

set ORB\_HOST=*dirección\_IP*

- **Nota:** De forma alternativa, puede establecer ORB\_HOST=*nombre\_máquina* y, a continuación, añadir la línea *dirección\_IP nombre\_máquina* al archivo %windir%\system32\drivers\etc\hosts. En este ejemplo, *dirección\_IP* es la dirección IP de la máquina que alberga InterChange Server Express; *nombre\_máquina* es el nombre de la máquina que alberga InterChange Server Express.
- 2. Asegúrese de que el Servidor de nombres pueda recuperar correctamente por el nombre InterChange Server Express en la máquina Linux comprobando en el archivo /etc/hosts de la máquina Linux entradas similares a las siguientes: *ip\_address localhost.localdomain localhost*
- 3. En el Gestor del sistema, pulse el botón derecho del ratón en **Instancias de InterChange Server** situado en el panel izquierdo, y a continuación, seleccione **Registrar servidor**.
- 4. En el recuadro de diálogo **Registrar nuevo servidor**, busque o entre el nombre de InterChange Server Express.
- <span id="page-40-0"></span>**Nota:** Seleccione el recuadro **Servidor de prueba** si tiene la intención de utilizar el servidor en un entorno de prueba integrado. Un entorno de prueba integrado sólo se comunica con servidores que están registrados como servidores de prueba local.
- 5. Escriba el nombre de usuario y la contraseña, y seleccione el recuadro **Guardar ID de usuario y contraseña**. El Nombre de usuario por omisión es admin y la contraseña es null.
- 6. Seleccione **Aceptar**.

El nombre del servidor aparece en el panel izquierdo de la ventana Gestor del sistema. Si no aparece, abra la carpeta Instancias de InterChange Server.

### **Conexión con InterChange Server Express**

Verifique si el componente InterChange Server Express registrado está en ejecución conectándose a él. Para conectarse a InterChange Server Express utilizando el Gestor del sistema, siga los pasos que se indican a continuación:

- 1. En el Gestor del sistema, pulse el botón derecho del ratón sobre el nombre de InterChange Server Express en el panel izquierdo y seleccione **Conectar**.
- 2. Seleccione **Aceptar** en la pantalla de confirmación ID de usuario y contraseña del servidor.
- **Advertencia:** Si el icono situado junto al nombre del componente InterChange Server Express en el panel izquierdo del Gestor del sistema es de color verde, significa que InterChange Server Express ya está conectado al Gestor del sistema.

### **Modificación de la contraseña de InterChange Server Express**

InterChange Server Express está protegido por una contraseña que sólo el administrador de InterChange Server Express conoce. El servidor se entrega con la contraseña por omisión null, pero si desea cambiar la contraseña por motivos de seguridad, puede hacerlo cuando haya configurado el sistema.

Para cambiar una contraseña de InterChange Server Express, siga los pasos que se indican a continuación:

- 1. En el Gestor del sistema, pulse el botón derecho del ratón en el nombre InterChange Server Express situado en el panel izquierdo y, a continuación, seleccione **Cambiar contraseña**.
- 2. En el diálogo que se abre, escriba la contraseña antigua, la nueva, y vuelva a entrar la nueva contraseña para confirmarla; a continuación, seleccione **Aceptar**.

### **Reinicio de InterChange Server Express**

Para que los cambios de contraseña entren en vigor, debe concluir InterChange Server Express, y a continuación, reiniciarlo mediante las acciones siguientes:

- 1. En el Gestor del sistema, pulse el botón derecho del ratón en el nombre de InterChange Server en ejecución, en el panel izquierdo, y seleccione **Concluir**.
- 2. En el recuadro de diálogo Concluir servidor, concluya el servidor correctamente, después de permitir que finalice el trabajo actual o bien conclúyalo inmediatamente, sin realizar ninguna acción de borrar.

Seleccione **Con periodo de gracia**, y, a continuación, seleccione **Aceptar**.

**Nota:** Seleccione **Inmediatamente** únicamente cuando deba concluir el servidor sin esperar.

3. Vuelva a iniciar InterChange Server Express entrando el siguiente mandato:

*DirProducto*/bin/ics\_manager -start

4. Conéctese a InterChange Server Express pulsando el botón derecho del ratón en el nombre de InterChange Server Express en el Gestor del sistema. En el diálogo que se abre, escriba el nombre de usuario y la contraseña del servidor, y seleccione **Aceptar**.

### <span id="page-41-0"></span>**Siguiente paso**

La instalación de WebSphere Business Integration Server Express o Express Plus se ha completado. Realice una de las acciones siguientes:

- v Si ha instalado el componente Ejemplos durante la instalación de WebSphere Business Integration Server Express o Express Plus y desea verificar si la instalación se ha realizado y funciona correctamente, vaya al [Capítulo](#page-42-0) 5, ["Verificación](#page-42-0) de la instalación", en la página 33.
- v Si no ha instalado el componente Ejemplos durante la instalación de WebSphere Business Integration Server Express o Express Plus, realice una de las accione siguientes:
	- Si no necesita instalar el Adapter o los Collaboration Capacity Packs opcionales para una instalación de WebSphere Business Integration Server Express, vaya a la publicación *System Implementation Guide* para obtener información sobre cómo configurar los adaptadores que eligió durante la instalación.
	- Si necesita instalar un Adapter Capacity Pack opcional, vaya al [Capítulo](#page-44-0) 6, ["Instalación](#page-44-0) de Adapter Capacity Pack para WebSphere Business Integration Server [Express](#page-44-0) Plus", en la página 35.
	- Si necesita instalar un Collaboration Capacity Pack opcional, vaya al Capítulo 7, "Instalación de [Collaboration](#page-50-0) Capacity Pack para WebSphere Business [Integration](#page-50-0) Server Express Plus", en la página 41.
- Si ha instalado WebSphere Business Integration Server Express V4.3.1 y está actualizando a Express Plus V4.3.1, consulte la información del [Capítulo](#page-62-0) 9, ["Actualización](#page-62-0) del sistema", en la página 53.

# <span id="page-42-0"></span>**Capítulo 5. Verificación de la instalación**

Si ha instalado el componente Ejemplos durante la instalación de WebSphere Business Integration Server Express o Express Plus, tiene un ejemplo que se denomina SystemTest con el que puede verificar el funcionamiento del sistema instalado.

Este capítulo contiene las secciones siguientes:

- v "Localización de instrucciones para ejecutar el ejemplo SystemTest"
- "Siguiente paso"

## **Localización de instrucciones para ejecutar el ejemplo SystemTest**

Para verifica si el sistema está instalado y funciona correctamente, ejecute el ejemplo SystemTest. Las instrucciones sobre cómo ejecutar este ejemplo se encuentran en la *Guía de inicio rápido*, a la que se puede acceder seleccionando el botón que tiene la etiqueta **Primeros pasos** en el Área de ejecución.

**Nota:** Se recomienda ejecutar el ejemplo SystemTest *antes* de instalar Adapter o Collaboration Capacity Packs.

Cuando haya ejecutado correctamente el ejemplo, vuelva a esta sección y revise la información de la sección "Siguiente paso".

#### **Siguiente paso**

La instalación de WebSphere Business Integration Server Express o Express Plus se ha completado y verificado. Realice una de las acciones siguientes:

- v Si no necesita instalar Adapter o Collaboration Capacity Packs opcionales para una instalación de WebSphere Business Integration Server Express, vaya a la publicación *System Implementation Guide* para obtener información sobre cómo configurar los adaptadores que eligió durante la instalación.
- v Si necesita instalar un Adapter Capacity Pack opcional para una instalación de WebSphere Business Integration Server Express Plus, vaya al [Capítulo](#page-44-0) 6, ["Instalación](#page-44-0) de Adapter Capacity Pack para WebSphere Business Integration Server [Express](#page-44-0) Plus", en la página 35.
- Si necesita instalar un Collaboration Capacity Pack opcional para una instalación de WebSphere Business Integration Server Express Plus, vaya al [Capítulo](#page-50-0) 7, "Instalación de [Collaboration](#page-50-0) Capacity Pack para WebSphere Business [Integration](#page-50-0) Server Express Plus", en la página 41.
- Si ha instalado WebSphere Business Integration Server Express V4.3.1 y está actualizando a Express Plus V4.3.1, consulte la información del [Capítulo](#page-62-0) 9, ["Actualización](#page-62-0) del sistema", en la página 53.

# <span id="page-44-0"></span>**Capítulo 6. Instalación de Adapter Capacity Pack para WebSphere Business Integration Server Express Plus**

Una instalación de WebSphere Business Integration Server Express Plus puede soportar hasta *tres* adaptadores suministrados mediante un Adapter Capacity Pack opcional. (Los Adapter Capacity Packs no se pueden utilizar con instalaciones de WebSphere Business Integration Server Express.) Estos tres adaptadores se suministran además de los adaptadores uno a cinco que podría tener instalados durante la instalación de WebSphere Business Integration Server Express Plus.

El Área de ejecución proporciona un método para iniciar el programa de instalación de la GUI que le conduce a través de la instalación de un Adapter Capacity Pack. Existe una segunda GUI disponible para desinstalar el producto. También es posible realizar una instalación y una desinstalación silenciosas.

Este capítulo contiene las secciones siguientes:

- v "Instalación de un Adapter Capacity Pack utilizando la GUI"
- v ["Desinstalación](#page-47-0) del Adapter Capacity Pack utilizando la GUI" en la página 38
- v ["Siguiente](#page-48-0) paso" en la página 39

Vea el Apéndice B, "Instalación y [desinstalación](#page-76-0) silenciosas de WebSphere Business [Integration](#page-76-0) Server Express o Express Plus y de los Capacity Packs", en la página 67 para obtener instrucciones sobre cómo realizar una instalación y desinstalación silenciosas.

### **Instalación de un Adapter Capacity Pack utilizando la GUI**

Para instalar correctamente un Adapter Capacity Pack, el usuario y el sistema deben cumplir los requisitos previos siguientes:

- v WebSphere Business Integration Server Express no debe estar instalado en la misma máquina en la que está instalando el adaptador. (Los adaptadores que se suministran con los Adapter Capacity Packs sólo se pueden utilizar con una instalación de WebSphere Business Integration Server Express Plus existente.)
- Si el adaptador no se va a instalar en la misma máquina que InterChange Server Express, debe haber una instalación de WebSphere MQ 5.3.0.2 CSD06 Client en la misma máquina en la que se va a instalar el adaptador.
- v Para que la licencia del adaptador se pueda registrar correctamente, Interchange Server Express *debe estar en ejecución* y, si está instalado en una máquina remota, debe estar en ejecución y ser accesible.

La GUI de la instalación suministrada con Adapter Capacity Pack se instala y se registra con InterChange Server Express con un máximo de tres adaptadores, que se pueden seleccionar en la lista que figura en la sección "Decidir qué [adaptador](#page-46-0) hay que [instalar"](#page-46-0) en la página 37. El programa de instalación sólo instala y registra un adaptador cada vez (por consiguiente, debe ejecutar el programa de instalación de Adapter Capacity Pack por separado para cada adaptador que desee instalar).

Para invocar el Área de ejecución para iniciar la GUI de instalación, realice las acciones siguientes:

1. Seleccione el botón que tiene la etiqueta **Instalar Capacity Pack** en la columna izquierda del Área de ejecución.

Aparece la pantalla Instalar Capacity Pack con dos botones.

2. Seleccione **Instalar Adapter Capacity Pack**.

Aparece la pantalla Seleccionar usuario.

- 3. En la pantalla Seleccionar usuario, escriba el nombre del usuario que va a instalar el Adapter Capacity Pack, y a continuación, seleccione **Instalar producto**. Aparece un diálogo que solicita que inserte el CD correspondiente en la máquina.
- 4. Inserte el CD apropiado en la máquina y seleccione **Aceptar**. (Si el Área de ejecución no detecta el programa de instalación, se visualiza un recuadro de diálogo ″Abrir″, en el que debe seleccionar la ubicación en la que está montado el CD.) Se inicia la GUI para instalar el Adapter Capacity Pack y aparece la pantalla Bienvenido.
- 5. En la pantalla Bienvenido, seleccione **Siguiente**.

Aparece la pantalla Acuerdo de licencia de software.

6. Lea y acepte las condiciones del Acuerdo de licencia de software seleccionando el botón de selección situado junto a la entrada **Acepto las condiciones del acuerdo de licencia**, y a continuación, seleccionando **Siguiente**.

El programa de instalación comprueba si se han cumplido los requisitos previos indicados al principio de esta sección. Si no se han cumplido, se obliga al usuario a cancelar la instalación seleccionando el botón **Cancelar**. Si se han cumplido todos los requisitos previos, aparece la pantalla Característica.

- **Nota:** Si está ejecutando el programa de instalación en un entorno local distinto del inglés, aparece en la pantalla Acuerdo de licencia de software un botón que lleva la etiqueta **Inglés**. Seleccione este botón para ver el acuerdo de licencia de software en inglés. A continuación, el texto del botón cambiará al idioma distinto del inglés que haya empleado para el programa de instalación. Seleccione de nuevo el botón para visualizar el acuerdo de licencia de software en el idioma distinto del inglés que se ha utilizado para el programa de instalación.
- 7. En la pantalla Característica, seleccione un adaptador en la lista de adaptadores disponibles, seleccionando el botón de selección situado junto al nombre, y a continuación, seleccione **Siguiente**. Para obtener más información sobre qué adaptador debe seleccionar, consulte la sección ["Decidir](#page-46-0) qué [adaptador](#page-46-0) hay que instalar" en la página 37.

Aparece una de las siguientes pantallas:

- v Si InterChange Server Express está instalado en la máquina local, aparece la pantalla Contraseña de InterChange Server Express. En tal caso, prosiga hasta el paso 10 en la [página](#page-46-0) 37.
- v Si InterChange Server Express reside en una máquina remota, aparece la pantalla Configuración de la dirección IP del servidor. En tal caso, prosiga hasta el paso 8.
- 8. En la pantalla Configuración de la dirección IP del servidor, escriba la dirección IP del sistema en el que ha instalado el componente InterChange Server Express. Si InterChange Server Express está en una máquina OS/400, seleccione el recuadro de selección situado junto a la entrada **InterChange Server Express está en OS/400**. A continuación, seleccione **Siguiente**. Aparece una de las pantallas siguientes:
- <span id="page-46-0"></span>v Si no ha seleccionado el recuadro de selección situado junto a la entrada **InterChange Server Express está en OS/400**, aparecerá la pantalla Contraseña de InterChange Server Express. En tal caso, prosiga hasta el paso 10.
- v Si ha seleccionado el recuadro de selección situado junto a la entrada **InterChange Server Express está en OS/400**, aparecerá la pantalla Configuración del nombre del servidor. En tal caso, prosiga hasta el paso 9.
- 9. En la pantalla Configuración del nombre del servidor, realice las acciones siguientes:
	- a. Escriba el nombre de la instancia InterChange Server Express en la máquina OS/400. (El valor por omisión es QWBIDFT. Si ha creado un nombre diferente de la instancia, escríbalo.)
	- b. Escriba el número de puerto ORB. (El valor por omisión es 14500. Si ha utilizado un número de puerto diferente, escríbalo.)

A continuación, seleccione **Siguiente**.

Aparece la pantalla Contraseña de InterChange Server Express.

10. En la pantalla Contraseña de InterChange Server Express, escriba la contraseña del usuario admin para InterChange Server Express, y a continuación, seleccione **Siguiente**.

Aparece la pantalla Resumen previo a la instalación.

11. En la pantalla Resumen previo a la instalación, revise la selección y la ubicación de la instalación, y seleccione **Siguiente**.

El programa de instalación verifica si hay suficiente espacio de disco para la instalación. A continuación, la instalación continúa del modo siguiente:

- v Si no existe suficiente espacio de disco, el botón **Siguiente** se inhabilita ya que la instalación no se puede completar con el espacio de disco proporcionado. En tal caso, debe seleccionar **Retroceder** y suprimir el espacio innecesario en el sistema de archivos especificado.
- Si existe suficiente espacio, la instalación y la configuración empiezan. Cuando la instalación y la configuración se hayan completado, el programa de instalación intenta conectarse al servidor para registrar la licencia para este adaptador. Un diálogo del mensaje le informa si el adaptador se ha registrado correctamente; un diálogo de error le advierte si el registro no se ha realizado correctamente o si se ha excedido el número máximo de adaptadores que se puede registrar con InterChange Server Express. Seleccione **Aceptar** para salir del diálogo. Para obtener más información sobre cómo el sistema actualiza el archivo de licencias, consulte la sección ["Actualización](#page-47-0) del archivo de licencias" en la página 38. Aparece la pantalla Resumen posterior a la instalación, que indica si el proceso se ha realizado correctamente o si se han detectado problemas.
- 12. En la pantalla Resumen posterior a la instalación, seleccione **Finalizar** para salir de la GUI de la instalación.

## **Decidir qué adaptador hay que instalar**

La ejecución del programa de instalación de Adapter Capacity Pack permite seleccionar un componente de adaptador entre los siguientes:

- Adaptador para mySAP.com
- Adaptador para Oracle Applications
- Adaptador para Telcordia
- Adaptador para WebSphere Commerce

#### <span id="page-47-0"></span>**Notas:**

- 1. Algunos adaptadores tienen los ODA (Object Discovery Agents) correspondientes, que se instalan si dichos adaptadores están seleccionados. Con cualquier selección de adaptador, también se instalan los componentes siguientes:
	- Adaptador para e-Mail
	- Manejador de datos XML
	- Infraestructura del adaptador
- 2. El Adaptador para MetaSolv Applications, el Adaptador para JD Edwards OneWorld, el Adaptador para Siebel eBusiness Applications, el Adaptador para i2 y el Adaptador para PeopleSoft sólo están soportados en las plataformas Windows 2000 y Windows 2003. Sin embargo, cada uno de estos adaptadores se puede configurar como un adaptador distribuido para comunicarse con InterChange Server Express instalado en la plataforma Linux. Para obtener información sobre cómo configurar los adaptadores distribuidos, consulte la publicación *System Implementation Guide*.

Para obtener descripciones de adaptadores individuales, consulte la documentación del adaptador en el siguiente sitio Web:

[http://www.ibm.com/websphere/wbiserverexpress/infocenter](http://www.ibm.com/websphere/wbiserverexpress/infocenter/).

### **Actualización del archivo de licencias**

El programa de instalación y el programa de desinstalación de Adapter Capacity Pack actualizan el archivo de licencias del adaptador en el componente InterChange Server Express de WebSphere Business Integration Server Express Plus en cualquier momento en que el adaptador está instalado o desinstalado. De este modo, el archivo de licencias siempre está vigente. Se pueden registrar hasta tres adaptadores instalados desde un Adapter Capacity Pack con InterChange Server Express. Estos tres adaptadores se pueden registrar además de los adaptadores uno a cinco que tal vez haya instalado durante la instalación de WebSphere Business Integration Server Express Plus.

El programa de instalación y el programa de desinstalación obtienen la contraseña de conexión de InterChange Server Express desde la pantalla Contraseña de InterChange Server Express durante el proceso de instalación y desinstalación. Hacia el final de los procesos de instalación y desinstalación, un diálogo de mensaje le informa si el adaptador se ha registrado correctamente; un diálogo de error le advierte si el registro no se ha realizado correctamente o si se ha excedido el número máximo de adaptadores que se puede registrar con InterChange Server Express.

**Nota:** Puede instalar todos los adaptadores que desee. No obstante, se puede registrar un máximo de *ocho* adaptadores con InterChange Server Express. Este número total está compuesto de hasta cinco adaptadores, que tal vez haya seleccionado durante la instalación de WebSphere Business Integration Server Express Plus *más* el número de adaptadores que haya instalado ejecutando el programa de instalación de Adapter Capacity Pack.

## **Desinstalación del Adapter Capacity Pack utilizando la GUI**

IBM proporciona un programa de la GUI de desinstalación que permite eliminar la instalación de Adapter Capacity Pack.

<span id="page-48-0"></span>**Importante:** Para garantizar que el programa de desinstalación actualiza el archivo de licencias del adaptador en InterChange Server Express, InterChange Server Express *debe estar en ejecución* durante el proceso de desinstalación.

Para ejecutar la GUI de desinstalación, realice las acciones siguientes:

1. Entre el siguiente mandato para iniciar la GUI de desinstalación: *DirProducto*/\_uninstAdapterCP/uninstall.bin Aparece la pantalla Bienvenido a la desinstalación.

2. En la pantalla Bienvenido a la desinstalación, seleccione **Siguiente**. Aparece la pantalla Función de desinstalación. Los componentes instalados aparecen con marcas de selección situadas junto a ellos.

3. En la pantalla Función de instalación, deje los componentes seleccionados que desee eliminar, y seleccione **Siguiente**.

Aparece la pantalla Resumen previo a la desinstalación.

4. En la pantalla Resumen previo a la instalación, seleccione **Siguiente**.

Aparece la pantalla Contraseña de InterChange Server Express.

5. En la pantalla Contraseña de InterChange Server Express, escriba la contraseña para el usuario admin de InterChange Server Express y seleccione **Siguiente**. Para obtener más información sobre cómo el sistema actualiza el archivo de licencias, consulte la sección ["Actualización](#page-47-0) del archivo de licencias" en la [página](#page-47-0) 38.

Aparece un diálogo de mensaje. Le informa, del modo siguiente:

- v Si la licencia se ha actualizado correctamente, seleccione **Aceptar** para salir del diálogo. El programa de desinstalación elimina los componentes seleccionados y aparece la pantalla Resumen posterior a la desinstalación.
- v Si la licencia no se ha actualizado correctamente, seleccione **Sí** para continuar con la desinstalación sin actualizar la licencia o bien seleccione **No** para cancelarla. Si selecciona **Sí**, el Programa de desinstalación elimina los componentes seleccionados y aparece la pantalla Resumen posterior a la desinstalación.
- 6. En la pantalla Resumen posterior a la desinstalación, seleccione **Finalizar** para salir de la GUI de desinstalación.

#### **Siguiente paso**

Realice una de las acciones siguientes, dependiendo de si tiene la intención de instalar un Collaboration Capacity Pack:

- Si necesita instalar un Collaboration Capacity Pack, vaya al [Capítulo](#page-50-0) 7, "Instalación de [Collaboration](#page-50-0) Capacity Pack para WebSphere Business [Integration](#page-50-0) Server Express Plus", en la página 41.
- v Si no necesita instalar un Collaboration Capacity Pack, consulte la publicación *System Implementation Guide* para obtener información sobre cómo configurar los adaptadores que eligió durante la instalación de WebSphere Business Integration Server Express Plus y de este Adapter Capacity Pack.

# <span id="page-50-0"></span>**Capítulo 7. Instalación de Collaboration Capacity Pack para WebSphere Business Integration Server Express Plus**

La instalación de un Collaboration Capacity Pack opcional permite utilizar *un* grupo de colaboraciones con una instalación de WebSphere Business Integration Server Express Plus. (Los Collaboration Capacity Packs no se pueden utilizar con instalaciones de WebSphere Business Integration Server Express.) Sólo se puede instalar un Collaboration Capacity Pack para utilizarlo con una instalación de WebSphere Business Integration Server Express Plus.

El Área de ejecución proporciona un método para iniciar el programa de instalación de la GUI que le conduce a través la instalación del Collaboration Capacity Pack. Existe una segunda GUI a su disposición para desinstalar el producto. También es posible realizar una instalación y una desinstalación silenciosas.

Este capítulo contiene las secciones siguientes:

- v "Instalación de Collaboration Capacity Pack utilizando la GUI"
- v ["Desinstalación](#page-53-0) de Collaboration Capacity Pack utilizando la GUI" en la página [44](#page-53-0)
- ["Siguiente](#page-53-0) paso" en la página 44

Vea el Apéndice B, "Instalación y [desinstalación](#page-76-0) silenciosas de WebSphere Business [Integration](#page-76-0) Server Express o Express Plus y de los Capacity Packs", en la página 67 para obtener instrucciones sobre cómo realizar una instalación y desinstalación silenciosas.

# **Instalación de Collaboration Capacity Pack utilizando la GUI**

Para instalar correctamente el Collaboration Capacity Pack, el usuario y el sistema deben cumplir los requisitos previos:

- v Debe tener WebSphere Business Integration Server Express Plus instalado en la máquina en la que está instalando Collaboration Capacity Pack (no se puede instalar un Collaboration Capacity Pack con una instalación de WebSphere Business Integration Server Express).
- v Collaboration Capacity Pack debe instalarse en la misma máquina en la que está instalado el componente InterChange Server Express.
- v No puede tener una instalación de Collaboration Capacity Pack existente en la máquina.
- v El componente InterChange Server Express *no* debe estar en ejecución.

La GUI de instalación de Collaboration Capacity Pack instala el grupo de colaboraciones seleccionado y despliega el contenido instalado en InterChange Server Express.

Para invocar el Área de ejecución para iniciar la GUI de esta instalación, realice las acciones siguientes:

1. Seleccione el botón que tiene la etiqueta **Instalar Capacity Pack** desde el Área de ejecución.

Aparece la pantalla Instalar Capacity Pack con dos botones.

- 2. Seleccione **Instalar Collaboration Capacity Pack**. Aparece un diálogo, que le solicita que inserte el CD correspondiente en la máquina.
- 3. Inserte el CD apropiado en la máquina y seleccione **Aceptar**. (Si el Área de ejecución no detecta el programa de instalación, se visualiza un recuadro de diálogo ″Abrir″, en el que debe seleccionar la ubicación en la que está montado el CD.) Se inicia la GUI para instalar Collaboration Capacity Pack. En primer lugar, el Área de ejecución comprueba si el componente InterChange Server Express de WebSphere Business Integration Server Express Plus está instalado en la máquina local. A continuación, realiza las acciones siguientes:
	- v Si el componente InterChange Server Express no está instalado en la máquina local, un diálogo de aviso le advierte de que dicha instalación puede fallar. Seleccione **Cancelar** para cancelar la instalación o **Instalar** para continuar. Si decide continuar la instalación, aparece la pantalla Bienvenido.
	- Si el componente InterChange Server Express está instalado en la máquina local, aparece la pantalla Bienvenido.
- 4. En la pantalla Bienvenido, seleccione **Siguiente**.

Aparece la pantalla Acuerdo de licencia de software.

5. Lea y acepte las condiciones del Acuerdo de licencia de software seleccionando el botón de selección situado situado junto a la entrada **Acepto las condiciones del acuerdo de licencia**, y a continuación, seleccionando **Siguiente**.

El programa de instalación comprueba si se han cumplido los requisitos previos indicados al principio de esta sección. Si no se han cumplido, se obliga al usuario a cancelar la instalación seleccionando el botón **Cancelar**. Si se han cumplido todos los requisitos previos, aparece la pantalla Característica.

- **Nota:** Si está ejecutando el programa de instalación en un entorno local distinto del inglés, aparece en la pantalla Acuerdo de licencia de software un botón que lleva la etiqueta **Inglés**. Seleccione este botón para ver el acuerdo de licencia de software en inglés. A continuación, el texto del botón cambiará al idioma distinto del inglés que haya empleado para el programa de instalación. Seleccione de nuevo el botón para visualizar el acuerdo de licencia de software en el idioma distinto del inglés que se ha utilizado para el programa de instalación.
- 6. En la pantalla Característica, seleccione un grupo de colaboraciones en la lista de grupos de colaboraciones disponibles, seleccionando el botón de selección situado junto al nombre; a continuación, seleccione **Siguiente**. Para obtener más información sobre los grupos de colaboración que se pueden seleccionar en esta pantalla, consulte la sección "Decidir qué grupo de [colaboraciones](#page-52-0) hay que [instalar"](#page-52-0) en la página 43.

Aparece la pantalla Resumen previo a la instalación.

7. En la pantalla Resumen previo a la instalación, revise la selección y la ubicación de la instalación, y seleccione **Siguiente**.

El programa de instalación verifica si hay suficiente espacio de disco para la instalación. A continuación, la instalación continúa del modo siguiente:

- v Si no hay suficiente espacio, el botón **Siguiente** se inhabilita ya que la instalación no se puede completar con el espacio de disco proporcionado. En tal caso, debe seleccionar **Retroceder** y suprimir el espacio innecesario en el sistema de archivos especificado.
- v Si existe suficiente espacio, la instalación y la configuración empiezan. Cuando la instalación y la configuración se hayan completado, aparece la pantalla Resumen posterior a la instalación, que indica si el proceso ha sido satisfactorio o si se han detectado problemas.

8. En la pantalla Resumen posterior a la instalación, seleccione **Finalizar** para salir de la GUI de la instalación.

### <span id="page-52-0"></span>**Decidir qué grupo de colaboraciones hay que instalar**

La instalación de un Collaboration Capacity Pack permite elegir un grupo de colaboraciones entre los siguientes:

- Collaborations for Customer Relationship Management V1.0
- v Collaborations for Financials and Human Resources V1.0
- Collaborations for Order Management V1.0
- Collaborations for Procurement V1.0

Cada grupo de colaboraciones está compuesto por varias colaboraciones individuales, tal como se indica a continuación:

- v Collaborations for Customer Relationship Management V1.0
	- Collaboration for Contact Manager
	- Collaboration for Contract Sync
	- Collaboration for Customer Manager
	- Collaboration for Customer Credit Manager
	- Collaboration for Installed Product
	- Collaboration for Billing Inquiry
	- Collaboration for Vendor Manager
- v Collaborations for Financials and Human Resources V1.0
	- Collaboration for AR Invoice Sync
	- Collaboration for Department Manager
	- Collaboration for Employee Manager
	- Collaboration for GL Movement
	- Collaboration for Invoice Generation
- Collaborations for Order Management V1.0
	- Collaboration for ATP To Sales Order
	- Collaboration for Available To Promise
	- Collaboration for Item Manager
	- Collaboration for Price List Manager
	- Collaboration for Sales Order Processing
	- Collaboration for Order Billing Status
	- Collaboration for Order Delivery Status
	- Collaboration for Order Status
	- Collaboration for Return Billing Status
	- Collaboration for Return Delivery Status
	- Collaboration for Return Status
	- Collaboration for Contact Manager
	- Collaboration for Customer Manager
	- Collaboration for Trading Partner Order Management
- Collaborations for Procurement V1.0
	- Collaboration for Inventory Level Manager
	- Collaboration for Inventory Movement
	- Collaboration for BOM Manager
- <span id="page-53-0"></span>– Collaboration for Purchasing
- Collaboration for Vendor Manager

El programa de instalación instala todos los archivos asociados al grupo de colaboraciones, incluido un conjunto de objetos comerciales genéricos que todas las colaboraciones utilizan. Puede descargar, instalar y ver la documentación sobre las colaboraciones individuales en el siguiente sitio:

[http://www.ibm.com/websphere/wbiserverexpress/infocenter](http://www.ibm.com/websphere/wbiserverexpress/infocenter/).

### **Desinstalación de Collaboration Capacity Pack utilizando la GUI**

IBM proporciona un programa de la GUI de desinstalación que permite eliminar la instalación de Collaboration Capacity Pack. Para ejecutar la GUI de desinstalación, realice las acciones siguientes:

1. Entre el siguiente mandato para iniciar la GUI de desinstalación:

*DirProducto*/\_uninstCollabCP/uninstall.bin Aparece la pantalla Bienvenido a la desinstalación.

- 2. En la pantalla Bienvenido a la desinstalación, seleccione **Siguiente**. Aparece la pantalla Resumen previo a la desinstalación.
- 3. En la pantalla Resumen previo a la instalación, seleccione **Siguiente**. El Programa de desinstalación elimina los componentes.

Aparece la pantalla Resumen posterior a la desinstalación.

4. En la pantalla Resumen posterior a la desinstalación, seleccione **Finalizar** para salir de la GUI de desinstalación.

#### **Siguiente paso**

Después de haber instalado satisfactoriamente un Collaboration Capacity Pack para una instalación de WebSphere Business Integration Server Express Plus, consulte la publicación *System Implementation Guide* para obtener información sobre los temas siguientes:

- v Configuración de los adaptadores que eligió durante la instalación de WebSphere Business Integration Server Express Plus o un Adapter Capacity Pack opcional.
- v Configuración de objetos de colaboración, objetos comerciales y correlaciones.
- v Despliegue de objetos en el depósito.

# **Capítulo 8. Configuración manual del Gestor del sistema y del Gestor de sucesos anómalos**

El Supervisor del sistema es una herramienta que permite supervisar un sistema WebSphere Business Integration Server Express o Express Plus desde la Web. Permite configurar cómo ver los datos y también permite ver los datos históricos además de los datos actuales.

El Gestor de sucesos anómalos es una herramienta que permite trabajar con sucesos anómalos en el sistema WebSphere Business Integration Server Express o Express Plus desde la Web y (en sistemas que sólo utilizan Tomcat 4.1.24) configurar el acceso basado en roles a los sucesos anómalos. (Para crear roles personalizados, debe instalar la herramienta WebSphere Studio Site. Para obtener detalles, consulte las instrucciones que se indican en la sección ["Instalación](#page-59-0) de la [herramienta](#page-59-0) WebSphere Studio Site Developer" en la página 50. Para obtener más información sobre cómo configurar la seguridad del Gestor de sucesos anómalos, consulte la publicación *System Administration Guide*.

- **Importante:** Siga las instrucciones que se indican en este capítulo únicamente si tiene la intención de utilizar los componentes Gestor del sistema y Gestor de sucesos anómalos de Toolset Express y si:
	- v Está utilizando WebSphere Application Server versión 5.0.2 ó 5.1 o bien WebSphere Application Server Express 5.0.2 ó 5.1 como el servidor de aplicaciones Web, pero no lo ha instalado antes de instalar WebSphere Business Integration Server Express o Express Plus. En tal caso, consulte la sección ["Configuración](#page-55-0) del Supervisor del sistema y del Gestor de sucesos [anómalos](#page-55-0) para utilizar WebSphere [Application](#page-55-0) Server o WebSphere Application Server [Express"](#page-55-0) en la página 46.
	- v Está utilizando Tomcat 4.1.24 y 4.1.27 como el servidor de aplicaciones Web. En tal caso, consulte la sección ["Configuración](#page-57-0) del Gestor del sistema y del Gestor de sucesos [anómalos](#page-57-0) para utilizar [Tomcat"](#page-57-0) en la página 48.

*No* necesita seguir las instrucciones de este capítulo si existía una versión soportada de WebSphere Application Server o WebSphere Application Server Express en su sistema antes de que instalara el componente Administrative Toolset Express de WebSphere Business Integration Server Express o Express Plus. En este caso, el programa de instalación de WebSphere Businesss Integration Server Express o Express o Express Plus instaló y configuró automáticamente, el Supervisor del sistema y el Supervisor de sucesos anómalos para que funcionaran con WebSphere Application Server o WebSphere Application Server Express.

La configuración automática presupone que no se ha instalado ningún servidor Web, como por ejemplo, IBM HTTP Server. El servidor de aplicaciones creados se denomina ICSMonitor. El Supervisor del sistema y el Gestor de sucesos anómalos se configuran para utilizar un número de puerto por omisión de 7089. Desde un navegador Web que se ejecuta en una máquina Windows remota, puede acceder al Supervisor del sistema con el URL http://hostname:7089/ICSMonitor

y al Gestor de sucesos anómalos con el URL http://hostname:7089/FailedEvents.

<span id="page-55-0"></span>Este capítulo incluye las secciones siguientes:

- v "Configuración del Supervisor del sistema y del Gestor de sucesos anómalos para utilizar WebSphere Application Server o WebSphere Application Server Express"
- v ["Configuración](#page-57-0) del Gestor del sistema y del Gestor de sucesos anómalos para utilizar [Tomcat"](#page-57-0) en la página 48
- v "Instalación de la [herramienta](#page-59-0) WebSphere Studio Site Developer" en la página [50](#page-59-0)
- ["Siguiente](#page-60-0) paso" en la página 51

# **Configuración del Supervisor del sistema y del Gestor de sucesos anómalos para utilizar WebSphere Application Server o WebSphere Application Server Express**

En esta sección se describe cómo configurar el Supervisor del sistema y el Gestor de sucesos anómalos para utilizar WebSphere Application Server o WebSphere Application Server Express. Si en cambio desea obtener instrucciones sobre cómo utilizar en Tomcat, consulte la sección ["Configuración](#page-57-0) del Gestor del sistema y del Gestor de sucesos [anómalos](#page-57-0) para utilizar Tomcat" en la página 48.

Para configurar el Supervisor del sistema y el Gestor de sucesos anómalos para utilizar WebSphere Application Server o WebSphere Application Server Express, se ejecuta un script que se suministra con WebSphere Business Integration Server Express y Express Plus. El script se denomina CWDashboard.sh y está situado en el directorio *DirProducto*/bin (donde *DirProducto* representa el directorio *Directorio\_inicial*/IBM/WebSphereServer por omisión). Puede ejecutar este script para configurar las herramientas para trabajar con o sin un servidor Web, como por ejemplo IBM HTTP Web Server.

Antes de continuar, asegúrese de que haya instalado WebSphere Application Server o WebSphere Application Server Express versiones 5.0.2 ó 5.1. (Puede instalar WebSphere Application Server Express v5.1 desde el Área de ejecución de WebSphere Business Integration Server Express o Express Plus.) A continuación, vaya a una de las secciones siguientes, en función de si desea utilizar la instalación con un servidor Web:

- v "Configuración del Supervisor del sistema y del Gestor de sucesos anómalos cuando se utiliza un servidor Web"
- v ["Configuración](#page-56-0) del Supervisor del sistema y del Gestor de sucesos anómalos cuando no se utiliza un [servidor](#page-56-0) Web" en la página 47

# **Configuración del Supervisor del sistema y del Gestor de sucesos anómalos cuando se utiliza un servidor Web**

WebSphere Application Server se suministra con un servidor Web; en cambio, WebSphere Application Server Express no. Si está utilizando WebSphere Application Server Express y desea utilizar un servidor Web, debe obtener e instalar IBM HTTP Server (disponible gratuitamente desde el sitio Web de IBM) y el plug-in del servidor Web para WebSphere Application Server Express. Para más información, consulte la documentación de WebSphere Application Server Express. <span id="page-56-0"></span>Para configurar el Supervisor del sistema y el Gestor de sucesos anómalos para utilizar un servidor Web, realice los pasos siguientes:

- 1. Ejecute CWDashboard.sh con los parámetros siguientes:
	- Vía de acceso de la instalación para WebSphere Application Server o WebSphere Application Server Express, por ejemplo, /opt/IBM/WebSphere/Express502/AppServer
	- v Nombre de sistema completo de la máquina en la que está realizando la instalación; por ejemplo hostname.ibm.com
	- v Directorio de instalación de WebSphere Business Integration Server Express o Express Plus, por ejemplo, *Directorio\_inicial*/IBM/WebSphereServer
	- v La vía de acceso al directorio java de instalación de DB2; por ejemplo, *Dir\_Instalación\_DB2*/java
	- v y (indica yes (sí) para el servidor HTTP)

A continuación, se muestra un ejemplo de mandato:

```
Directorio_inicial/IBM/WebSphereServer/CWDashboard.sh \
"opt/IBM/WebSphere/Express502/AppServer" \
hostname.ibm.com "Directorio_inicial/IBM/WebSphere/Server" \
"Dir_Instalación_DB2/java" y
```
- **Importante:** Determinados pasos de este procedimiento muestran los mandatos subdivididos en una o varias líneas. Estos saltos de línea se han insertado para que el texto pueda caber en la página. Cuando escriba los mandatos reales, inserte espacios en estos puntos y no saltos de línea.
- 2. Desde la Consola del administrador de WebSphere (accesible desde un navegador Web en una máquina remota Windows), abra **Entorno** situado en el panel de navegación de la izquierda, seleccione el enlace **Actualizar plugin del servidor Web** y seleccione **Aceptar**.
- 3. Si el Servidor de aplicaciones ICSMonitor se ha iniciado, deténgalo: /opt/IBM/WebSphere/Express502/AppServer/bin/stopServer.sh ICSMonitor
- 4. Ejecute el siguiente mandato:
	- . /home/db2inst1/sqllib/db2profile
- 5. Inicie el servidor de aplicaciones ICSMonitor:

/opt/IBM/WebSphere/Express502/AppServer/bin/startServer.sh ICSMonitor

6. Para acceder al Supervisor del sistema, escriba el URL: http://*nombsistpral*/ICSMonitor

donde *nombsistpral* es el nombre del sistema en el que WebSphere Application Server o WebSphere Application Server Express está instalado.

7. Para acceder al Gestor de sucesos anómalos, escriba el URL: http://*nombsistpral*/FailedEvents

donde *nombsistpral* es el nombre del sistema en el que WebSphere Application Server o WebSphere Application Server Express está instalado.

# **Configuración del Supervisor del sistema y del Gestor de sucesos anómalos cuando no se utiliza un servidor Web**

Si no está utilizando un servidor Web con la instalación, debe configurar el Supervisor del sistema y el Gestor de sucesos anómalos para utilizar un número de puerto diferente. Realice las acciones siguientes:

1. Ejecute *DirProducto*/bin/CWDashboard.sh con los parámetros siguientes:

- <span id="page-57-0"></span>v Vía de acceso de la instalación para WebSphere Application Server o WebSphere Application Server Express, por ejemplo, /opt/IBM/WebSphere/Express502/AppServer
- v Nombre de sistema completo de la máquina en la que está realizando la instalación; por ejemplo hostname.ibm.com
- Directorio de instalación de WebSphere Business Integration Server Express o Express Plus, por ejemplo, *Directorio\_inicial*/IBM/WebSphereServer
- v La vía de acceso al directorio java de instalación de DB2; por ejemplo, *Dir\_Instalación\_DB2*/java
- n (indica ningún servidor HTTP)
- v Número de puerto nuevo, por ejemplo, 7089
- v Número de puerto SSL nuevo (el valor por omisión es 7043)

A continuación, se muestra un ejemplo de mandato:

*Directorio\_inicial*/IBM/WebSphereServer/CWDashboard.sh \ "/opt/IBM/WebSphere/Express502/AppServer" \ hostname.ibm.com "Directorio\_inicial/IBM/WebSphereServer \ "*Dir\_Instalación\_DB2*/java" n 7089 7043

- **Importante:** Determinados pasos de este procedimiento muestran los mandatos subdivididos en una o varias líneas. Estos saltos de línea se han insertado para que el texto pueda caber en la página. Cuando escriba los mandatos reales, inserte espacios en estos puntos y no saltos de línea.
- 2. Si el Servidor de aplicaciones ICSMonitor se ha iniciado, deténgalo: /opt/IBM/WebSphere/Express502/AppServer/bin/stopServer.sh ICSMonitor
- 3. Ejecute el siguiente mandato:
	- . /home/db2inst1/sqllib/db2profile
- 4. Inicie el servidor de aplicaciones ICSMonitor:

/opt/IBM/WebSphere/Express502/AppServer/bin/startServer.sh ICSMonitor

5. Para acceder al Supervisor del sistema, escriba el URL:

http://*nombsistpral*:*númeropuerto*/ICSMonitor

donde *nombsistpral* es el nombre del sistema en el que WebSphere Application Server o WebSphere Application Server Express está instalado.

6. Para acceder al Gestor de sucesos anómalos, escriba el URL: http://*nombsistpral*:*númeropuerto*/FailedEvents

donde *nombsistpral* es el nombre del sistema en el que WebSphere Application Server o WebSphere Application Server Express está instalado.

# **Configuración del Gestor del sistema y del Gestor de sucesos anómalos para utilizar Tomcat**

En esta sección se describe cómo configurar el Supervisor del sistema y el Gestor de sucesos anómalos para utilizar Tomcat. Para obtener instrucciones sobre cómo utilizar WebSphere Application Server o WebSphere Application Server Express como el servidor de aplicaciones Web en lugar de Tomcat, consulte la sección ["Configuración](#page-55-0) del Supervisor del sistema y del Gestor de sucesos anómalos para utilizar WebSphere [Application](#page-55-0) Server o WebSphere Application Server Express" en la [página](#page-55-0) 46. Antes de continuar, asegúrese de que tenga instalada en su sistema la versión de Tomcat 4.1.24 ó 4.1.27.

**Nota:** Las versiones de Tomcat 4.1.24 y 4.1.27 no están soportadas en los entornos de lenguaje de juego de caracteres de doble byte.

# **Configuración del Supervisor del sistema para utilizar Tomcat**

Para configurar el Supervisor del sistema para utilizar Tomcat, siga los pasos que se indican a continuación:

- 1. Cree el directorio ICSMonitor debajo de *dir\_inicial\_Tomcat*/webapps (donde *dir\_inicial\_Tomcat* es la vía de acceso de la instalación de Tomcat en su entorno).
- 2. Extraiga el contenido del archivo WAR en el directorio ICSMonitor.
	- **Nota:** Si ha utilizado el programa de instalación de WebSphere Business Integration Server Express o Express Plus para instalar el producto, el archivo CWDashboard.war está situado en el directorio *DirProducto*/WBSM.
- 3. Copie el archivo xerces.jar desde *dir\_inicial\_Tomcat*/webapps/ICSMonitor/WEB-INF/lib hasta *dir\_inicial\_Tomcat*/common/lib.
- 4. Cambie el nombre del archivo xercesImpl.jar, situado en el directorio *dir\_inicial\_Tomcat*/common/endorsed por xercesImpl.jar.old.
- 5. Edite el archivo setclasspath.sh, situado en el directorio *dir\_inicial\_Tomcat*/bin, realizando las tareas siguientes:
	- a. Establezca la propiedad JAVA\_OPTS del modo siguiente:

-DDASHBOARD\_URL=http://HostName[:PortNumber]/ICSMonitor -DDASHBOARD\_HOME=*dir\_inicial\_Tomcat*/webapps/ICSMonitor -DORBNamingProvider=CosNaming -Dorg.omg.CORBA.ORBClass=com.ibm.CORBA.iiop.ORB -Dorg.omg.CORBA.ORBInitialPort=ORB\_PORT

- -Dorg.omg.CORBA.ORBInitialHost=ORB\_HOST
- -Dcom.ibm.CORBA.Debug.Output=stdout

**Importante:** Las líneas que empiezan por los caracteres -D aparecen todas en líneas separadas para que puedan caber en la página. Inserte únicamente espacios y no saltos de línea entre las líneas -D.

- b. Añada la vía de acceso al archivo db2java.zip a la vía de acceso de clase en setclasspath.sh. El archivo db2java.zip está situado, por omisión, en el directorio *Dir\_Instalación\_DB2*/java.
- 6. (Opcional) Cambie el número de puerto del archivo *dir\_inicial\_Tomcat*/conf/server.xml.

El número de puerto por omisión es 8080.

7. Ejecute el siguiente mandato:

. /home/db2inst1/sqllib/db2profile

8. Inicie Tomcat, del modo siguiente: *dir\_inicial\_Tomcat*/bin/startup.sh

# **Configuración del Gestor de sucesos anómalos para utilizar Tomcat**

Para configurar el Gestor de sucesos anómalos para utilizar Tomcat, siga los pasos que se indican a continuación:

1. Cree el directorio FailedEvents debajo de *dir\_inicial\_Tomcat*/webapps (donde *dir\_inicial\_Tomcat* es la vía de acceso de la instalación de Tomcat en su entorno).

<span id="page-59-0"></span>2. Extraiga el contenido del archivo WAR al directorio FailedEvents.

**Nota:** El archivo FailedEvents.war está situado en el directorio *DirProducto*/WBFEM/Tomcat.

- 3. Copie el archivo xerces.jar desde el *dir\_inicial\_Tomcat*/webapps/FailedEvents/WEB-INF/lib hasta el *dir\_inicial\_Tomcat*/common/lib.
- 4. Cambie el nombre del archivo xercesImpl.jar, situado en el directorio *dir\_inicial\_Tomcat*/common/endorsed por xercesImpl.jar.old.
- 5. Edite el archivo setclasspath.sh, situado en el directorio *dir\_inicial\_Tomcat*/bin, realizando las tareas siguientes:
	- a. Establezca la propiedad JAVA\_OPTS del modo siguiente:
		- -DFEM\_HOME=*dir\_inicial\_Tomcat*/webapps/FailedEvents
		- -DORBNamingProvider=CosNaming
		- -Dorg.omg.CORBA.ORBClass=com.ibm.CORBA.iiop.ORB
		- -Dorg.omg.CORBA.ORBInitialPort=ORB\_PORT
		- -Dorg.omg.CORBA.ORBInitialHost=ORB\_HOST
		- -Dcom.ibm.CORBA.Debug.Output=stdout
		- **Importante:** Las líneas que empiezan por los caracteres -D aparecen todas en líneas separadas para que puedan caber en la página. Inserte únicamente espacios y no saltos de línea entre las líneas -D.
	- b. Añada la vía de acceso al archivo db2java.zip a la vía de acceso de clase en setclasspath.sh. El archivo db2java.zip está situado, por omisión, en el directorio *Dir\_Instalación\_DB2*/java.
- 6. (Opcional) Cambie el número de puerto del archivo *dir\_inicial\_Tomcat*/conf/server.xml.

El número de puerto por omisión es 8080.

- 7. Ejecute el siguiente mandato:
	- . /home/db2inst1/sqllib/db2profile
- 8. Inicie Tomcat, del modo siguiente:

*dir\_inicial\_Tomcat*/bin/startup.sh

Por omisión, la seguridad está habilitada en la versión de Tomcat 4.1.24 del Gestor de sucesos anómalos. Hay que crear un usuario con el rol de Administrador en el archivo *dir\_inicial\_Tomcat*/conf/server.xml para que el administrador pueda obtener acceso completo a la aplicación. Para obtener detalles sobre cómo crear los roles y utilizar la seguridad en el Gestor de sucesos anómalos, consulte la publicación *System Administration Guide*.

### **Instalación de la herramienta WebSphere Studio Site Developer**

Gestor de sucesos anómalos requiere la herramienta WebSphere Studio Site Developer para utilizar todas sus características.

Para instalar la herramienta WebSphere Studio Site Developer, realice las acciones siguientes:

- 1. Inserte el CD que tiene la etiqueta *Componentes de WebSphere Application Server - Express V5.1 Disco 1* en la máquina.
- 2. Inicie el Área de ejecución de WebSphere Application Server entrando los mandatos siguientes:

mount /dev/cdrom *punto\_montaje punto\_montaje*/IBMWASExp5.1/launchpad.sh

<span id="page-60-0"></span>3. Seleccione **Instalar** para iniciar el programa de instalación.

Aparece la pantalla Bienvenido.

4. En la pantalla Bienvenido, seleccione **Siguiente** para confirmar que desea instalar WebSphere Application Server - Express V5.1.

Aparece la pantalla Acuerdo de licencia de software.

5. En la pantalla Acuerdo de licencia de software, acepte el acuerdo de licencia seleccionando el botón de selección situado junto a la entrada **Acepto las condiciones del acuerdo de licencia**, y a continuación, seleccionando **Siguiente**.

Aparece la pantalla Instalación.

6. En la pantalla Instalación, seleccione el botón de selección situado junto a la entrada **Personalizada**, y, a continuación, pulse **Siguiente**.

Aparece la pantalla Característica.

- **Nota:** Por omisión, el programa de instalación selecciona la instalación **Típica**. Sin embargo, para asegurarse de que WebSphere Studio Site Developer está seleccionado en el panel Característica, debe seleccionar la instalación **Personalizada**.
- 7. En la pantalla Característica, debajo de Instalación del producto, > Herramientas de desarrollo, seleccione el recuadro situado junto a la entrada **WebSphere Studio Site Developer 5.1.1 (con 5.1 Test Environment)** y, a continuación, pulse **Siguiente**.

Aparece la pantalla Destino.

8. En la pantalla Destino, grabe encima de la ubicación de la instalación por omisión, la ubicación /opt/IBM/WebSphere/Express51. Empieza la instalación.

**Nota:** El valor por omisión es /opt/IBM/WebSphere/AppServer.

- 9. Cuando empiece la instalación, el programa de instalación le solicitará que inserte el CD que tiene la etiqueta *Componentes de WebSphere Application Server - Express V5.1 Disco 2*. Inserte este CD y seleccione **Aceptar**. Se completa la instalación y aparece la pantalla Postinstalación.
- 10. En la pantalla Postinstalación, seleccione **Finalizar** para salir de la GUI.

### **Siguiente paso**

Si ha instalado satisfactoriamente los requisitos previos del sistema, ha instalado WebSphere Business Integration Server Express o Express y ha configurado el Gestor del sistema y el Gestor de sucesos anómalos, vaya al [Capítulo](#page-38-0) 4, "Inicio y [administración](#page-38-0) del sistema WebSphere Business Integration Server Express o [Express](#page-38-0) Plus", en la página 29 para obtener instrucciones sobre cómo iniciar el sistema WebSphere Business Integration Server Express o Express Plus.

# <span id="page-62-0"></span>**Capítulo 9. Actualización del sistema**

Este capítulo describe los procedimientos generales para actualizar WebSphere Business Integration Server Express v4.3.1 a Express Plus v4.3.1. Contiene las secciones siguientes:

- v "Cumplimiento de los requisitos del sistema"
- v ["Preparación](#page-63-0) del sistema existente" en la página 54
- v ["Actualización](#page-65-0) de WebSphere Business Integration Server Express v4.3.1 a [Express](#page-65-0) Plus v4.3.1" en la página 56
- v "Inicio de la nueva versión [actualizada"](#page-68-0) en la página 59
- v "Validación de la [actualización"](#page-69-0) en la página 60
- v "Pruebas con la versión [actualizada"](#page-69-0) en la página 60
- v "Copia de seguridad de la versión [actualizada"](#page-70-0) en la página 61
- ["Siguiente](#page-70-0) paso" en la página 61

# **Cumplimiento de los requisitos del sistema**

Durante el procedimiento de actualización, los componentes que ya haya instalado están preseleccionados para la actualización y no se pueden deseleccionar. Los componentes adicionales que aún no están instalados se pueden seleccionar para la instalación durante le proceso de actualización. El proceso de actualización presupone lo siguiente:

- v WebSphere Business Integration Server Express v4.3.1 ya está instalado en su máquina y ahora está instalando WebSphere Business Integration Server Express Plus v4.3.1.
- v Los componentes se instalarán en una máquina que ejecuta el sistema operativo Linux en un entorno de producción. Vea la Tabla 4 en la [página](#page-73-0) 64 para obtener una lista de qué componentes de producto están soportados en cada una de las versiones Linux de un entorno de producción. No hay ningún componente soportado en ninguna versión de Linux en los entornos de desarrollo.
- Realizará la actualización en un entorno de desarrollo, y a continuación, trasladará la actualización al entorno de producción, cuando se hayan completado las pruebas del sistema.
- v Dispone de todo el software adecuado. Para ver una lista del software necesario, consulte la sección ["Comprobación](#page-72-0) de los requisitos de software" en la página [63.](#page-72-0)
- Realizará la actualización en el componente InterChange Server Express, así como en los componentes Toolset Express, el adaptador y Ejemplos, si existen en máquinas separadas. Esto lo realizará ejecutando los programas de instalación correspondientes a las plataformas adecuadas en las diversas máquinas.
- v Ha revisado y ha comprendido la información que se describe en el [Capítulo](#page-12-0) 2, "Inicio y detención del Área de ejecución, y [visualización](#page-12-0) de la Guía de inicio [rápido",](#page-12-0) en la página 3.

## <span id="page-63-0"></span>**Preparación del sistema existente**

Antes de actualizar el sistema, debe realizar los pasos siguientes:

- v "Colocación del sistema en un estado de inmovilización"
- v "Copia de seguridad del sistema"
- v ["Conclusión](#page-65-0) del sistema" en la página 56

### **Colocación del sistema en un estado de inmovilización**

Antes de actualizar el sistema, asegúrese de que esté en un estado inmovilizado. Esto significa que se completan todos los sucesos en proceso y se resuelven todas las transacciones antes de realizar una copia de seguridad del entorno y de realizar el procedimiento de actualización.

Los pasos siguientes describen cómo colocar el sistema en un estado de inmovilización:

- 1. Vuelva a enviar los sucesos anómalos o descarte los sucesos (este paso es opcional).
- 2. Impida que todos los conectores sondeen las tablas de sucesos estableciendo la propiedad del conector PollFrequency en No y reiniciando el conector.
- 3. Deje que todos los sucesos se ejecuten a través el sistema, entre ellos, todos los sucesos en proceso. Deben resolverse todas las transacciones dudosas.
- 4. Borre las colas eliminando los sucesos antiguos de las mismas.
	- **Nota:** Realice el paso 4 únicamente si no está procesando los sucesos anómalos, y opte por volver a enviar los sucesos desde la aplicación. De lo contrario, las colas deberían estar vacías, pero es mejor que lo compruebe dos veces para cerciorarse.

Consulte la publicación *System Administration Guide* para obtener más información sobre cómo detener correctamente un sistema en ejecución.

### **Copia de seguridad del sistema**

La copia de seguridad del sistema permite recuperar los archivos que se puedan haber sobregrabado involuntariamente durante la instalación de la nueva versión. Antes de realizar el procedimiento de actualización, realice una copia de seguridad de los datos estáticos y los datos dinámicos (datos modificables de los cuales se realiza una copia de seguridad regularmente, independientemente de las actualizaciones). Para obtener ejemplos de datos estáticos y datos dinámicos, vea la Tabla 2 en la [página](#page-64-0) 55.

Para efectuar una copia de seguridad del sistema, realice las acciones siguientes:

v Realice una copia de seguridad del depósito ICS Express utilizando el programa de utilidad repos\_copy. Por ejemplo, suponga que su instancia InterChange Server Express se denomina WICSEX, tiene el inicio de sesión por omisión admin y la contraseña por omisión null. El siguiente mandato repos\_copy crea una copia de seguridad de los objetos del depósito en un archivo denominado RepositoryExpress.txt:

repos\_copy -sWICSEX -oRepositoryExpress.txt -uadmin -pnull

Realice una copia de seguridad del directorio del producto. Los elementos importantes para incluir en esta copia de seguridad son las personalizaciones, entre ellas las siguientes:

- <span id="page-64-0"></span>– Archivos personalizados .jar (como por ejemplo, los manejadores de datos personalizados) y paquetes Java, que suelen encontrarse en el subdirectorio lib del directorio del producto.
- Todos los scripts de arranque
- El archivo de configuración de WebSphere MQ, que reside en el siguiente directorio:

*DirProducto*/mqseries/crossworlds\_mq.tst

IBM recomienda realizar una copia de seguridad del sistema de *todo* el directorio del producto InterChange Server Express.

- v Póngase de acuerdo con un Administrador del sistema para realizar una copia de seguridad de la estructura de archivos. Deben copiarse los valores de entorno y otros archivos.
- v Póngase de acuerdo con un Administrador del sistema para realizar una copia de seguridad de IBM WebSphere MQ.
- v Póngase de acuerdo con el administrador de bases de datos (DBA) para realizar una copia de la base de datos. Debería ser una copia de seguridad completa, incluida la información del esquema y los procedimientos almacenados. Si ha configurado el sistema para utilizar bases de datos *además de* la base de datos del depósito ICS Express, asegúrese de realizar también una copia de seguridad de estas otras bases de datos.
	- **Nota:** Utilice el programa de utilidad de base de datos adecuado para realizar este paso. Por ejemplo, DB2 proporciona un programa de utilidad de exportación. Para obtener instrucciones, consulte la documentación del servidor de bases de datos.

En la Tabla 2 se resume cómo realizar una copia de seguridad de los diferentes componentes.

| Tipo de datos                                                      | Método de copia de seguridad                                                                                                    |
|--------------------------------------------------------------------|----------------------------------------------------------------------------------------------------|
| Datos estáticos                                                    |                                                                                                    |
| Depósito                                                           | Utilice el programa de utilidad repos_copy para guardar<br>algunos o todos los componentes del sistema personalizados.<br>Para más información, vea la descripción de cómo se realiza<br>una copia de seguridad de los componentes en la publicación<br>System Administration Guide. |
| Archivos de clase Java de correlación<br>personalizados (.class)   | Para incluir estos archivos en la copia de seguridad del sistema,<br>asegúrese de que el siguiente directorio se encuentre en la copia<br>de seguridad de su sistema:                                                                                                    |
|                                                                    | DirProducto/DLMs                                                                                                    |
| Conectores personalizados                                          | Incluya el siguiente directorio en la copia de seguridad del<br>sistema: DirProducto/connectors/nombre_conector, donde<br>"nombre_conector" es el nombre del conector personalizado.                                                                                                 |
| Scripts de arranque personalizados                                 | Si tiene algún script de arranque personalizado, asegúrese de<br>que se haya incluido en la copia de seguridad del sistema.                                                                                                    |
| Archivo de configuración de ICS Express<br>(InterchangeSystem.cfg) | Incluya en la copia de seguridad del sistema el archivo de<br>configuración de ICS Express, que reside en el directorio<br>DirProducto.                                                                                                    |
| Datos dinámicos                                                    |                                                                                                    |
| Referencia cruzada, sucesos anómalos y<br>tablas de relaciones     | Utilice el programa de utilidad de copia de seguridad de base<br>de datos para la base de datos. Para más información, vea la<br>descripción de cómo realizar una copia de seguridad de los<br>componentes del sistema en la publicación System<br>Administration Guide.             |

*Tabla 2. Métodos de copia de seguridad de los datos*

<span id="page-65-0"></span>*Tabla 2. Métodos de copia de seguridad de los datos (continuación)*

| Tablas de archivadores de sucesos de<br>Utilice el programa de utilidad de copia de seguridad de base<br>de datos para la base de datos que contiene estas tablas.<br>conector<br>Incluya el siguiente directorio en la copia de seguridad del<br>Archivos de registro cronológico<br>sistema:<br>DirProducto/logs | Tipo de datos | Método de copia de seguridad |
|----------------------------------------------------------------------------------------------------|---------------|------------------------------|
|                                                                                                    |               |                              |

## **Conclusión del sistema**

Una vez completadas las copias de seguridad, debe concluir el sistema del modo siguiente:

- 1. Concluya InterChange Server Express y los componentes relacionados.
- 2. Concluya el servidor de bases de datos.
- 3. Concluya el ORB (Object Request Broker) de IBM.
- 4. Concluya WebSphere MQ.

Para más información sobre cómo concluir el sistema, consulte la publicación *System Administration Guide*.

# **Actualización de WebSphere Business Integration Server Express v4.3.1 a Express Plus v4.3.1**

Cuando el sistema esté en un estado de inmovilización y se haya realizado una copia de seguridad del mismo, podrá iniciar de forma segura el procedimiento de actualización. El Área de ejecución proporciona un método para iniciar el programa de instalación de la GUI que le conduce a través de la actualización de WebSphere Business Integration Server Express v4.3.1 a Express Plus v4.3.1. La GUI realiza las tareas siguientes:

- v Instala los componentes del producto WebSphere Business Integration Server Express Plus.
- v Instala los nuevos adaptadores que seleccione.
- v No elimina la base de datos existente.
- v Conserva el depósito existente y no lo vuelve a desplegar.
- v Cuando se ejecuta en la máquina Windows remota que contiene las herramientas de Toolset Express que se utilizan para administrar InterChange Server Express, añade el Diseñador de procesos Express a Toolset Express en dicha máquina.

Para invocar el Área de ejecución para iniciar la GUI, realice las siguientes acciones:

1. Seleccione el botón que lleva la etiqueta **Instalar producto** en la columna izquierda del Área de ejecución.

Aparece la pantalla Actualizar producto.

- 2. En la pantalla Actualizar producto, seleccione **Siguiente**. Aparece la pantalla Seleccionar usuario.
- 3. En la pantalla Seleccionar usuario, escriba el nombre del usuario que va a instalar WebSphere Business Integration Server Express Plus, y a continuación, seleccione **Siguiente**. Aparece la pantalla Instalar servidor.
- **Importante:** La actualización la debe realizar el mismo usuario que posee el directorio inicial en el que el está instalado el sistema WebSphere Business Integration Server Express V4.3 existente.
- 4. En la pantalla Instalar servidor, realice una de las acciones siguientes:
	- v Si tiene instalado el componente InterChange Server Express versión 4.3.1, se selecciona e inhabilita el recuadro de selección situado junto a la entrada **InterChange Server Express para Linux**. Seleccione **Siguiente**.
	- Si *no* tiene instalado el componente InterChange Server Express versión 4.3.1, se selecciona y habilita el recuadro de selección situado junto a la entrada **InterChange Server Express para Linux**. Puede continuar con uno de los dos métodos siguientes:
		- Deje la entrada seleccionada para instalar el componente InterChange Server Express versión 4.3.1 durante la actualización de otros componentes instalados.
		- Deseleccione el recuadro para evitar que el componente InterChange Server Express versión 4.3.1. se instale.

#### Seleccione **Siguiente**.

Aparece la pantalla Instalar herramientas.

- 5. En la pantalla Instalar herramientas, realice una de las acciones siguientes:
	- v Si tiene instaladas las herramientas Toolset Express Administrative versión 4.3.1, se selecciona e inhabilita el recuadro de selección situado junto a la entrada **Herramientas administrativas**. Seleccione **Siguiente**.
	- v Si *no* tiene instaladas las herramientas Toolset Express Administrative versión 4.3.1, se selecciona y habilita el recuadro situado junto a la entrada **Herramientas administrativas**. Puede continuar con uno de los dos métodos siguientes:
		- Deje el recuadro seleccionado para instalar las herramientas administrativas de la versión 4.3.1 durante la actualización de otros componentes instalados.
		- Deseleccione el recuadro para evitar que se instalen las herramientas administrativas de la versión 4.3.1.

#### Seleccione **Siguiente**.

Aparece la pantalla Instalar adaptadores.

- 6. En la pantalla Instalar adaptadores, si tiene instalados los adaptadores de la versión 4.3.1, se selecciona e inhabilita el recuadro de selección situado junto a cada adaptador instalado. Además, si aún no ha instalado el Adaptador para JText, se selecciona por omisión porque es necesario para ejecutar el ejemplo SystemTest. (El ejemplo SystemTest forma parte del componente Ejemplos, que se puede seleccionar desde la pantalla Instalar ejemplos, que se describe en el paso 7 en la [página](#page-67-0) 58.) Realice una de las acciones siguientes:
	- v Si no desea instalar ningún otro adaptador, excepto los que ya tiene instalados, deseleccione el recuadro situado junto a Adaptador para JText, si es necesario, y seleccione **Siguiente**.
	- v Si sólo desea instalar Adaptador para JText además de los otros adaptadores que ya tiene instalados, deje seleccionado el recuadro situado junto a Adaptador para JText, y seleccione **Siguiente**.
	- v Si desea instalar otros adaptadores además de Adaptador para JText, y los que ya tiene instalados, deje el recuadro situado junto a Adaptador para JText seleccionado, y seleccione los recuadros situados junto a los otros adaptadores que desea añadir. De forma alternativa, seleccione el recuadro

<span id="page-67-0"></span>situado junto a la entrada **Seleccionar todos los adaptadores** para instalar todos los adaptadores que aún no tenga instalados. A continuación, seleccione **Siguiente**.

Aparece la pantalla Instalar ejemplos.

- **Importante:** Puede instalar todos los adaptadores que desee. No obstante, se puede registrar un máximo de *cinco* con InterChange Server Express cuando esté instalando WebSphere Business Integration Server Express Plus.
- 7. En la pantalla Instalar ejemplos, realice una de las acciones siguientes:
	- v Si tiene instalado el componente Ejemplos versión 4.3.1, se selecciona e inhabilita el recuadro situado junto a la entrada **Ejemplos**. Seleccione **Siguiente**.
	- v Si *no* tiene instalado el componente Ejemplos versión 4.3.1, se selecciona y habilita el recuadro situado junto a la entrada **Ejemplos**. Puede continuar con uno de los dos métodos siguientes:
		- Deje la entrada seleccionada para instalar el componente Ejemplos versión 4.3.1 durante la actualización de otros componentes instalados.
		- Deseleccione el recuadro para evitar que se instale el componente Ejemplos versión 4.3.1.

Seleccione **Siguiente**.

**Nota:** El componente Ejemplos requiere la instalación de InterChange Server Express, Toolset Express y Adaptador para JText. Por consiguiente, cuando decida instalar el componente Ejemplos, también se instalarán InterChange Server Express, Toolset Express y Adaptador para JText, independientemente de si ha decidido instalarlos en pantallas anteriores.

Aparece la pantalla Requisitos previos de software.

- 8. En la pantalla Requisitos previos de software, el programa de instalación le informa de los requisitos previos necesarios. Realice una de las acciones siguientes:
	- v Si la pantalla Requisitos previos de software indica que no es necesario ningún requisito previo adicional, vaya al paso 9.
	- v Si la pantalla Requisitos previos de software indica que se necesitan requisitos previos adicionales, consulte las secciones ["Identificación](#page-17-0) de qué requisitos previos de software son [necesarios"](#page-17-0) en la página 8 y ["Instalación](#page-21-0) de los requisitos previos de software [seleccionados"](#page-21-0) en la página 12 para obtener instrucciones sobre cómo instalar los requisitos previos.
- 9. Seleccione el botón que lleva la etiqueta **Instalar producto** situado en la parte inferior de la pantalla Requisitos previos de software.

Aparece la pantalla Acuerdo de licencia de software.

- 10. Lea y acepte las condiciones del Acuerdo de licencia de software seleccionando el botón de selección situado junto a la entrada **Acepto las condiciones del acuerdo de licencia**, y a continuación, seleccione **Siguiente**.
	- **Nota:** Si está ejecutando el programa de instalación en un entorno nacional que no es el inglés, aparece en esta pantalla un botón que tiene la etiqueta **Inglés**. Seleccione este botón para ver el acuerdo de licencia de software en inglés. A continuación, el texto del botón cambiará al idioma distinto del inglés que haya empleado para el programa de

instalación. Seleccione de nuevo el botón para visualizar el acuerdo de licencia de software en el idioma distinto del inglés que se ha utilizado para el programa de instalación.

<span id="page-68-0"></span>Se produce una de las siguientes acciones:

- v Si el componente InterChange Server Express ya está instalado y se va a actualizar o está instalando el componente InterChange Server Express durante la actualización, el programa de instalación comprueba si los requisitos previos de software existen, si se han configurado correctamente, y si hay dos o menos procesadores en la máquina en la que se va a actualizar o instalar el componente InterChange Server Express.
	- Si no se cumplen las condiciones de requisito previo, se visualiza un mensaje de error y se verá forzado a cancelar la instalación.
	- Si se cumplen las condiciones de requisito previo, empieza la instalación del producto. En tal caso, continúe con estas instrucciones en el paso 12.
- v Si el componente InterChange Server Express aún no está instalado y no se va a instalar durante la actualización, aparecerá la pantalla Configuración del Servidor de nombres. En tal caso, continúe con estas instrucciones en el paso 11.
- 11. En la pantalla Configuración del Servidor de nombres, escriba la dirección IP del sistema en el que ha instalado o tiene previsto instalar el componente InterChange Server Express y, a continuación, seleccione **Siguiente** para empezar el proceso de instalación. Vea la sección ["Configuración](#page-34-0) del Servidor de [nombres"](#page-34-0) en la página 25 para obtener más información sobre el Servidor de nombres.
- 12. A medida que el proceso de instalación empieza, el programa de instalación verifica si hay suficiente espacio de disco para la instalación.
	- v Si no existe suficiente espacio de disco, el botón **Siguiente** se inhabilita ya que la instalación no se puede completar con el espacio de disco proporcionado. En este caso, debe seleccionar **Retroceder** y deseleccionar algunas características o subcaracterísticas, o bien suprimir el espacio que sea innecesario en el sistema de archivos especificado.
	- v Si existe suficiente espacio, la instalación y la configuración empiezan. Aparece un número de pantallas informativas. Cuando la instalación y la configuración se hayan completado, aparece la pantalla Resumen posterior a la instalación, que indica si el proceso ha sido satisfactorio o si se han detectado problemas. Seleccione **Finalizar** para salir de la GUI.

#### **Inicio de la nueva versión actualizada**

Cuando haya finalizado la actualización, puede iniciar el sistema WebSphere Business Integration Server Express Plus utilizando la versión existente del depósito, mediante las acciones siguientes:

- 1. Asegúrese de que todo el software de soporte necesario esté en ejecución. El software de soporte incluye lo siguiente:
	- v WebSphere MQ (asegúrese de que tanto el gestor de colas como el oyente estén los dos activos y en ejecución)
	- v El servidor de bases de datos
- 2. Inicie InterChange Server Express. Al iniciar este componente se iniciará también automáticamente Persistent Naming Server.

Para obtener instrucciones sobre cómo iniciar InterChange Server Express, consulte la sección "Inicio de [WebSphere](#page-38-0) Business Integration Server Express o [Express](#page-38-0) Plus" en la página 29.

<span id="page-69-0"></span>Puede comprobar el archivo InterChangeSystem.log en el directorio *DirProducto* para confirmar que ha habido un arranque satisfactorio.

**Nota:** Si InterChange Server Express no arranca correctamente después de actualizar el sistema, revise este procedimiento de actualización para asegurarse de que ha seguido todas las instrucciones. Si la causa del error sigue sin conocerse, póngase en contacto con el servicio técnico de IBM para solicitar ayuda antes de intentar realizar ajustes o restaurar desde la copia de seguridad.

### **Validación de la actualización**

Para validar la correcta actualización, debe asegurarse de que se ha creado el esquema del depósito y de que todos los objetos se han cargado correctamente. Debe realizar algunas de las tareas siguientes en la máquina que ejecuta el Gestor del sistema.

- v Valide que el ORB (Object Request Broker) de IBM se ejecuta correctamente intentando conectar con el Gestor del sistema.
- v Valida que las colas de WebSphere MQ se han creado y se han cargado sin ningún error. Seleccione Estadísticas en el menú Servidor del Gestor del sistema, y a continuación, asegúrese de que todas las colas estén en su lugar.
- v Valide que todos los conectores han encontrado satisfactoriamente sus colas especificadas. Seleccione Vista del sistema en el menú Servidor del Gestor del sistema, y verifique si los conectores tienen iconos con una luz verde junto a ellos, y que el estado de los conectores es el de Inactivo.
- v Valide que todos los conectores y objetos comerciales se muestran correctamente en el Gestor del sistema.
- v Compruebe si hay errores en el archivo de registro cronológico, seleccionando Visor de registro en el menú Herramientas de Gestor del sistema.

**Atención:** Si existe algún error en el archivo de registro cronológico, debe resolverlo antes de continuar.

### **Pruebas con la versión actualizada**

Antes de trasladar el sistema actualizado de desarrollo a producción, IBM recomienda realizar pruebas en cada interfaz y cada proceso comercial en producción. Tenga en cuenta los siguientes elementos cuando realice pruebas en el sistema:

- v Conectores Pruebe la conectividad del conector arrancando cada conector. Asegúrese de que se hayan realizado los cambios de configuración. En el archivo de registro cronológico del conector, asegúrese de que el conector pueda conectarse a la aplicación especificada.
- v Scripts y procedimientos almacenados Los scripts y almacenamientos almacenados sólo se tienen que probar si se han actualizado. Los scripts deben modificarse para contener las nuevas ubicaciones de vías de acceso al directorio.
- Volumen y rendimiento Si se han tomado mediciones de rendimiento en el pasado, realice nuevas mediciones de rendimiento y compare las dos para asegurarse de que el sistema está estable.

# <span id="page-70-0"></span>**Copia de seguridad de la versión actualizada**

Cuando el proceso de actualización se haya completado, realice una copia de seguridad del sistema WebSphere Business Integration Server Express Plus. Consulte la sección "Copia de [seguridad](#page-63-0) del sistema" en la página 54.

### **Siguiente paso**

La actualización a WebSphere Business Integration Server Express Plus se ha completado. Si desea instalar un Adapter o Collaboration Capacity Pack opcional, vea el Capítulo 6, ["Instalación](#page-44-0) de Adapter Capacity Pack para WebSphere Business [Integration](#page-44-0) Server Express Plus", en la página 35 o el Capítulo 7, ["Instalación](#page-50-0) de [Collaboration](#page-50-0) Capacity Pack para WebSphere Business Integration Server Express Plus", en la [página](#page-50-0) 41.
## <span id="page-72-0"></span>**Apéndice A. Cumplimiento de los requisitos de hardware y software**

Los temas de esta sección ofrecen una breve descripción de los requisitos de hardware y software del sistema, las bases de datos soportadas y la cuenta de usuario necesaria para ejecutar el software WebSphere Business Integration Server Express y Express Plus.

Este apéndice contiene las secciones siguientes:

- v "Comprobación de los requisitos de hardware"
- v "Comprobación de los requisitos de software"
- v ["Comprobación](#page-75-0) de los requisitos mínimos para la base de datos" en la página 66
- v ["Creación](#page-75-0) de una cuenta de usuario" en la página 66

#### **Comprobación de los requisitos de hardware**

IBM recomienda ejecutar WebSphere Business Integration Server Express o Express Plus en un sistema dedicado. El sistema deber tener acceso restringido para mantener la seguridad.

La Tabla 3 lista los requisitos mínimos de hardware. No obstante, los requisitos reales del sistema pueden ser mayores, en función de la complejidad del entorno específico, de la productividad y del tamaño del objeto de datos. Asimismo, la siguiente información está destinada únicamente al sistema WebSphere Business Integration Server Express o Express Plus. Si decide ejecutar otras aplicaciones en el mismo sistema, realice los ajustes necesarios.

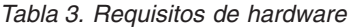

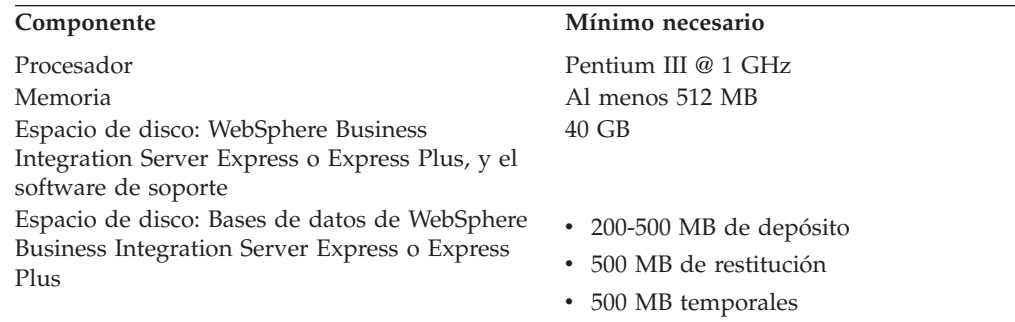

#### **Comprobación de los requisitos de software**

El sistema WebSphere Business Integration Server Express o Express Plus está formado por los componentes de IBM y por componentes de otras empresas. Los componentes de IBM se suministran en los CD del producto. El software de otras empresas no lo proporciona IBM.

Consulte las siguientes tablas para obtener información sobre requisitos de software:

v La Tabla 4 en la [página](#page-73-0) 64 lista las versiones de Linux en las que WebSphere Business Integration Server Express y Express Plus están soportados.

- <span id="page-73-0"></span>v La Tabla 5 lista el software necesario suministrado con WebSphere Business Integration Server Express y Express Plus.
- v La Tabla 6 en la [página](#page-74-0) 65 lista otro software necesario, pero *no suministrado* con WebSphere Business Integration Server Express y Express Plus.
- v La Tabla 7 en la [página](#page-74-0) 65 lista el software soportado opcional que se puede utilizar con WebSphere Business Integration Server Express y Express Plus.

IBM soporta versiones de producto de otras empresas que se indican en la [Tabla](#page-74-0) 6 en la [página](#page-74-0) 65 y en la Tabla 7 en la [página](#page-74-0) 65. Si detecta un problema en una de las versiones de producto de otras empresas que ya no esté soportada por el proveedor de otras empresas, tal vez sea necesario efectuar una actualización a una versión soportada.

| <b>Software</b>                 | Versión y parche | Componentes del producto<br>soportados en un entorno de<br>producción                                                                                                    | Componentes del producto<br>soportados en un entorno de<br>desarrollo |
|---------------------------------|------------------|----------------------------------------------------------------------------------------------------|-----------------------------------------------------------------------|
| Red Hat Enterprise AS<br>Linux  | 3.0, Update 1    | Se da soporte a InterChange<br>Server Express, a las<br>herramientas del Supervisor<br>del sistema y del Gestor de<br>sucesos anómalos de<br>Administrative Toolset<br>Express, y a los adaptadores<br>en esta versión de Linux. | Ningún componente está<br>soportado.                                  |
| SuSE Linux Enterprise<br>Server | 8.1, SP3         | En esta versión de Linux se<br>da soporte a InterChange<br>Server Express, a las<br>herramientas del Supervisor<br>del sistema y del Gestor de<br>sucesos anómalos de<br>Administrative Toolset<br>Express, y a los adaptadores. | Ningún componente está<br>soportado.                                  |

*Tabla 4. Versiones de Linux soportadas para WebSphere Business Integration Server Express y Express Plus*

*Tabla 5. Software suministrado con WebSphere Business Integration Server Express y Express Plus*

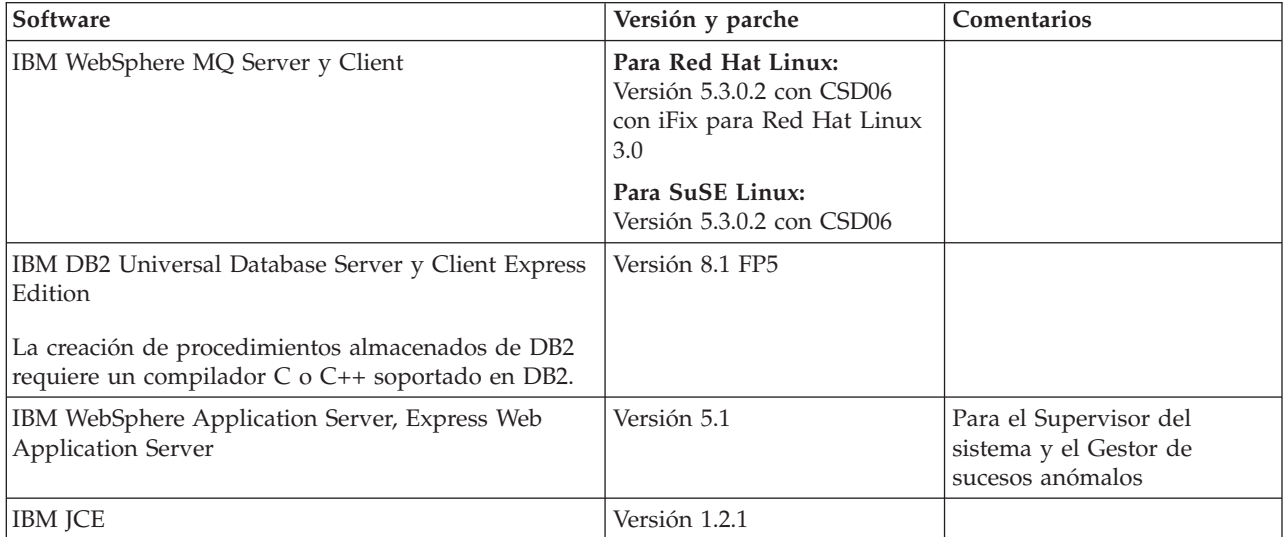

<span id="page-74-0"></span>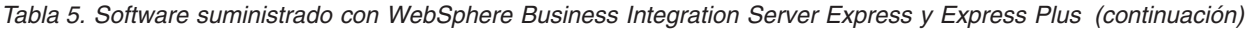

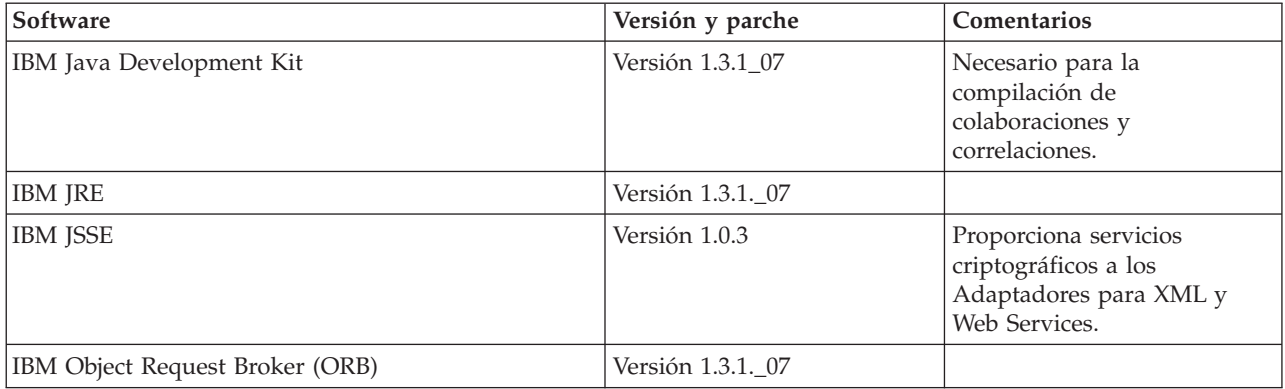

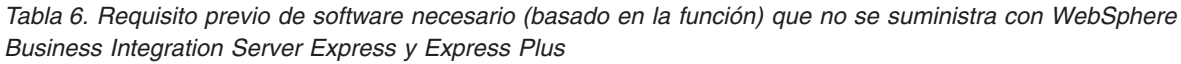

| Software             | Versión y parche         | Comentarios                                                                                                    |
|----------------------|--------------------------|----------------------------------------------------------------------------------------------------|
| Adobe Acrobat Reader | Versión 4.05 o posterior | Es necesario para visualizar<br>documentos. IBM recomienda<br>utilizar Acrobat Reader con la<br>opción Buscar, para poder<br>sacar provecho de la<br>característica Buscar de PDF.<br>Vaya a www.adobe.com si<br>desea obtener la última<br>versión de Adobe Acrobat<br>Reader correspondiente a su<br>plataforma. |
| Netscape Navigator   | Versión 4.7x             | Es necesario para visualizar<br>documentos.                                                                                                    |
| $GNU/Linux g++$      | Versión 2.9.5.3 ó 2.96   | Es necesario para compilar<br>los procedimientos<br>almacenados con DB2 UDB<br>Express.                                                                                                    |

*Tabla 7. Software soportado opcional para utilizar con WebSphere Business Integration Server Express y Express Plus*

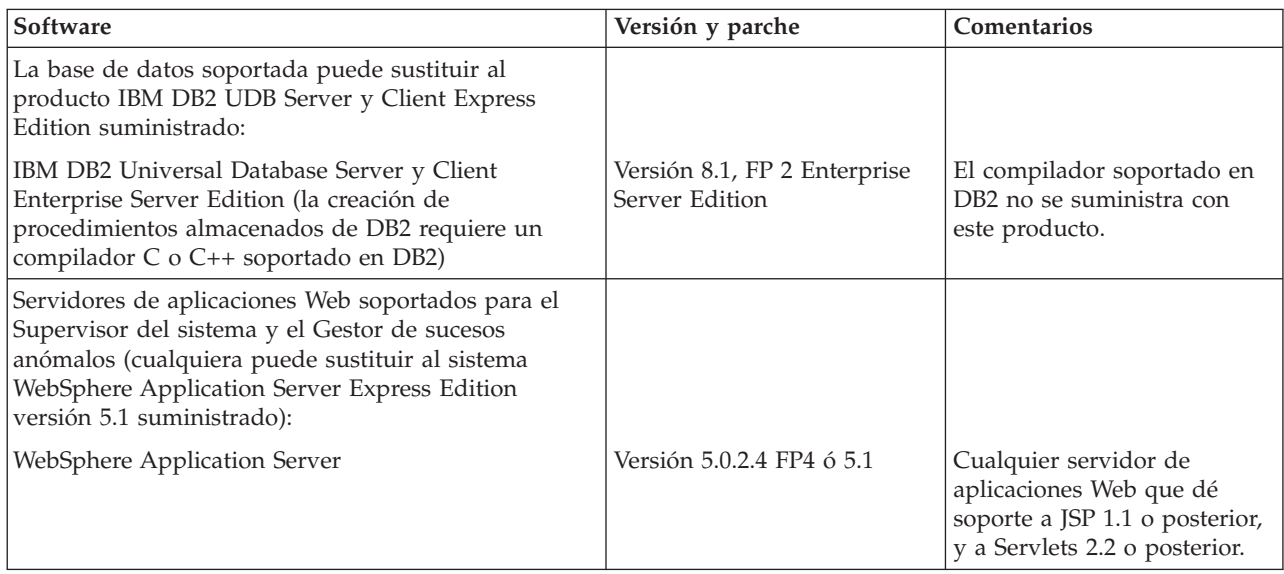

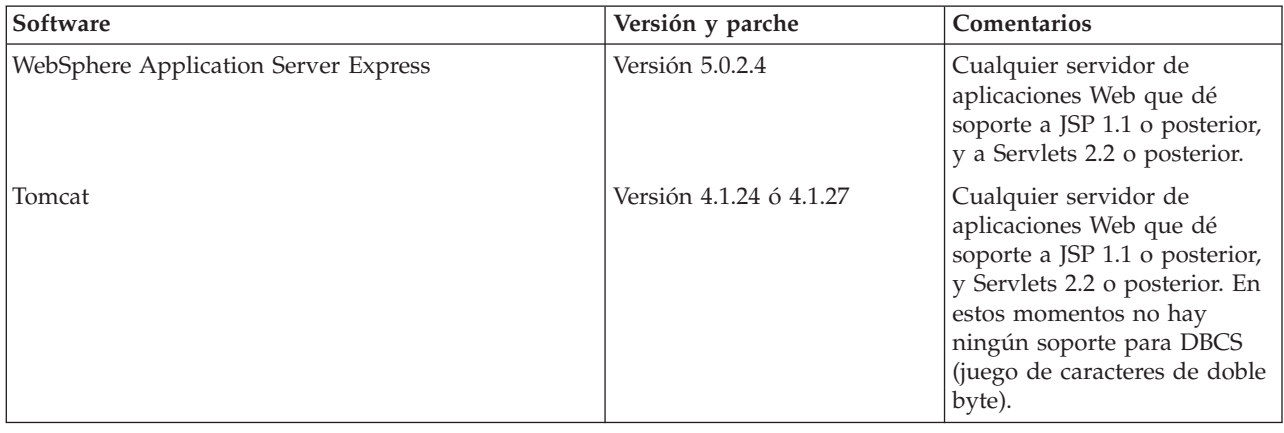

<span id="page-75-0"></span>*Tabla 7. Software soportado opcional para utilizar con WebSphere Business Integration Server Express y Express Plus (continuación)*

### **Comprobación de los requisitos mínimos para la base de datos**

WebSphere Business Integration Server Express y Express Plus tienen la certificación para el uso con IBM DB2 Express versión 8.1 FP5 e IBM DB2 Enterprise versión 8.1 FP2.

DB2 Express o Enterprise deben estar configurados para cumplir los siguientes criterios:

- **Nota:** La creación de procedimientos almacenados de DB2 requiere un compilador C o C++ soportado en DB2. Para obtener información sobre cómo se trabaja con los procedimientos almacenados, lea la documentación de DB2.
- v Haberse creado un usuario administrador de WebSphere Business Integration Server Express o Express Plus con privilegios para la creación de base de datos y tabla.
- v 50 MB de espacio de disco de archivos disponibles para la base de datos de depósito de InterChange Server Express.
- v Los parámetros maxappls y maxagents deben estar configurados con un mínimo de 50 conexiones de usuario para cada uno.
- El espacio de tabla para las tablas de correlación (opcional) debe estar configurado para contener al menos 50 MB de datos.
- v El tamaño máximo de pila de aplicación debe estar configurado para estar como mínimo en 2048.

### **Creación de una cuenta de usuario**

Antes de utilizar el Área de ejecución para instalar WebSphere Business Integration Server Express o Express Plus, debe crear un usuario responsable de la instalación de WebSphere Business Integration Server Express o Express Plus.

Para crear un usuario nuevo, realice las siguientes acciones:

- 1. Inicie la sesión en el sistema Linux como el usuario root.
- 2. Ejecute el siguiente mandato para crear un usuario y establezca la contraseña del usuario: /user/sbin/useradd -d HomeDirectory -g InitialGroup -G OtherGroups -m *nombre\_usuario* -p *contraseña\_usuario*

## <span id="page-76-0"></span>**Apéndice B. Instalación y desinstalación silenciosas de WebSphere Business Integration Server Express o Express Plus y de los Capacity Packs**

Puede instalar o desinstalar WebSphere Business Integration Server Express o Express Plus, un Adapter Capacity Pack o un Collaboration Capacity Pack, sin utilizar las GUI suministradas. Las instalaciones y desinstalaciones silenciosas se ejecutan desde una línea de mandatos.

En una instalación silenciosa, las respuestas que normalmente se especifican manualmente cuando se ejecuta el programa de instalación se almacenan en un archivo de respuestas de una plantilla suministrada. A continuación, este archivo de respuestas lo lee un ejecutable que instala los componentes. Debe efectuar las modificaciones necesarias en este archivo de respuestas antes de ejecutar el ejecutable. Dentro de cada archivo dispone de documentación que describe las opciones que se pueden establecer.

Una desinstalación silenciosa puede o no puede precisar del uso de un archivo de respuestas.

Este capítulo contiene las secciones siguientes:

- v "Instalación silenciosa de WebSphere Business Integration Server Express y Express Plus"
- v ["Desinstalación](#page-77-0) silenciosa de WebSphere Business Integration Server Express y [Express](#page-77-0) Plus" en la página 68
- v ["Instalación](#page-77-0) silenciosa del Adapter Capacity Pack" en la página 68
- v ["Desinstalación](#page-78-0) silenciosa del Adapter Capacity Pack" en la página 69
- v "Instalación silenciosa del [Collaboration](#page-78-0) Capacity Pack" en la página 69
- v ["Desinstalación](#page-78-0) silenciosa del Collaboration Capacity Pack" en la página 69

### **Instalación silenciosa de WebSphere Business Integration Server Express y Express Plus**

Los archivos de respuestas para la instalación silenciosa de WebSphere Business Integration Server Express y Express Plus están situados en el directorio del Área de ejecución en el directorio raíz del CD y tienen el siguiente nombre:

- v Para la instalación silenciosa de WebSphere Business Integration Server Express: WBIServerExpressResponseFile.txt
- v Para la instalación silenciosa de WebSphere Business Integration Server Express Plus: WBIServerExpressPlusResponseFile.txt

Para llevar a cabo una instalación silenciosa, realice las acciones siguientes:

1. Revise los supuestos y el procedimiento de instalación mediante la GUI que se describen en el Capítulo 3, ["Instalación](#page-16-0) de los requisitos previos de software necesarios y de [WebSphere](#page-16-0) Business Integration Server Express o Express Plus", en la [página](#page-16-0) 7 para que esté familiarizado con los requisitos previos necesarios y las opciones de instalación. En el archivo de respuestas también existe documentación que describe las opciones que se pueden establecer.

- 2. Copie el archivo de respuestas desde el soporte de almacenamiento en CD hasta un directorio de su elección, y modifíquelo con los valores necesarios para la instalación.
- 3. Vaya al directorio que contiene el archivo de respuestas modificado.
- 4. Emita el siguiente mandato:

*punto\_montaje*/Launchpad/setupxLinux.bin -silent -options <nombre\_arch\_resp>

### <span id="page-77-0"></span>**Desinstalación silenciosa de WebSphere Business Integration Server Express y Express Plus**

Para llevar a cabo una desinstalación silenciosa de todos los componentes de WebSphere Business Integration Server Express o Express Plus, realice las acciones siguientes:

- 1. Vaya al directorio *DirProducto*/\_uninstWBIServerExp en una instalación de WebSphere Business Integration Server Express; hasta *DirProducto*/\_uninstWBIServerExpPlus en una instalación de WebSphere Business Integration Server Express Plus.
- 2. Emita el siguiente mandato:

uninstaller.bin -silent

#### **Importante:**

- 1. El usuario que desinstala el producto debe ser el mismo usuario que lo ha instalado. Se pueden producir problemas con permisos si el mismo usuario no realiza ambas tareas.
- 2. Tal vez necesite suprimir manualmente el directorio *Directorio\_inicial*/IBM/WebSphereServer.

### **Instalación silenciosa del Adapter Capacity Pack**

**Importante:** Para garantizar que el archivo de licencias del adaptador en InterChange Server Express se actualice con la instalación, InterChange Server Express *debe estar en ejecución* durante el proceso de instalación.

El nombre del archivo de respuestas que se utiliza para instalar de forma silenciosa Adapter Capacity Pack es adaptercp\_silent.txt y se encuentra en el CD situado en el directorio Launchpad/AdapterCapacityPack.

Para llevar a cabo una instalación silenciosa, realice las acciones siguientes:

- 1. Revise los supuestos y el procedimiento de instalación mediante la GUI que se describen en el Capítulo 6, ["Instalación](#page-44-0) de Adapter Capacity Pack para [WebSphere](#page-44-0) Business Integration Server Express Plus", en la página 35 para que esté familiarizado con los requisitos previos necesarios y las opciones de instalación. Dentro del archivo de respuestas también existe documentación que describe las opciones que se pueden establecer.
- 2. Copie el archivo de respuestas desde el soporte de almacenamiento en CD hasta un directorio de su elección, y modifíquelo con los valores necesarios para la instalación.
- 3. Vaya al directorio que contiene el archivo de respuestas modificado.
- 4. Emita el siguiente mandato: *punto\_montaje*/AdapterCapacityPack/setupxLinux.bin -silent

### <span id="page-78-0"></span>**Desinstalación silenciosa del Adapter Capacity Pack**

**Importante:** Para garantizar que el programa de desinstalación actualiza el archivo de licencias del adaptador en InterChange Server Express, InterChange Server Express *debe estar en ejecución* durante el proceso de desinstalación.

El nombre del archivo de respuestas que se utiliza para la desinstalación silenciosa del Adapter Capacity Pack es adaptercp silent uninst.txt, y se encuentra en el CD situado en el directorio Launchpad/AdapterCapacityPack.

Para efectuar una desinstalación silenciosa, realice las acciones siguientes:

- 1. Copie el archivo de respuestas adaptercp silent uninst.txt desde el CD hasta el directorio *DirProducto*/\_uninstAdapterCP.
- 2. Modifique el archivo de respuestas con los valores necesarios para la desinstalación.
- 3. Vaya al directorio *DirProducto*/\_uninstAdapterCP.
- 4. Emita el siguiente mandato: uninstaller.bin -silent -options adaptercp\_silent\_uninst.txt

### **Instalación silenciosa del Collaboration Capacity Pack**

El nombre del archivo de respuestas que se utiliza para instalar el Collaboration Capacity Pack es collabcp\_silent.txt y se encuentra en el CD situado en el directorio Launchpad/CollabCapacityPack.

Para llevar a cabo una instalación silenciosa, realice las acciones siguientes:

- 1. Revise los supuestos y el procedimiento de instalación mediante la GUI que se describen en el Capítulo 7, "Instalación de [Collaboration](#page-50-0) Capacity Pack para [WebSphere](#page-50-0) Business Integration Server Express Plus", en la página 41 para que esté familiarizado con los requisitos previos necesarios y las opciones de instalación. En el archivo de respuestas también existe documentación que describe las opciones que se pueden establecer.
- 2. Copie el archivo de repuesta desde el soporte de almacenamiento del CD y modifíquelo con los valores necesarios para la instalación.
- 3. Vaya al directorio que contiene el archivo de respuestas modificado.
- 4. Emita el siguiente mandato:

```
punto montaje/CollabCapacityPack/setupxLinux.bin -silent \
-options collabcp_silent.txt
```
### **Desinstalación silenciosa del Collaboration Capacity Pack**

Para llevar a cabo una desinstalación silenciosa de Collaboration Capacity Pack, realice las acciones siguientes:

- 1. Vaya al directorio *DirProducto*/\_uninstCollabCP.
- 2. Emita el siguiente mandato: uninstaller.bin -silent

## **Avisos**

### **Aviso**

Es posible que IBM no ofrezca en todos los países, los productos, servicios o funciones que se describen en este documento. Consulte con el representante local de IBM para obtener información sobre los productos y servicios que están disponibles actualmente en su localidad. Cualquier referencia a un producto, programa o servicio de IBM no pretende afirmar ni implicar que sólo se pueda utilizar dicho producto, programa o servicio de IBM. En su lugar, se puede utilizar cualquier producto, programa o servicio funcionalmente equivalente que no infrinja los derechos de propiedad intelectual de IBM. No obstante, es responsabilidad del usuario evaluar y verificar el funcionamiento de cualquier producto, programa o servicio que no sea de IBM.

IBM puede tener patentes o aplicaciones de patentes pendientes que hagan referencia a los temas que se describen en este documento. La adquisición de este documento no le otorga ninguna licencia sobre estas patentes. Puede enviar solicitudes de licencias por escrito a:

IBM Director of Licensing IBM Corporation North Castle Drive Armonk, NY 10504-1785 Estados Unidos.

El siguiente párrafo no se aplica al Reino Unido ni a ningún otro país donde las disposiciones sean incompatibles con la legislación local:

INTERNATIONAL BUSINESS MACHINES CORPORATION PROPORCIONA ESTA PUBLICACIÓN "TAL CUAL" SIN GARANTÍAS DE NINGÚN TIPO, NI EXPLÍCITAS NI IMPLÍCITAS, INCLUIDAS, PERO SIN LIMITARSE A LAS GARANTÍAS IMPLÍCITAS DE NO VULNERACIÓN, COMERCIALIZACIÓN O ADECUACIÓN A UN PROPÓSITO DETERMINADO. Algunos estados no permiten el rechazo de las garantías explícitas o implícitas en determinadas transacciones, por lo que es posible que esta declaración no se aplique en su caso.

Esta información puede incluir imprecisiones técnicas o errores tipográficos. Periódicamente, se realizan cambios en la información que contiene este documento; dichos cambios se incorporarán en nuevas ediciones de la publicación. IBM se reserva el derecho a realizar mejoras  $y/o$  cambios en los productos  $y/o$ programas que se describen en esta publicación, en el momento que considere oportuno sin previa notificación.

Cualquier referencia en esta información a sitios Web que no son de IBM sólo se proporciona por conveniencia, y de ninguna manera constituye recomendaciones de dichos sitios Web. Los materiales de dichos sitios Web no forman parte de los materiales de este producto de IBM y el uso de dichos sitios Web se realiza bajo riesgo del usuario.

IBM puede utilizar o distribuir cualquier información que se suministre del modo que considere conveniente sin por ello incurrir en ninguna obligación con el remitente de dicha información.

Los titulares de licencias de este programa que deseen tener información sobre él con el objetivo de permitir: (i) el intercambio de información entre programas

creados de forma independiente y otros programas (incluidos éste) y (ii) el uso recíproco de la información que se ha intercambiado, deben ponerse en contacto con:

IBM Burlingame Laboratory Director IBM Burlingame Laboratory 577 Airport Blvd., Suite 800 Burlingame, CA 94010 Estados Unidos

Puede que esta información esté disponible, sujeta a los términos y condiciones adecuados, incluidos en algunos casos, el pago de una tasa.

IBM suministra el programa bajo licencia que se describe en este documento, y todo el material bajo licencia disponible para él, bajo los términos del Acuerdo de cliente de IBM, el Acuerdo internacional de licencias de programas de IBM o cualquier acuerdo equivalente entre ambas partes.

Los datos de rendimiento incluidos en el presente documento se han determinado en un entorno controlado. Por consiguiente, los resultados obtenidos en otros entornos operativos pueden variar de forma significativa. Algunas mediciones se han realizado en sistemas todavía en desarrollo y no existen garantías de que estas mediciones sean las mismas en los sistemas disponibles en general. Además, algunas mediciones son estimaciones obtenidas mediante la extrapolación. Los resultados reales pueden variar. Los usuarios de este documento deben verificar los datos aplicables a su entorno específico.

La información sobre productos que no son de IBM se ha obtenido a partir de los proveedores de dichos productos, de sus anuncios publicados o de otras fuentes disponibles para el público. IBM no ha probado necesariamente dichos productos y no puede confirmar la precisión del rendimiento, la compatibilidad y ninguna otra prestación relacionada con productos que no son de IBM. Las preguntas relacionadas con la capacidad de los productos que no son de IBM deben dirigirse a los proveedores de dichos productos.

Esta información puede contener ejemplos de datos e informes que se utilizan en operaciones comerciales diarias. Para ilustrar los ejemplos lo mejor posible, los ejemplos pueden incluir los nombres de personas, compañías, marcas y productos. Todos estos nombres son ficticios y cualquier parecido con los nombres y direcciones utilizados por empresas comerciales son mera coincidencia.

Todas las declaraciones de intenciones futuras de IBM están sujetas a cambios o cancelación sin previo aviso, y sólo representan objetivos.

#### LICENCIA DE COPYRIGHT

Esta información puede contener ejemplos de programas de aplicación en lenguaje fuente, que ilustra técnicas de programación sobre las diversas plataformas operativas. Puede copiar, modificar y distribuir estos programas de ejemplos, del modo que desee, sin tener que pagar a IBM, con la finalidad de desarrollar, utilizar, comercializar o distribuir programas de aplicación de acuerdo con la interfaz de programación de aplicaciones para la plataforma operativa para la cual se han desarrollado los programas de ejemplo. Dichos ejemplos no se han probado de forma exhaustiva, en todas las condiciones. Por tanto, IBM no puede garantizar ni dar a entender la fiabilidad, utilidad o funcionamiento de estos programas.

#### **Información de interfaz de programación**

La información de interfaz de programación, si se proporciona, está destinada a ayudarle a crear el software de aplicación utilizando este programa

Las interfaces de programación de uso general permiten escribir software de aplicaciones que obtienen los servicios de las herramientas de este programa.

No obstante, esta información también puede contener información de diagnóstico, modificación y ajuste. La información de diagnóstico, modificación y ajuste se proporciona para ayudar a depurar el software de su aplicación.

**Nota:** No la utilice como interfaz de programación porque está sujeta a cambios.

#### **Marcas registradas y marcas de servicio**

Los términos siguientes son marcas comerciales o marcas registradas de International Business Machines Corporation en los Estados Unidos y/o en otros países:

IBM El logotipo de IBM AIX CrossWorlds D<sub>B2</sub> DB2 Universal Database Domino Lotus Lotus Notes MQIntegrator MQSeries Tivoli WebSphere

Microsoft, Windows, Windows NT y el logotipo de Windows son marcas registradas de Microsoft Corporation en los Estados Unidos y/o en otros países.

MMX, Pentium, y ProShare son marcas comerciales o marcas registradas de Intel Corporation en los Estados Unidos, y/o en otros países.

Java y todas las marcas comerciales basadas en Java son marcas registradas de Sun Microsystems, Inc. en los Estados Unidos y/o en otros países.

UNIX es una marca registrada de The Open Group en los Estados Unidos y en otros países.

Linux es una marca registrada de Linus Torvalds en los Estados Unidos y/o en otros países.

Otros nombres de compañías, productos o servicios pueden ser marcas registradas o de servicio de otras empresas.

Este producto incluye software desarrollado por Eclipse Project (http://www.eclipse.org/).

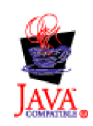

WebSphere Business Integration Server Express V4.3.1, WebSphere Business Integration Server Express Plus V4.3.1

# **Índice**

## **A**

Actualización antes de [actualizar](#page-62-0) 53 [comprobación](#page-69-0) de errores 60 copia de [seguridad](#page-63-0) del sistema 54 iniciar [WebSphere](#page-68-0) Business [Integration](#page-68-0) Server Express Plus 59 [preparación](#page-63-0) del sistema existente 54 probar la versión [actualizada](#page-69-0) 60 [validar](#page-69-0) 60 Adapter Capacity Pack [desinstalación](#page-78-0) silenciosa 69 [desinstalar](#page-47-0) con la GUI 38 [instalación](#page-77-0) silenciosa 68 [instalar](#page-44-0) con la GUI 35 Administración [InterChange](#page-39-0) Server Express 30 [WebSphere](#page-38-0) Business Integration Server [Express](#page-38-0) y Express Plus 29 Archivo de licencias, [actualizar](#page-47-0) 38 Archivo de registro [cronológico,](#page-35-0) instalación de [WebSphere](#page-35-0) Business [Integration](#page-35-0) Server Express y Express [Plus](#page-35-0) 26 Archivos de respuesta [desinstalación](#page-78-0) silenciosa de Adapter [Capacity](#page-78-0) Pack 69 [instalación](#page-77-0) silenciosa de Adapter [Capacity](#page-77-0) Pack 68 instalación silenciosa de [Collaboration](#page-78-0) [Capacity](#page-78-0) Pack 69 instalación silenciosa de [WebSphere](#page-76-0) Business [Integration](#page-76-0) Server Express y [Express](#page-76-0) Plus 67 Área de ejecución [comprobar](#page-17-0) requisitos previos de [software](#page-17-0) 8 [detener](#page-14-0) 5 [iniciar](#page-12-0) 3 instalar [requisitos](#page-21-0) previos de [software](#page-21-0) 12 instalar un Adapter [Capacity](#page-44-0) [Pack](#page-44-0) 35 instalar un [Collaboration](#page-50-0) Capacity [Pack](#page-50-0) 41 instalar [WebSphere](#page-29-0) Business [Integration](#page-29-0) Server Express y Express [Plus](#page-29-0) 20 [visualizar](#page-14-0) la Guía de inicio rápido [5,](#page-42-0) [33](#page-42-0)

## **C**

Capacity Pack [Adapter](#page-44-0) 35 [Collaboration](#page-50-0) 41 Collaboration Capacity Pack [desinstalación](#page-78-0) silenciosa 69 [desinstalar](#page-53-0) con la GUI 44 [instalación](#page-78-0) silenciosa 69

Collaboration Capacity Pack *(continuación)* [instalar](#page-50-0) con la GUI 41 Configuración [DB2](#page-23-0) 14, [16](#page-25-0) Servidor de [nombres](#page-34-0) 25 Contraseña, [InterChange](#page-40-0) Server Express, [modificar](#page-40-0) 31 convenios [tipográficos](#page-7-0) vi

## **D**

D<sub>R2</sub> [configurar](#page-23-0) 14, [16](#page-25-0) criterios [mínimos](#page-75-0) 66 DB2 [Express,](#page-23-0) instalar 14 Desinstalación Adapter [Capacity](#page-47-0) Pack 38 [Collaboration](#page-53-0) Capacity Pack 44 [WebSphere](#page-36-0) Business Integration Server [Express](#page-36-0) y Express Plus 27

# **G**

Gestor de sucesos anómalos [configuración](#page-58-0) manual para utilizar [Tomcat](#page-58-0) 49 [configuración](#page-55-0) manual para utilizar WebSphere [Application](#page-55-0) Server y WebSphere [Application](#page-55-0) Server [Express](#page-55-0) 46 [configurar](#page-56-0) cuando no se utiliza un [servidor](#page-56-0) Web 47 [configurar](#page-55-0) cuando se utiliza un [servidor](#page-55-0) Web 46 instalar [WebSphere](#page-59-0) Studio Site [Developer](#page-59-0) 50 ubicación del [directorio](#page-35-0) 26 Gestor del sistema conectarse a [InterChange](#page-40-0) Server [Express](#page-40-0) 31 [iniciar](#page-39-0) 30 Guía de inicio rápido, [visualización](#page-14-0) [5,](#page-42-0)

## **I**

[33](#page-42-0)

IBM Java [Development](#page-28-0) Kit, instalar 19 Inicio Área de [ejecución](#page-12-0) 3 Gestor del [sistema](#page-39-0) 30 [InterChange](#page-38-0) Server Express 29 [WebSphere](#page-38-0) Business Integration Server [Express](#page-38-0) y Express Plus 29 Instalación Adapter [Capacity](#page-44-0) Pack 35 [Collaboration](#page-50-0) Capacity Pack 41 DB2 [Express](#page-23-0) 14 IBM Java [Development](#page-28-0) Kit 19 [requisitos](#page-21-0) previos de software 12

Instalación *(continuación)* visión [general](#page-10-0) 1 WebSphere [Application](#page-26-0) Server [Express](#page-26-0) 17 [WebSphere](#page-27-0) MQ 18 [WebSphere](#page-59-0) Studio Site Developer 50 InterChange Server Express [administrar](#page-39-0) 30 [conectarse](#page-40-0) al Gestor del sistema 31 [iniciar](#page-38-0) 29 modificar la [contraseña](#page-40-0) 31 [registrar](#page-39-0) 30 [reiniciar](#page-40-0) 31

# **J**

Java [Development](#page-28-0) Kit, IBM, instalar 19

## **M**

[Memoria,](#page-72-0) requisito mínimo 63

## **P**

[Procesador,](#page-72-0) requisito mínimo 63

### **R**

Registro de [InterChange](#page-39-0) Server [Express](#page-39-0) 30 Reinicio de [InterChange](#page-40-0) Server [Express](#page-40-0) 31 [Requisitos](#page-72-0) de espacio de disco 63 [Requisitos](#page-72-0) de hardware 63 Requisitos previos [hardware](#page-72-0) 63 [software](#page-17-0) 8, [12,](#page-21-0) [63](#page-72-0) Requisitos previos de software [comprobar](#page-17-0) 8, [63](#page-72-0) [instalar](#page-21-0) 12

# **S**

Servidor de nombres, [configurar](#page-34-0) 25 Siguiente paso actualizar a [WebSphere](#page-42-0) Business [Integration](#page-42-0) Server Express Plus [v4.3.1](#page-42-0) 33 [comprobar](#page-15-0) e instalar requisitos previos de [software](#page-15-0) 6 iniciar [WebSphere](#page-36-0) Business [Integration](#page-36-0) Server Express y Express [Plus](#page-36-0) 27 instalar un Adapter [Capacity](#page-42-0) [Pack](#page-42-0) 33 instalar un [Collaboration](#page-42-0) Capacity [Pack](#page-42-0) 33, [39](#page-48-0) para aprender las [funciones](#page-11-0) básicas del Área de [ejecución](#page-11-0) 2

Siguiente paso *(continuación)* verificar la instalación de [WebSphere](#page-41-0) Business [Integration](#page-41-0) Server Express y [Express](#page-41-0) Plus 32 Silenciosa [desinstalación](#page-78-0) de Adapter Capacity [Pack](#page-78-0) 69 [desinstalación](#page-78-0) de Collaboration [Capacity](#page-78-0) Pack 69 [desinstalación](#page-77-0) de WebSphere Business [Integration](#page-77-0) Server Express y Express [Plus](#page-77-0) 68 [instalación](#page-77-0) de Adapter Capacity [Pack](#page-77-0) 68 instalación de [Collaboration](#page-78-0) Capacity [Pack](#page-78-0) 69 [instalación](#page-23-0) de DB2 Express 14 instalación de [WebSphere](#page-76-0) Business [Integration](#page-76-0) Server Express y Express [Plus](#page-76-0) 67 instalación de [WebSphere](#page-27-0) MQ 18 Supervisor del sistema [configuración](#page-58-0) manual para utilizar [Tomcat](#page-58-0) 49 [configuración](#page-55-0) manual para utilizar WebSphere [Application](#page-55-0) Server y WebSphere [Application](#page-55-0) Server [Express](#page-55-0) 46 [configurar](#page-56-0) cuando no se utiliza un [servidor](#page-56-0) Web 47 [configurar](#page-55-0) cuando se utiliza un [servidor](#page-55-0) Web 46 ubicación del [directorio](#page-35-0) 26

# **V**

[Verificación](#page-42-0) de la instalación de [WebSphere](#page-42-0) Business Integration Server Express y [Express](#page-42-0) Plus 33

## **W**

WebSphere [Application](#page-26-0) Server Express, [instalar](#page-26-0) 17 WebSphere Business Integration Server Express y Express Plus [administración](#page-38-0) 29 [desinstalación](#page-36-0) con la GUI 27 [desinstalación](#page-77-0) silenciosa 68 estructura de [directorios](#page-34-0) 25 [iniciar](#page-38-0) 29 [instalación](#page-76-0) silenciosa 67 [instalar](#page-29-0) con la GUI 20 verificar la [instalación](#page-42-0) 33 [WebSphere](#page-27-0) MQ, instalar 18 [WebSphere](#page-59-0) Studio Site Developer 50

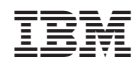